# セキュリティ管理者ガイド

*Sun™ ONE Application Server*

**Version 7**

816-6482-10 2002 年 9 月 Copyright © 2002 Sun Microsystems, Inc., 4150 Network Circle, Santa Clara, California 95054, U.S.A. All rights reserved.

このソフトウェアは SUN MICROSYSTEMS, INC. の機密情報と企業秘密を含んでいます。SUN MICROSYSTEMS, INC. の 書面による許諾を受けることなく、このソフトウェアを使用、開示、複製することは禁じられています。U.S. Government Rights - Commercial software. Government users are subject to the Sun Microsystems, Inc. standard standard license agreement and applicable provisions of the FAR and its supplements. Use is subject to license terms.

この配布には、第三者が開発したソフトウェアが含まれている可能性があります。

Sun 、Sun Microsystems 、Sun のロゴマーク、Java および Sun ONE のロゴマークは、米国およびその他の国における米国 Sun Microsystems, Inc. ( 以下、米国 Sun Microsystems 社とします ) の商標もしくは登録商標です。

UNIX は、X/Open Company, Ltd が独占的にライセンスしている米国およびその他の国における登録商標です。

この製品は、米国の輸出規制に関する法規の適用および管理下にあり、また、米国以外の国の輸出および輸入規制に関する 法規の制限を受ける場合があります。核、ミサイル、生物化学兵器もしくは原子力船に関連した使用またはかかる使用者へ の提供は、直接的にも間接的にも、禁止されています。このソフトウェアを、米国の輸出禁止国へ輸出または再輸出するこ と、および米国輸出制限対象リスト ( 輸出が禁止されている個人リスト、特別に指定された国籍者リストを含む ) に指定さ れた、法人、または団体に輸出または再輸出することは一切禁止されています。

目次

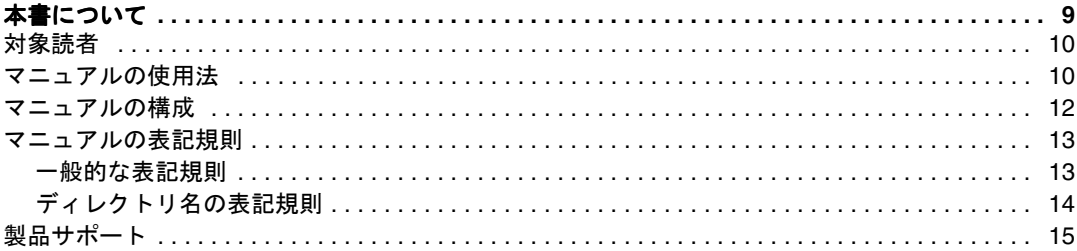

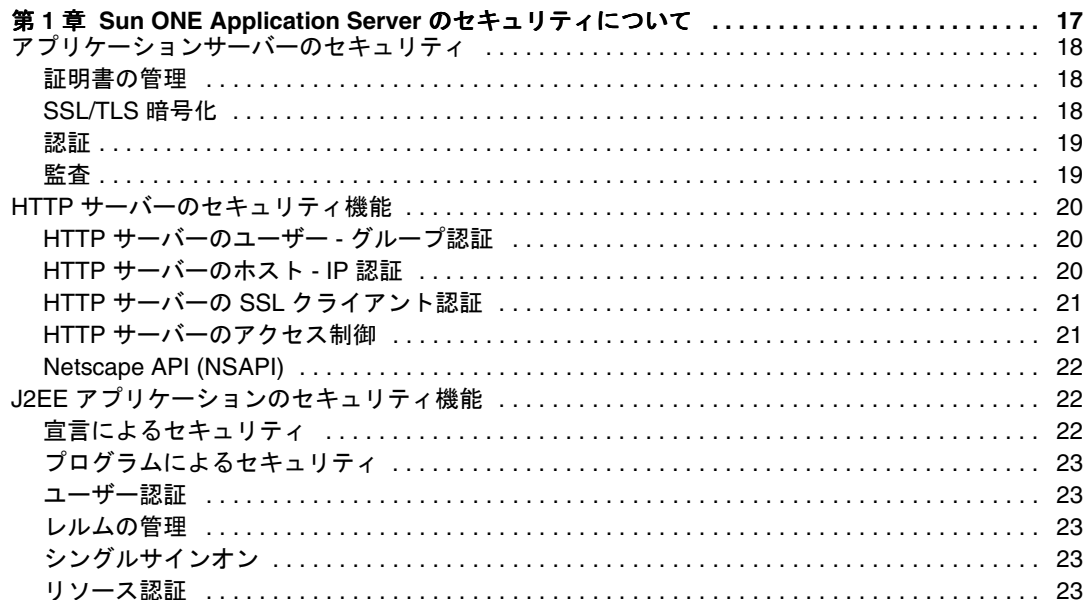

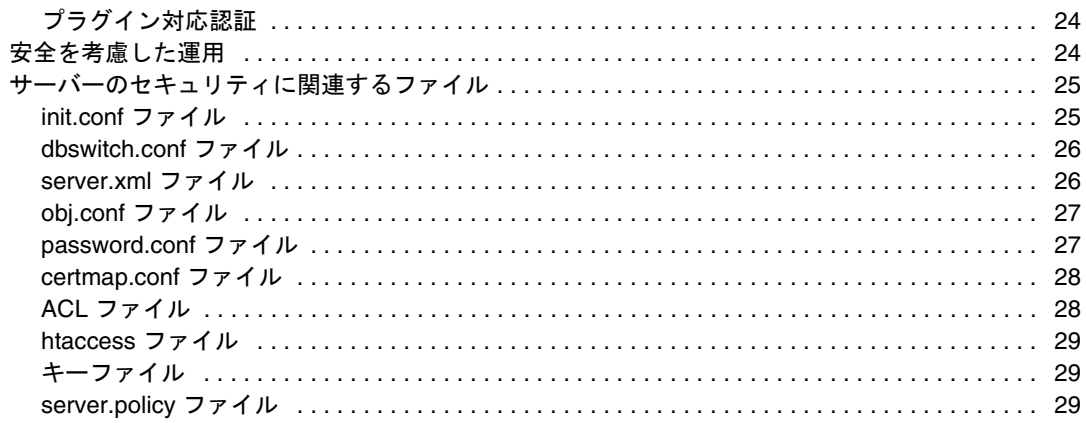

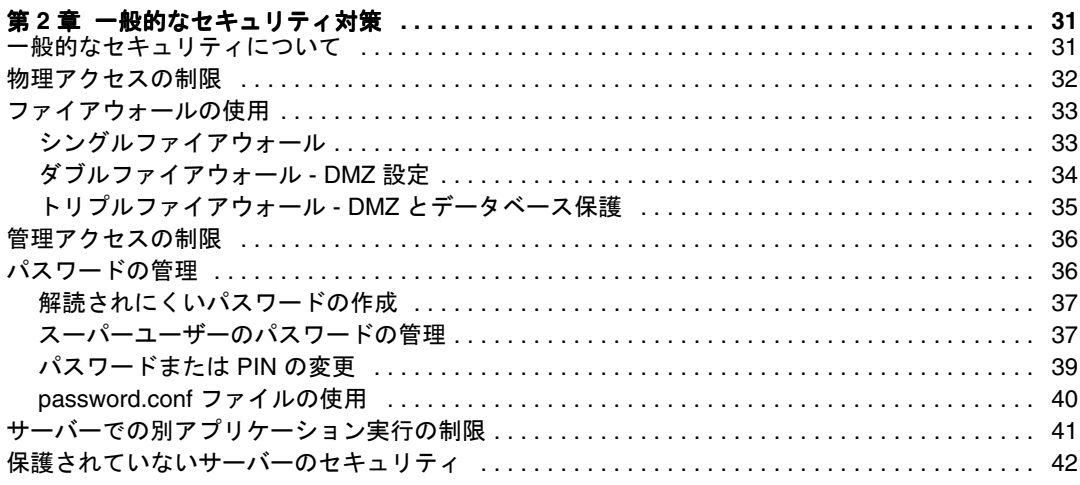

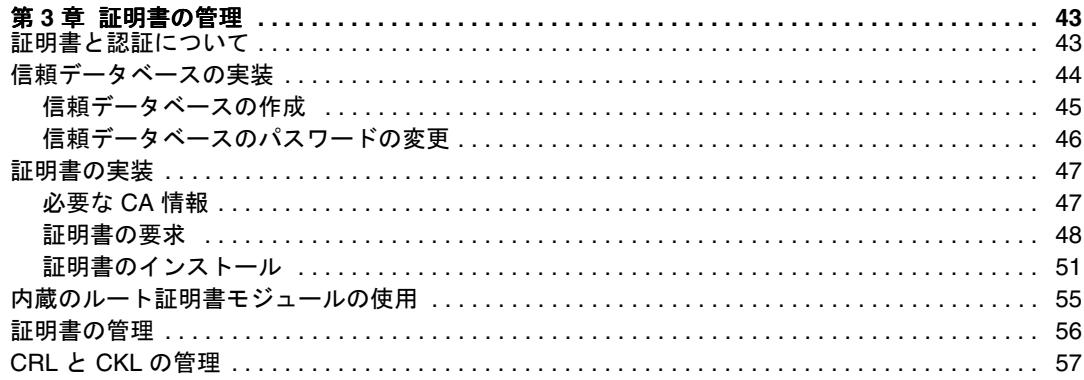

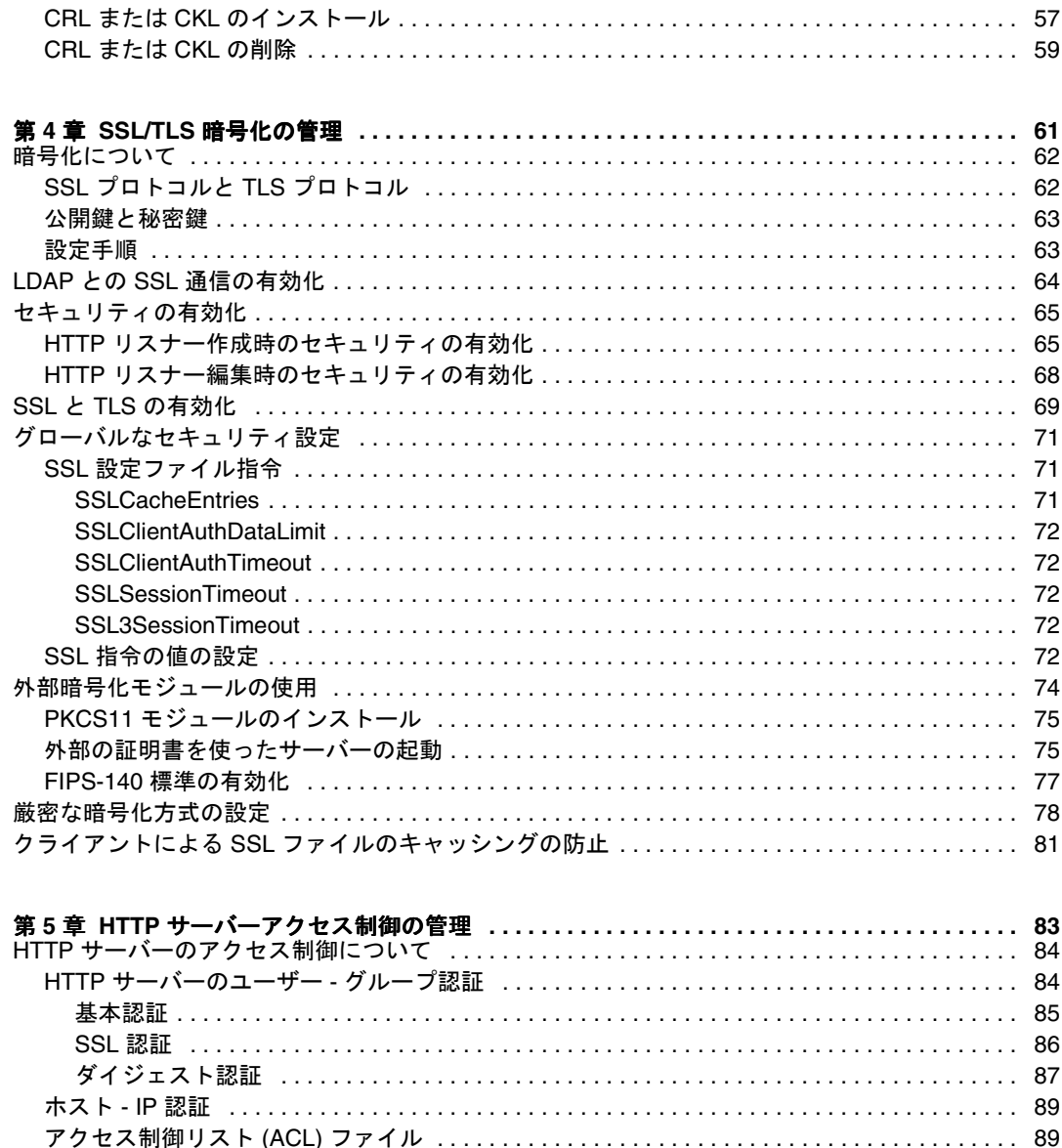

DES アルゴリズムの使用に関する Sun ONE Directory Server の設定 .................... 93

5

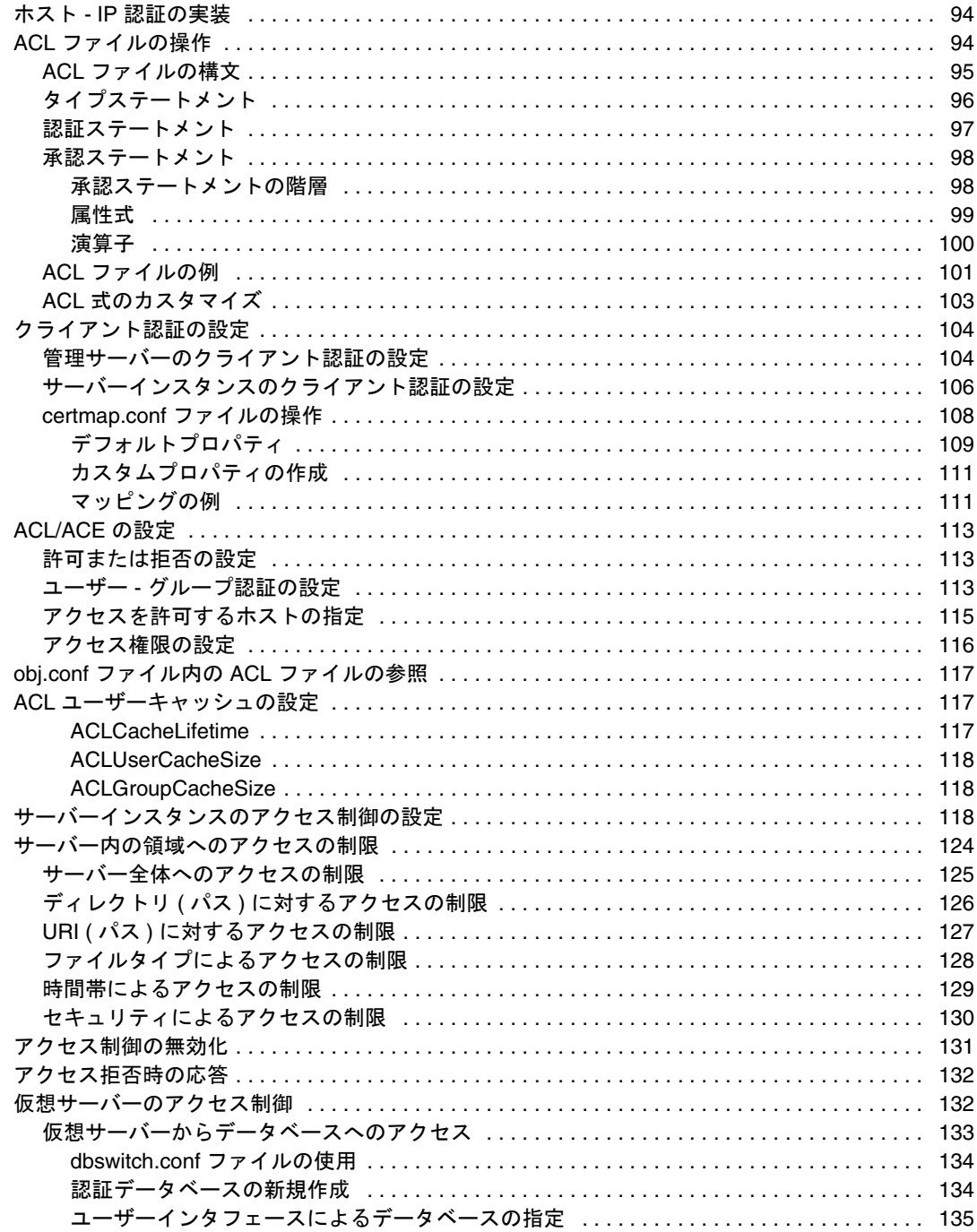

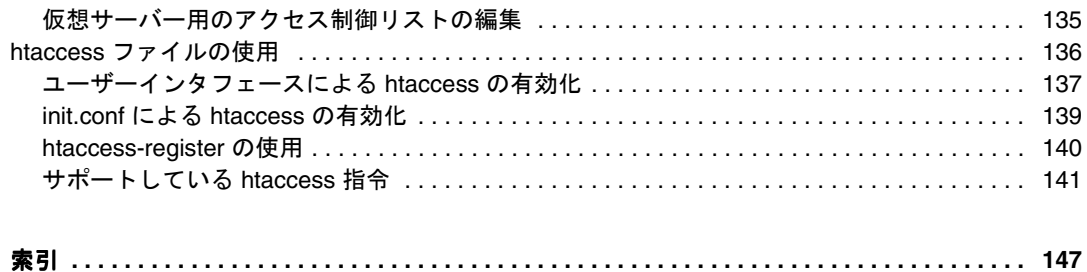

# 本書について

<span id="page-8-0"></span>このマニュアルでは、SunTM Open Network Environment (ONE) Application Server 7 のセキュリティを設定、管理する方法について説明します。

注 このマニュアルで説明するすべての内容が [2EE アプリケーションにあて はまるわけではありません。一部の内容は HTTP サーバーの機能だけに適 用されます。安全な J2EE アプリケーションの開発については、J2EE の仕 様書、および『Sun ONE Application Server 開発者ガイド』を参照してく ださい。

この節には次のトピックがあります。

- [対象読者](#page-9-0)
- [マニュアルの使用法](#page-9-1)
- [マニュアルの構成](#page-11-0)
- [マニュアルの表記規則](#page-12-0)
- [製品サポート](#page-14-0)

# <span id="page-9-0"></span>対象読者

このマニュアルは、次のようなサーバーの企業セキュリティメカニズムの実装と管理 について十分な知識のある、企業内の情報技術管理者を対象としています。

- 認証
- 承認
- 署名
- 暗号化
- 監査

## <span id="page-9-1"></span>マニュアルの使用法

このマニュアルは、PDF 形式または HTML 形式でも入手できます。次のサイトを参 照してください。

http://docs.iplanet.com/docs/manuals/ias.html

次の表は、Sun ONE Application Server のマニュアルに記述されているタスクと概念 を示しています。左側の列にタスクと概念、右側の列に参照するマニュアルを示しま す。

Sun ONE Application Server マニュアルの概要

| 情報の内容                                                                                                    | 参照するマニュアル                                              |
|----------------------------------------------------------------------------------------------------|--------------------------------------------------------|
| ソフトウェアおよびマニュアルの最新情報                                                                                                    | リリースノート                                                |
| サポート対象のプラットフォームと環境                                                                                                    | Sun ONE Application<br>Server <sub>7</sub><br>プラットフォーム |
| アプリケーションサーバーの紹介。新機能、評価用バー<br>ジョンのインストール、アーキテクチャの概要など                                                                                                    | 入門ガイド                                                  |
| Sun ONE Application Server とそのコンポーネント ( サン - インストールガイド<br>プルアプリケーション、管理インタフェース、Sun ONE<br>Message Queue など)のインストール                                           |                                                        |
| Sun ONE Application Server 7 の Java オープンスタンダー<br>ドモデルに準拠した [2EE アプリケーションの作成方法と<br>実装方法。アプリケーション設計、開発ツール、セキュリ<br>ティ、アセンブリ、配置、デバッグ、ライフサイクルモ<br>ジュールの作成に関する情報など | 開発者ガイド                                                 |

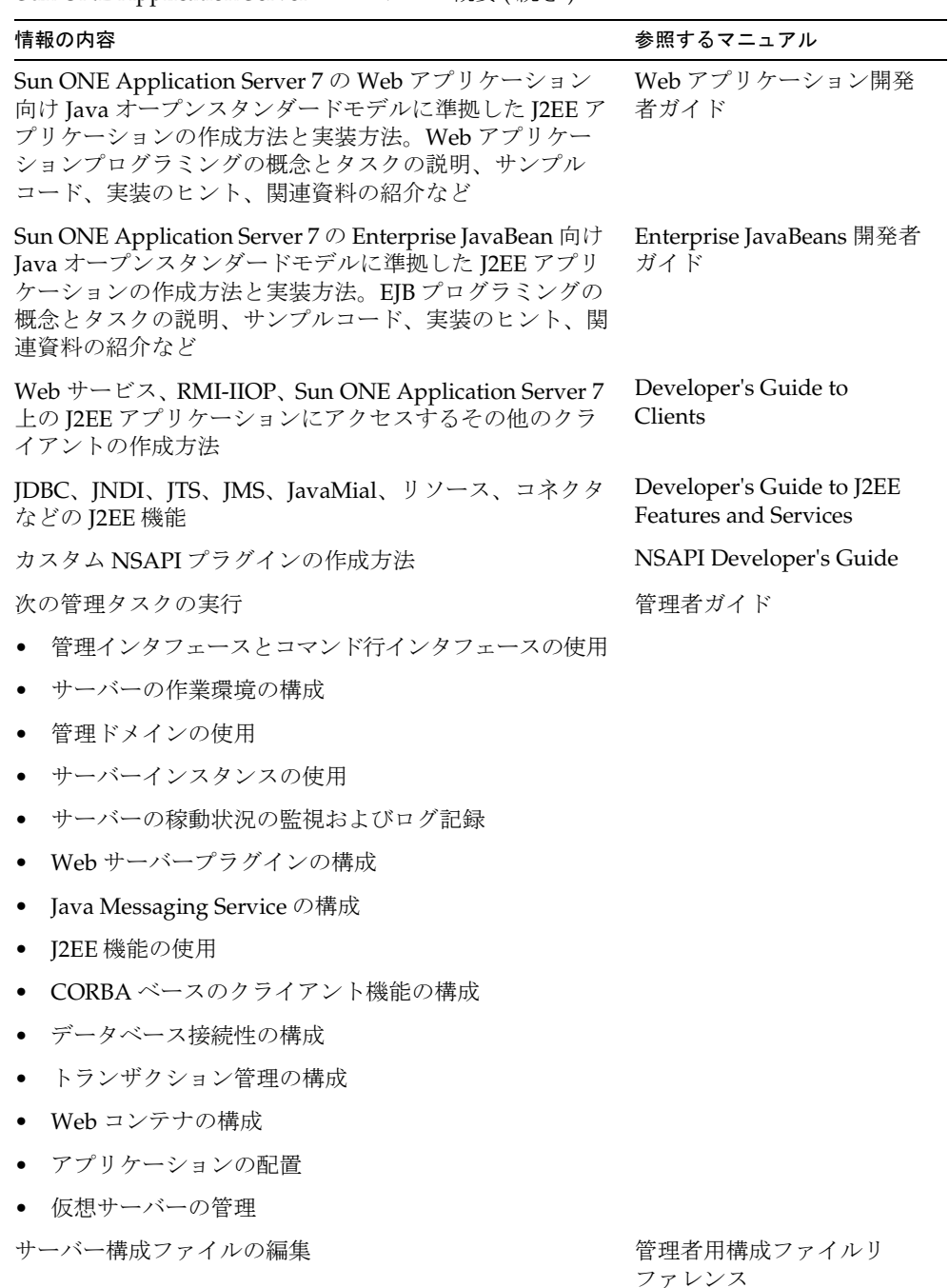

Sun ONE Application Server マニュアルの概要 ( 続き )

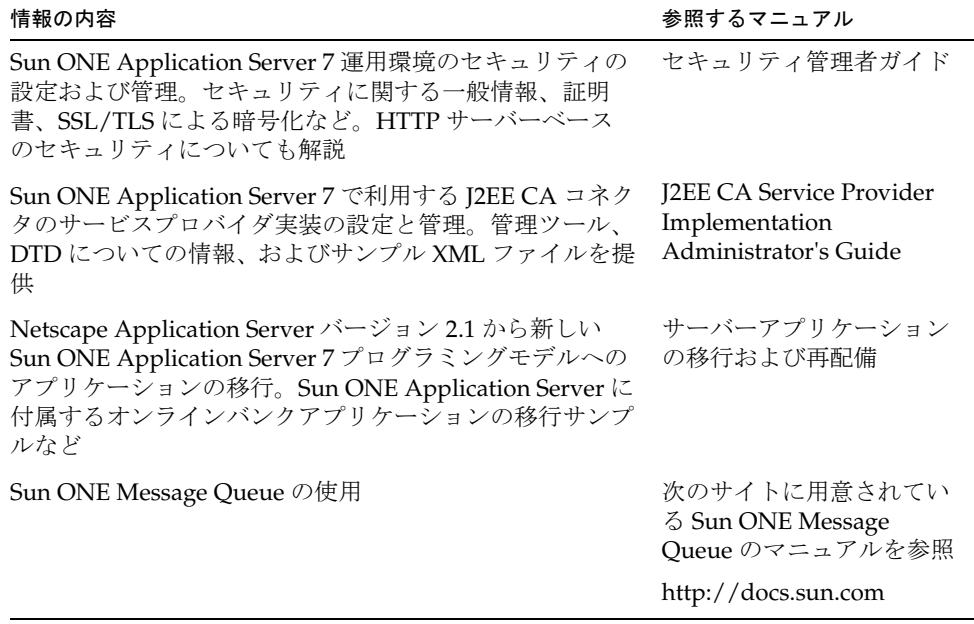

Sun ONE Application Server マニュアルの概要 ( 続き )

# <span id="page-11-0"></span>マニュアルの構成

このマニュアルは、次のような内容で構成されています。

- 17 ページの「[Sun ONE Application Server](#page-16-2) のセキュリティについて」
- 31 [ページの「一般的なセキュリティ対策」](#page-30-3)
- 43 [ページの「証明書の管理」](#page-42-3)
- 61ページの「SSL/TLS [暗号化の管理」](#page-60-2)
- 83 ページの「HTTP [サーバーアクセス制御の管理」](#page-82-2)

# <span id="page-12-0"></span>マニュアルの表記規則

ここでは、このマニュアル全体に適用される表記規則について説明します。

- [一般的な表記規則](#page-12-1)
- [ディレクトリ名の表記規則](#page-13-0)

#### <span id="page-12-1"></span>一般的な表記規則

このマニュアルに適用される一般的な表記規則は次のとおりです。

- ファイルとディレクトリのパスは、UNIX の形式で表記します ( ディレクトリ名 を「/」記号で区切って表記 )。Windows バージョンでは、ディレクトリパスに ついては UNIX と同じですが、ディレクトリの区切り記号には「/」記号ではな <「¥」記号を使用します。
- URL は次のように表記されます。

http://*server*.*domain*/*path*/*file*.html

これらの URL で、*server* はアプリケーションを実行するサーバー名で、*domain* は ユーザのインターネットドメイン名、*path* はサーバー上のディレクトリの構造、 *file* は個別のファイル名を示します。URL の斜体文字の部分は可変部分です。

- このマニュアルでは、フォントについて次の規則を採用しています。
	- ❍ モノスペースフォントは、サンプルコード、コードの一覧表示、API およ び言語要素 ( 関数名、クラス名など )、ファイル名、パス名、ディレクト リ名、および HTML タグに使います。
	- ❍ 斜体文字はコード変数に使います。
	- ❍ また斜体文字は、変数および可変部分、およびリテラルに使われる文字 にも使います。
	- ❍ 太字は、段落の先頭文字またはリテラルに使われる文字の強調に使いま す。
- このマニュアルでは、ほとんどのプラットフォームのインストールルートディレ クトリは、*install\_dir* として表記されます。例外については、14 [ページ](#page-13-0)の[ディレク](#page-13-0) [トリ名の表記規則](#page-13-0)を参照してください。

ほとんどのプラットフォームのデフォルトの *install\_dir* は次のとおりです。

❍ Solaris 8 のパッケージベースでない評価 (Evaluation) バージョン

*user's home directory*/sun/appserver7

❍ Solaris にバンドルでない、評価用以外のバージョン

/opt/SUNWappserver7

❍ Windows のすべてのインストール

C:\Sun\AppServer7

上記プラットフォームでは、*default\_config\_dir* と *install\_config\_dir* は *install\_dir* と同 じ意味です。これ以外の説明と例外については、14 [ページのディレクトリ名の表](#page-13-0) [記規則を](#page-13-0)参照してください。

• このマニュアルでは、インスタンスルートディレクトリは *instance\_dir* と表記され ます。これは、実際には次のディレクトリを示しています。

*default\_config\_dir*/domains/*domain*/*instance*

• このマニュアルを通じて、特に明記のない限り、UNIX 固有の表記は、Linux オペ レーティングシステムにも適用されます。

#### <span id="page-13-0"></span>ディレクトリ名の表記規則

Solaris 8 および 9 のパッケージに含まれる製品のインストール、および Solaris 9 のバ ンドル版のインストールでは、アプリケーションサーバーのファイルは通常は複数の ルートディレクトリに分散して保存されます。ここでは、これらのディレクトリにつ いて説明します。

- Solaris 9 のバンドル版のインストールでは、デフォルトのインストールディレク トリは次のように表記されます。
	- ❍ *install\_dir* は /usr/appserver/ を示します。このディレクトリにはインス トールイメージの静的な要素が保存されます。ユーティリティ、実行可 能ファイル、およびアプリケーションサーバーを構成するライブラリは、 すべてここに保存されます。
	- ❍ *default\_config\_dir* は /var/appserver/domains を示します。このディレク トリは、作成したドメインのデフォルトの保存場所です。
	- install config dir は /etc/appserver/config を示します。このディレクト リには、ライセンスやそのインストール用に設定した管理ドメインのマ スターリストなど、インストール全体に適用される設定情報が保存され ます。
- Solaris 8 および 9 のパッケージベースの評価用以外のアンバンドルのインストー ルでは、デフォルトのインストールディレクトリは次のように表記されます。
	- ❍ *install\_dir* は /opt/SUNWappserver7 を示します。このディレクトリにはイ ンストールイメージの静的な要素が保存されます。ユーティリティ、実 行可能ファイル、およびアプリケーションサーバーを構成するライブラ リは、すべてここに保存されます。
- ❍ *default\_config\_dir* は /var/opt/SUNWappserver7/domains を示します。こ のディレクトリは、作成したドメインのデフォルトの保存場所です。
- ❍ *install\_config\_dir* は /etc/opt/SUNWappserver7/config を示します。この ディレクトリには、ライセンスやそのインストール用に設定した管理ド メインのマスターリストなど、インストール全体に適用される設定情報 が保存されます。
- 注 Forte for Java 4.0 は、名称が変更されました。このマニュアルでは Sun ONE Studio 4 と表記されます。

# <span id="page-14-0"></span>製品サポート

ご使用のシステムに問題が発生した場合は、次のいずれかの方法でカスタマサポート にお問い合わせください。

● 次のオンラインサポート Web サイトをご利用ください。

http://www.sun.com/supportraining/

• 保守契約を結んでいるお客様の場合は、専用ダイヤルをご利用ください。

事前に次の情報を準備してください。テクニカルサポートスタッフが問題解決のお手 伝いする上で、この情報が役立ちます。

- 問題が発生した箇所や動作への影響など、問題の具体的な説明
- マシン機種、OS バージョン、および、問題の原因と思われるパッチやそのほかの ソフトウェアなどの製品バージョン
- 問題を再現するための具体的な手順の説明
- エラーログやコアダンプ

製品サポート

# <span id="page-16-2"></span><span id="page-16-1"></span><span id="page-16-0"></span>Sun ONE Application Server のセキュリティ について

この章では、セキュリティの基本的な概念と、SunTM ONE Application Server 7 環境 に適用されるセキュリティ機能の概要について説明します。

注 このマニュアルで説明するすべての内容が J2EE アプリケーションにあて はまるわけではありません。一部の内容は HTTP サーバーだけに適用され ます。安全な J2EE アプリケーションの開発については、J2EE の仕様書、 および『Sun ONE Application Server 開発者ガイド』を参照してください。

この節には次のトピックがあります。

- [アプリケーションサーバーのセキュリティ](#page-17-0)
- HTTP [サーバーのセキュリティ機能](#page-19-0)
- J2EE [アプリケーションのセキュリティ機能](#page-21-1)
- [安全を考慮した運用](#page-23-1)
- [サーバーのセキュリティに関連するファイル](#page-24-0)

# <span id="page-17-0"></span>アプリケーションサーバーのセキュリティ

サーバーのセキュリティに責任を負う管理者は、Sun ONE Application Server を保護 し、未承認のアクセス、 ( 意図的なものであるかどうかにかかわらず ) 損傷、盗難、誤 表示からデータを守ることが重要です。このためには、デジタル証明書、暗号化、承 認、監査などのセキュリティツールを使用し、セキュリティを考慮することが必要で す。

Sun ONE Application Server 環境でセキュリティ管理に必要な事項には次のものがあ ります。

- [証明書の管理](#page-17-1)
- [SSL/TLS](#page-17-2) 暗号化
- [認証](#page-18-0)
- [監査](#page-18-1)

#### <span id="page-17-1"></span>証明書の管理

証明書は、個人や企業などのエンティティの名前を指定するデジタルデータで、その エンティティが所属する証明書に含まれる公開鍵を証明します。クライアントとサー バーの両方が証明書を持つことができます。

Sun ONE Application Server 環境で証明書が機能するしくみについては、43 [ページの](#page-42-3) [「証明書の管理」を](#page-42-3)参照してください。

## <span id="page-17-2"></span>SSL/TLS 暗号化

暗号化は、意図した受信者以外が認識できないように情報を変換するプロセスで、復 号化は、暗号化された情報を認識可能な状態に戻すプロセスです。

符号化方式は、暗号化と復号化に使用される暗号化アルゴリズム ( 関数 ) です。Sun ONE Application Server がサポートしている SSL (Secure Sockets Layer) プロトコルと TLS (Transport Layer Security) プロトコルには、さまざまな符号化方式が用意されて います。安全度は、符号化方式によって異なります。

サポートされている暗号化プロトコルは、SSL 3.0 と TLS 1.0 です。暗号化について は、61 ページの「SSL/TLS [暗号化の管理」を](#page-60-2)参照してください。

<span id="page-18-0"></span>認証

認証は、呼び出し側とサービスプロバイダが特定のユーザーまたはシステムとして対 話していることを相互に証明するメカニズムです。証明が双方向の場合は、これを特 別に相互認証と呼びます。たとえば、ユーザーが Web ブラウザ上でユーザー名とパス ワードを入力し、アクティブなデータベースドメインに保存されているパーマネント プロファイルとその証明書が一致したときに、ユーザーが認証されます。それ以降の セッションでは、ユーザーはこの認証済みのセキュリティ ID に関連付けられます。

サーバー認証とは、クライアントがサーバーにより認証されることです。つまり、特 定のネットワークアドレスにあるサーバーに対して責任を持つとされている組織を識 別して証明します。

仮想サーバー認証では、システム上の仮想サーバーごとに異なる証明書データベース を持たせることができます。各仮想サーバーデータベースには、複数の証明書を格納 できます。仮想サーバー上でも、各インスタンスに複数の異なる証明書を持たせるこ とができます。

#### <span id="page-18-1"></span>監査

監査は、エラーやセキュリティ違反などの重大なイベントが発生した場合に、それを 後から調べることができるようにイベントを記録するメソッドです。すべての認証イ ベントは、Sun ONE Application Server のログに記録されます。完全なアクセスログ には、Sun ONE Application Server で行われるすべてのアクセスイベントが連続して 記録されます。

ログについては、『Sun ONE Application Server 管理者ガイド』を参照してください。

# <span id="page-19-0"></span>HTTP サーバーのセキュリティ機能

注 HTTP サーバーの機能として紹介される機能は、HTTP サーバーとしての Sun ONE Application Server だけに適用され、J2EE アプリケーションとし ては適用されません。ただし、J2EE アプリケーションにも同様の機能が用 意されていることがあります。

HTTP サーバーの主なセキュリティ機能は、次のとおりです。

- HTTP [サーバーのユーザー](#page-19-1) グループ認証
- HTTP [サーバーのホスト](#page-19-2) IP 認証
- HTTP サーバーの SSL [クライアント認証](#page-20-0)
- HTTP [サーバーのアクセス制御](#page-20-1)
- [Netscape API \(NSAPI\)](#page-21-0)

## <span id="page-19-1"></span>HTTP サーバーのユーザー - グループ認証

ユーザー - グループ認証では、アクセスを許可する前にユーザーがユーザー自身を認 証する必要があります。この認証は、ユーザーが入力する名前とパスワード、および クライアント証明書またはダイジェスト認証プラグインを使って行われます。Sun ONE Application Server がサポートしているユーザー - グループ認証には、基本、デ フォルト、SSL、ダイジェスト、カスタムがあります。

HTTP サーバーのユーザー - グループ認証については、84 [ページの「](#page-83-2)HTTP サーバー のユーザー - [グループ認証」](#page-83-2)および 94 [ページの「ホスト](#page-93-2) - IP 認証の実装」を参照して ください。

J2EE アプリケーションのユーザー - グループ認証については、『Sun ONE Application Server 開発者ガイド』を参照してください。

#### <span id="page-19-2"></span>HTTP サーバーのホスト - IP 認証

ホスト - IP 認証は、管理サーバーまたは Web サイト上のファイルやディレクトリへの アクセスを、特定のコンピュータを使うクライアントだけに制限するメソッドで、ホ スト - IP アクセス制御とも呼ばれます。

HTTP サーバーのホスト - IP 認証については、94 [ページの「ホスト](#page-93-2) - IP 認証の実装」 を参照してください。

#### <span id="page-20-0"></span>HTTP サーバーの SSL クライアント認証

クライアント認証は、クライアントの証明書を認証するプロセスで、証明書の署名を 暗号を使って検証し、証明書チェーンが信頼できる CA のリストに載っている CA か らのものであることを確認します。クライアントに複数の証明書を持たせることもで きます。これは、1 人の人が数種類の ID を所有しているのと同じことです。

HTTP サーバーのクライアント認証については、104 [ページの「クライアント認証の](#page-103-2) [設定」を](#page-103-2)参照してください。

注 J2EE でも SSL クライアント認証を利用できます。詳細は『Sun ONE Application Server 開発者ガイド』を参照してください。

#### <span id="page-20-1"></span>HTTP サーバーのアクセス制御

ACE ( アクセス制御エントリ ) という階層構造の規則を作成することで、個人、グ ループ、または特定のサーバーやアプリケーションなどのエンティティからのアクセ スを許可したり、拒否したりすることができます。それぞれの ACE は、サーバーが その階層の次の ACE を調べるかどうかを指定します。作成した ACE のセットを ACL ( アクセス制御リスト ) と呼びます。

次のように、HTTP サーバーへのアクセス制限には多数のオプションがあります。

- [サーバー全体へのアクセスの制限](#page-124-1)
- ディレクトリ(パス)[に対するアクセスの制限](#page-125-1)
- **URI(パス)[に対するアクセスの制限](#page-126-1)**
- [ファイルタイプによるアクセスの制限](#page-127-1)
- [時間帯によるアクセスの制限](#page-128-1)
- [セキュリティによるアクセスの制限](#page-129-1)

HTTP サーバーのアクセス制御については、83 ページの「HTTP [サーバーアクセス制](#page-82-2) [御の管理」](#page-82-2)を参照してください。

#### <span id="page-21-0"></span>Netscape API (NSAPI)

NSAPI は、HTTP に特化した多数のユーティリティ機能を提供する C 言語 API です。 NSAPI では、要求の処理やその他のサーバーアクティビティで使われる SAF (Server Application Function) 機能をプラグインとして提供することができます。

詳細は、『Sun ONE Application Server Developer's Guide to NASPI』を参照してくだ さい。

# <span id="page-21-1"></span>J2EE アプリケーションのセキュリティ機能

J2EE アプリケーションの認証と承認の要件は、J2EE 仕様に定義されており、ここで も簡単に紹介します。

注 J2EE アプリケーションのセキュリティを開発するときは、J2EE の仕様書 と『Sun ONE Application Server 開発者ガイド』に記載されているセキュ リティメカニズムを使用してください。

Sun ONE Application Server 環境でサポートしている J2EE セキュリティ機能は、次の とおりです。

- [宣言によるセキュリティ](#page-21-2)
- [プログラムによるセキュリティ](#page-22-0)
- [ユーザー認証](#page-22-1)
- [レルムの管理](#page-22-2)
- [シングルサインオン](#page-22-3)
- [リソース認証](#page-22-4)
- [プラグイン対応認証](#page-23-0)

### <span id="page-21-2"></span>宣言によるセキュリティ

宣言によるセキュリティでは、認証はコンテナによって処理されます。現在のセキュ リティコンテキストに関連づけられた主体が、要求される処理へのアクセスを許可さ れているかどうかを決定するときに、配備記述子が参照されます。

機密性または整合性のトランスポート保証要件を Web アプリケーションが指定するこ ともあります。これは、該当リソースに必要な SSL に変換されます。

詳細は、『Sun ONE Application Server 開発者ガイド』を参照してください。

#### <span id="page-22-0"></span>プログラムによるセキュリティ

プログラムによるセキュリティでは、認証はアプリケーションコードによって直接処 理されます。このコードは、開発者が記述します。

詳細は、『Sun ONE Application Server 開発者ガイド』を参照してください。

#### <span id="page-22-1"></span>ユーザー認証

Web クライアント、アプリケーションコンテナを実行する J2EE アプリケーションク ライアント、Sun ONE Application Server コンテナを使用しない外部の RMI/IIOP ク ライアント、という 3 つの呼び出し側認証パスがあります。フォーム認証がサポート されています。

詳細は、『Sun ONE Application Server 開発者ガイド』を参照してください。

#### <span id="page-22-2"></span>レルムの管理

管理インタフェースでは、サーバーに特定のレルムを追加、編集、削除することがで きます。Sun ONE Application Server のレルムには、file、ldap、certificate、 および solaris があります。

詳細は、『Sun ONE Application Server 開発者ガイド』を参照してください。

#### <span id="page-22-3"></span>シングルサインオン

シングルサインオンの場合、1 つの仮想サーバーインスタンスで複数の J2EE アプリ ケーションが、ユーザーの認証を共有できます。

詳細は、『Sun ONE Application Server 開発者ガイド』を参照してください。

#### <span id="page-22-4"></span>リソース認証

Sun ONE Application Server は、外部リソースの認証をサポートしています。この認 証では、別の認証も必要になることがあります。

詳細は、『Sun ONE Application Server 開発者ガイド』を参照してください。

### <span id="page-23-0"></span>プラグイン対応認証

プラグイン認証では、J2EE アプリケーションは J2SE プラットフォームから JAAS (Java Authentication and Authorization Service) を利用できます。開発者は、独自の認 証メカニズムをプラグインできます。

詳細は、『Sun ONE Application Server 開発者ガイド』を参照してください。

# <span id="page-23-1"></span>安全を考慮した運用

Sun ONE Application Server のリソースを保護する上で、注意すべき点は数多くあり ます。認証や暗号化などのメカニズムが関係するものもありますが、単にセキュリ ティを意識した運用と常識に基づくものがその多くを占めます。

次の作業にはセキュリティ上の考慮が必要です。

- Sun ONE Application Server への物理的なアクセスの制限
- ファイアウォールの設定
- 管理機能へのアクセスの制限
- パスワードの管理
- サーバーでのほかのアプリケーションの実行制限
- 保護されているサーバーと保護されていないサーバーの設定

それぞれのトピックについては、31 [ページの「一般的なセキュリティ対策」で](#page-30-3)説明し ます。

# <span id="page-24-0"></span>サーバーのセキュリティに関連するファイル

多くの Sun ONE Application Server 設定ファイルが、サーバーのセキュリティパラ メータの定義に使用されます。セキュリティ関連タスクに使用される主なファイルは 次のとおりです。各ファイルについて簡単に説明します。

- [init.conf](#page-24-1) ファイル
- [dbswitch.conf](#page-25-0) ファイル
- [server.xml](#page-25-1) ファイル
- [password.conf](#page-26-1) ファイル
- [certmap.conf](#page-27-0) ファイル
- ACL [ファイル](#page-27-1)
- [htaccess](#page-28-0) ファイル
- [キーファイル](#page-28-1)
- [server.policy](#page-28-2) ファイル

Sun ONE Application Server 設定ファイルの詳細については、『Sun ONE Application Server 管理者用設定ファイルリファレンス』を参照してください。

#### <span id="page-24-1"></span>init.conf ファイル

init.conf ファイルには、サーバーのインストール先パス、パフォーマンス調整オプ ション、プラグイン共有オブジェクトの場所など、低レベルのサーバー設定情報が記 録されています。このファイルは、起動ファイルです。Sun ONE Application Server を起動すると、このファイルの内容が参照され、サーバーインスタンスの動作と設定 に影響するグローバル変数が設定されます。セキュリティ関連タスクには、次のもの があります。

- 保護されていないサーバーを安全にする chroot コマンドを使うには、 init.conf に含まれるすべてのパスを絶対パスとして記録し、obj.conf に含ま れるパスを chroot ディレクトリに関連づけた相対パスとして記録する必要があ る。ガイドラインについては、42 [ページの「保護されていないサーバーのセキュ](#page-41-1) [リティ」を](#page-41-1)参照
- SSL が有効なサーバーをインストールすると、グローバルセキュリティパラメー タ用の SSL 指令エントリが init.conf ファイルに作成される。詳細については、 71 [ページの「グローバルなセキュリティ設定」](#page-70-3)を参照
- init.conf ファイルで指令を設定することで、ACL ユーザーキャッシュを制御 できる。詳細については、117 ページの「ACL [ユーザーキャッシュの設定」](#page-116-3)を参 照

• サーバーが htaccess ファイルを使用するように手動で設定するには、サーバー の init.conf ファイルを修正して、プラグインをロード、初期化、有効化する必 要がある。詳細については、139 [ページの「](#page-138-1)init.conf による htaccess の有効化」 を参照

#### <span id="page-25-0"></span>dbswitch.conf ファイル

注 この項は、HTTP サーバーのコンテンツだけに適用されます。

dbswitch.conf ファイルは、Sun ONE Application Server が使用する LDAP ディレ クトリを指定します。これは、サーバーの起動時にだけ読み込まれます。

ユーザー認証データベースを dbswitch.conf ファイルにグローバルに定義できます。 詳細については、133 [ページの「仮想サーバーからデータベースへのアクセス」](#page-132-1)を参 照

#### <span id="page-25-1"></span>server.xml ファイル

server.xml ファイルは、Sun ONE Application Server の中心的な設定ファイルです。 セキュリティ関連タスクには、次のものがあります。

- HTTP リスナー (SSL 符号化方式、証明書などを含む )、仮想サーバー、アクセス 制御リストなどの設定を処理する。また、これらのエンティティ間の関係を処理 する
- セキュリティドメインのリスト、およびプロバイダクラスとレルムに固有なプロ パティの設定データを含む。セキュリティドメイン (レルム)については、『Sun ONE Application Server 開発者ガイド』を参照
- server.xml ファイルの ssl 要素には、仮想サーバーの SSL プロパティがサー バーごとに記録されている。詳細については、71 [ページの「グローバルなセキュ](#page-70-3) [リティ設定」](#page-70-3)を参照
- server.xml を手動で編集することで、外部サーバー証明書により、 Sun ONE Application Server を起動できる。詳細については、75 [ページの「外部の証明書](#page-74-2) [を使ったサーバーの起動」](#page-74-2)を参照

server.xml ファイルの詳細については、『Sun ONE Application Server 管理者用設定 ファイルリファレンス』を参照してください。

#### <span id="page-26-0"></span>obj.conf ファイル

注 この項は、HTTP サーバーのコンテンツだけに適用されます。

obj.conf ファイルには、クライアントからの要求を Sun ONE Application Server が 処理する方法を指示するための指令が指定されています。セキュリティ関連タスクに は、次のものがあります。

- HTTP サーバー認証では、obj.conf ファイルに指定した方式が使われる。方式が obj.conf ファイルに指定されていない場合は、基本認証となる。詳細は、[84](#page-83-2)  ページの「HTTP [サーバーのユーザー](#page-83-2) - グループ認証」を参照
- ACL を指定する、または独立した ACL ファイルを作成すると、それを obj.conf ファイルで参照することができる。方法については 117 [ページの](#page-116-4) 「obj.conf ファイル内の ACL [ファイルの参照」](#page-116-4)を参照
- NSAPI 要求処理のパス設定を処理する ( 各仮想サーバーに専用の obj.conf ファ イルを持たせることができる )。詳細については、『Sun ONE Application Server Developer's Guide to NASPI』を参照

#### <span id="page-26-1"></span>password.conf ファイル

SSL が設定された場合、SSL/TTS が有効な Sun ONE Application Server を自動で再起 動できるように、信頼データベースのパスワードを password.conf ファイルに記録 できます。

注 システムを充分にセキュリティ保護して、このファイルとキーデータベー スが危険にさらされないようにする必要があります。このような保護につ いては、32 [ページの「物理アクセスの制限」](#page-31-1)で説明します。

password.conf ファイルの詳細については、40 ページの「[password.conf](#page-39-1) ファイル [の使用」お](#page-39-1)よび『Sun ONE Application Server 管理者用設定ファイルリファレンス』 を参照してください。

#### <span id="page-27-0"></span>certmap.conf ファイル

注 この項は、HTTP サーバーのコンテンツだけに適用されます。

certmap.conf ファイルは、名前で指定された証明書を、issureDN で指定された LDAP エントリにどのようにマッピングするかを指定します。certmap.conf ファイ ルには、次のような情報が記録されます。

- サーバーが、LDAP ツリーのどこから検索を開始するか
- LDAP ディレクトリからエントリを検索する場合、Sun ONE Application Server が検索条件として使用する証明書属性
- サーバーがほかの検証プロセスに進むかどうか

詳細については、108 ページの「certmap.conf [ファイルの操作」を](#page-107-1)参照してください。

#### <span id="page-27-1"></span>ACL ファイル

ACL ( アクセス制御リスト ) は、Sun ONE Application Server に格納されているリ ソースにアクセスできるユーザーの ID リストを記録したテキストファイルです。

注 このマニュアルで説明するアクセス制御の方式は、J2EE アプリケーション の開発では利用できません。これらの方式、特に ACL によって、アプリ ケーションの動作が不安定になったり、J2EE モデルとの整合性を保てなく なったりすることがあります。アプリケーションを開発するときは、J2EE の仕様書と『Sun ONE Application Server 開発者ガイド』に記載されてい るセキュリティメカニズムを使用してください。

デフォルトの設定では、Sun ONE Application Server はサーバーにアクセスするすべ てのリストをまとめた 1 つの ACL ファイルを使用します。複数の ACL ファイルを作 成し、obj.conf ファイルでそれを参照することもできます。

ACL ファイルの処理については、83 ページの「HTTP [サーバーアクセス制御の管理」](#page-82-2) を参照してください。詳細は、『Sun ONE Application Server Developer's Guide to NASPI』を参照してください。

#### <span id="page-28-0"></span>htaccess ファイル

注 この項は、HTTP サーバーのコンテンツだけに適用されます。

htaccess ファイルは、設定オプションのサブセットを格納した動的な設定ファイル です。Sun ONE Application Server の標準のアクセス制御と htaccess ファイルを組 み合わせて使用できます。標準のアクセス制御は、常に htaccess によるアクセス制 御の前に適用されます。

htaccess ファイルの処理については、136 ページの「htaccess [ファイルの使用」](#page-135-1)を参 照してください。

### <span id="page-28-1"></span>キーファイル

キーファイルには、file レルムのユーザーリストが含まれます (J2EE アプリケーショ ンだけに適用 )。すべてのサーバーインスタンスには、空のデフォルトキーファイル があります。ユーザーの追加は、管理インタフェースまたはコマンド行インタフェー スから行います。

デフォルトでは、file レルムは常にこのファイル (keyfile) を使うように設定され ます。このファイルの名前と保存されている場所は、server.xml ファイルで file レルムのプロパティを編集することで変更できます。

詳細は、『Sun ONE Application Server 開発者ガイド』を参照してください。

#### <span id="page-28-2"></span>server.policy ファイル

server.policy ファイルには、インスタンスで実行されるすべての Java コードに適 用される J2SE ポリシーの設定が記録されます。

詳細は、『Sun ONE Application Server 開発者ガイド』を参照してください。

サーバーのセキュリティに関連するファイル

# <span id="page-30-3"></span><span id="page-30-0"></span>一般的なセキュリティ対策

<span id="page-30-1"></span>認証、暗号化、ACL ファイルなどのセキュリティメカニズムや、J2EE の認証、承認 メカニズムを利用するほかに、数多くの手順を手動で実行して、Sun ONE Application Server をより安全にすることができます。

この章には次のトピックがあります。

- [一般的なセキュリティについて](#page-30-2)
- [物理アクセスの制限](#page-31-0)
- [ファイアウォールの使用](#page-32-0)
- [管理アクセスの制限](#page-35-0)
- [パスワードの管理](#page-35-1)
- [サーバーでの別アプリケーション実行の制限](#page-40-0)
- [保護されていないサーバーのセキュリティ](#page-41-0)

# <span id="page-30-2"></span>一般的なセキュリティについて

ネットワークは、さまざまな方法でサーバーやサーバー上の情報にアクセスを試みる 外部および内部の攻撃者による侵入の危険にさらされています。Sun ONE Application Server は、サーバーとクライアントの間に安全な接続を提供します。し かし、クライアント側に移った情報のセキュリティを制御したり、サーバーマシン自 体や、そのディレクトリとファイルに対するアクセスを制御したりすることはできま せん。

この限界を意識することは、避ける必要のある状況を理解する上で役立ちます。たと えば、SSL 接続でクレジットカードの番号を入手した場合、この番号はサーバーマシ ン上の安全なファイルに記録されるのか、SSL 接続が終了した後で、この番号はどの ような状態に置かれるのか、管理者は、SSL を介してクライアントが送信した情報の 安全に責任があります。

## <span id="page-31-1"></span><span id="page-31-0"></span>物理アクセスの制限

サーバーをアクセスから物理的に保護する簡単なセキュリティ対策は、見過ごされが ちです。サーバーマシンは、適切な権限のある者だけに入室が許される、キーのか かった部屋に設置します。これにより、サーバーマシン自体への侵入を防ぐことがで きます。

- ルートパスワード マシンの管理 ( ルート ) パスワードを保護することは重要であ る。その他すべてのパスワードと同様に、特にルートパスワードの場合は、推測 の難しいパスワードを選ぶ必要がある
- アプリケーションサーバーの設定 Sun ONE Application Server の一部の設定 ファイル (server.xml、各種の J2EE アプリケーション記述子 XML ファイル、 password.conf など ) には、実行時にアプリケーションサーバーからの認証を必 -<br>要とする多数の外部リソースのパスワード (IDBC データベースや SSL データベー スのパスワードなど ) が通常のテキストとして記録されている。これらの設定 ファイルを、すべて慎重に保護する必要がある

デフォルトでは、/application ディレクトリと /config ディレクトリのすべて の設定ファイルは、インスタンスの所有者だけが読み込める。パスワードデータを 保護するには、これらデフォルトのアクセス制限による上記ディレクトリの保護が 重要となる

- バックアップテープ サーバートのデータを保護する場合と同様に、 バックアッ プテープも慎重に保護する必要がある
- 注 一部の設定ファイルには、パスワードが通常のテキストとして記録される ため、Sun ONE Application Server ファイルシステムのバックアップをと ると、これらのパスワードもバックアップに残されます。バックアップ媒 体にアクセスできる者がこのパスワードを入手し、悪用する可能性があり ます。
- ポート マシンで使用していないポートは無効にする。ルーターまたはファイア ウォールの設定を利用して、最低限必要なポート以外への侵入接続を防止する。 つまり、シェルを取得するには、すでに制限された環境に配置されているサー バーマシンを物理的に使用せざるをえなくする
- オペレーティングシステムのセキュリティ強化 インターネット経由でアクセス が可能な本稼働環境のシステムでは、これを要件として考慮する必要がある

オペレーティングシステムのセキュリティ強化は、プラットフォームごとに異なる ため、このマニュアルでは詳細を説明できない。プラットフォームベンダーへの確 認が必要となる。たとえば、Solaris の JASS Toolkit は次のサイトで確認できる。

http://wwws.sun.com/software/security/jass/

Sun ONE Application Server は、サーバーマシン自体に物理的にアクセスできる者が サーバーチャンネルを悪用しないことを前提としています。サーバーマシンへのアク セスを、適切な権限を持ち、悪意のないユーザーに限定するために、可能な限りの対 策をとることが重要です。

### <span id="page-32-0"></span>ファイアウォールの使用

この節では、ファイアウォールの一般的な設定と、正しく機能させるためのパラメー タ設定について説明します。これは、Sun ONE Application Server に関連する一般的 な情報です。詳細については、ファイアウォールベンダーのマニュアルを参照してく ださい。

この節では次のトピックについて説明します。

- [シングルファイアウォール](#page-32-1)
- [ダブルファイアウォール](#page-33-0) DMZ 設定
- [トリプルファイアウォール](#page-34-0) DMZ とデータベース保護

#### <span id="page-32-1"></span>シングルファイアウォール

最も単純で、最も一般的なファイアウォールの設定では、Sun ONE Application Server とインターネットブラウザの間に 1 つのファイアウォールを設置します。Web コンテナへのアクセスに合わせて、HTTP ポート ( デフォルトは 80) または HTTPS ポート ( デフォルトは 443) あるいはその両方に HTTP 接続できるようにファイア ウォールを設定する必要があります。

注 インターネットから Enterprise JavaBean に直接 RMI/IIOP アクセスができ るようにするには、IIOP/RMI リスナーポート ( デフォルトは 3700) も開く 必要があります。ただし、セキュリティリスクの可能性があるため、この ような設定を行わないことを強くお勧めします。

シングルファイアウォールの利点は、その単純さにあります。最大の欠点は、防衛ラ インが 1 つに限定されることです。ファイアウォールを通過して侵入された場合、プ ライベートネットワークに接続している個々のマシンのセキュリティだけが防御の頼 りとなります。

次の表は、ファイアウォールが適切に機能するように設定が必要なプロトコルとポー トを示しています。左の列は使用するプロトコル、中央の列はポート、右の列は通信 の種類をそれぞれ示しています。

ダブルファイアウォール構成のプロトコルとポート

| プロトコル  | ファイアウォール ポート |           | 通信の種類    |
|--------|--------------|-----------|----------|
| TCP/IP | 外部           | 80(デフォルト) | HTTP 要求  |
| TCP/IP | 外部           | 443       | HTTPS 要求 |

これらのポートについては、『Sun ONE Application Server 管理者ガイド』および管理 インタフェース のオンラインヘルプを参照してください。

#### <span id="page-33-0"></span>ダブルファイアウォール - DMZ 設定

DMZ ( 非武装ゾーン ) 設定とも呼ばれる 2 つのファイアウォールによる設定は、プラ イベートネットワークへのアクセスをパートナー企業や顧客に限定する方法として、 多くの企業で一般的に使用され始めています。2 段階による保護、および各ファイア ウォールと DMZ 内でのアクティビティのアクティブな監視によって、内部ネット ワークに侵入しようとしてもほとんどが検知されます。そのため、シングルファイア ウォールによる設定よりも高いセキュリティが保証されます。

ダブルファイアウォールでは、次の要素の設定を行います。

- インターネットブラウザと DMZ 内のルーティング Web サーバーまたはルーティ ングアプリケーションサーバーとの間に設置される外部ファイアウォール
- DMZ 内のルーティングサーバーと保護された Sun ONE Application Server の間 に設置される内部ファイアウォール
- 第 2 のファイアウォールの奥の Sun ONE Application Server に要求を送信するプ ロキシプラグイン

ダブルファイアウォールの設定では、外部ファイアウォールは HTTP と HTTPS のト ランザクションを通過させるように設定する必要があります。内部ファイアウォール は、HTTP サーバープラグインと、ファイアウォールの奥の Sun ONE Application Server との通信が可能になるように設定する必要があります。

次の表は、ファイアウォールが適切に機能するように設定する必要のあるプロトコル とポートを示しています。左の列は使用するプロトコル、次の列はプロトコルとポー トに適用されるファイアウォール、3 番目の列はポート、右の列は通信の種類をそれ ぞれ示しています。

| プロトコル  | ファイアウォール | デフォルトポート | 通信の種類                                     |
|--------|----------|----------|-------------------------------------------|
| TCP/IP | 外部       | 80       | ルーティングサーバーへの<br>HTTP 要求                   |
| TCP/IP | 外部       | 443      | ルーティングサーバーへの<br>HTTPS 要求                  |
| TCP/IP | 内部       | 80       | Sun ONE Application Server<br>への HTTP 要求  |
| TCP/IP | 内部       | 443      | Sun ONE Application Server<br>への HTTPS 要求 |

シングルファイアウォール構成のプロトコルとポート

これらのポートについては、『Sun ONE Application Server 管理者ガイド』および管理 インタフェースのオンラインヘルプを参照してください。

## <span id="page-34-0"></span>トリプルファイアウォール - DMZ とデータベー ス保護

一部の企業向けの設定では、ネットワーク上にデータベースが存在し、それをファイ アウォールで保護しています。3 つのファイアウォールを設定すると、企業データ ベースに保存されたデータという最も重要な企業資産のセキュリティを最大限に確保 することができます。LAN とデータベースの間にファイアウォールを設置すること で、内部だけでなく、外部からの侵入も防ぐことができます。

データベースへの接続は、ODBC (Open DataBase Connectivity)、JDBC (Java DataBase Connectivity) などの標準のアクセスメカニズムと、データベースベンダー から提供されるコネクタライブラリを使って行います。データベースへの接続は、そ の他のアプリケーションへの接続と異なる点はありません。このため、データベース 保護層のファイアウォールは、使用する特定のデータベースへのアクセスに必要な標 準設定に合わせます。

## <span id="page-35-0"></span>管理アクセスの制限

リモート設定を使用する場合は、アクセス制御を設定し、管理アクセスを少数のユー ザーおよびコンピュータに限定する必要があります。

マスター管理サーバーの暗号化は、常にオンにしておく必要があります。管理に SSL 接続を使わない場合は、安全ではないネットワークを通じてリモートサーバーの管理 作業を実行するときに、特別な注意を払う必要があります。管理パスワードが盗まれ、 サーバーが再設定される可能性があります。

管理サーバーを使って、LDAP サーバーまたはローカルディレクトリの情報にエンド ユーザーがアクセスできるようにする場合は、2 つの管理サーバーの利用とクラスタ の管理を検討してください。SSL が有効な管理サーバーはマスターサーバーとして機 能し、もう一方の管理サーバーはエンドユーザーがアクセスするために利用できます。 詳細については、64 ページの「LDAP との SSL [通信の有効化」](#page-63-1)を参照してください。

クラスタ管理の導入方法については、クラスタリングに関する Sun のマニュアルを参 照してください。

# <span id="page-35-1"></span>パスワードの管理

管理パスワード、秘密鍵パスワード、データベースパスワードなど、サーバーには多 くのパスワードがあります。コンピュータ上のすべてのサーバーの設定に利用可能な 管理パスワードは、その中でも最も重要なパスワードです。次に重要なパスワードは、 秘密鍵のパスワードです。秘密鍵と秘密鍵のパスワードが他者に知られると、使用し ているサーバーに似せた偽のサーバーを作成したり、サーバーを出入りする通信内容 を傍受または変更したりすることが可能になります。

良いパスワードは、自分が思い出せて、他者が想像できないパスワードです。たとえ ば、自分の子供が誕生後 12 か月であれば、「My Child is 12 months old!」から *MCi12!mo* を思い出すことができます。悪いパスワードは、子供の名前や誕生日を使っ たパスワードです。

次の項では、パスワードについて次の追加情報を提供します。

- [解読されにくいパスワードの作成](#page-36-0)
- [スーパーユーザーのパスワードの管理](#page-36-1)
- [パスワードまたは](#page-38-0) PIN の変更
- [password.conf](#page-39-0) ファイルの使用
### <span id="page-36-0"></span>解読されにくいパスワードの作成

解読されにくいパスワードを作成するための簡単なガイドラインを次に示します。

このガイドラインのすべてに従う必要はありませんが、多くの項目を満たした方がパ スワードは解読されにくくなります。

- パスワードは6~14文字とする(システムの文字長制限に注意する)
- 「\*」、「"」、空白文字などの使用不可能文字を使わない
- 言語の種類にかかわらず、意味のある言葉を使わない
- 「E」と「3」、「L」と「1」のように、代用が一般的な文字で置き換えない
- できるだけ多くの種類の文字を混在させる
	- ❍ 大文字
	- ❍ 小文字
	- ❍ 数字
	- ❍ 記号

## スーパーユーザーのパスワードの管理

管理サーバーにスーパーユーザー権限を設定できます。この場合、スーパーユーサー とは、サーバーにアクセスして設定の一部または全部を変更できるユーザーを意味し ます ( システムのスーパーユーザーやルートとは異なります )。この設定は、スーパー ユーザーのアカウントだけに影響します。つまり、管理サーバーが分散管理を採用し ている場合は、有効化する管理ユーザー用に追加のアクセス制御を設定する必要があ ります。

スーパーユーザーの名前とパスワードは、

*intsall\_dir*/domains/*domain\_dir*/admin-server/config/admpw というファイルに記録 されます。ユーザー名を忘れたときは、このファイルを表示して実際の名前を確認で きますが、パスワードは暗号化されているので読めません。このファイルの書式は、 username:password です。

パスワードを忘れたときは、admpw ファイルを開き、暗号化されたパスワードを削除 します。

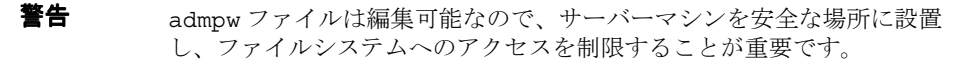

- UNIX/Linux システムでは、ルートまたは管理サーバーデーモンを実行 するシステムユーザーだけが書き込みを許可されるように、ファイルの 所有権を変更できます。デフォルトでは、ディレクトリや他の機密ファ イルを保護するインスタンスの所有者だけが /config ディレクトリの 内容を読み込めます。このアクセス権が変更されないように注意してく ださい。
- Windows システムでは、ファイルの所有権を管理サーバーが使用する ユーザーアカウントに制限してください。

管理サーバーのスーパーユーザー権限を設定するには、管理インタフェースから次の 手順を実行します。

1. 「管理サーバー」にアクセスし、「セキュリティ」を選択します。次の画面が表示 されます。

「スーパーユーザーアクセス制御」ページ

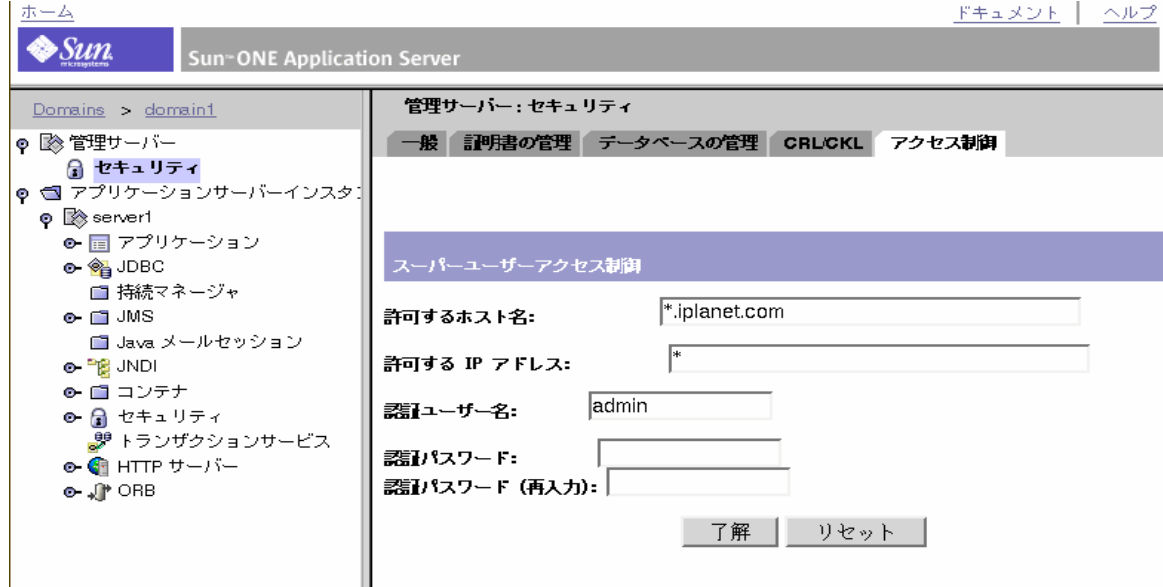

2. 「アクセス制御」を選択します。

「スーパーユーザーアクセス制御」ページが表示されます。

- 3. 管理サーバーへのスーパーユーザーとしてのアクセスが許可されるホストの名前 を入力します。
- 4. 管理サーバーへのスーパーユーザーとしてのアクセスが許可されるホストの IP ア ドレスを入力します。
- 5. 認証ユーザー名を入力します。
- 6. 認証パスワードを入力します。

パスワードの変更時に注意すべきガイドラインについては、37 [ページの「解読さ](#page-36-0) [れにくいパスワードの作成」を](#page-36-0)参照してください。

- 7. 認証パスワードをもう一度入力します。
- 8. 「了解」をクリックします。
- 9. 左ペインで「アプリケーションサーバーインスタンス」を選択して自分のサーバー インスタンスにアクセスし、「変更の適用」をクリックします。
- 10. サーバーを停止し、再起動して変更を適用します。

### パスワードまたは PIN の変更

信頼データベースおよびキーペアファイルのパスワードまたは PIN を定期的に変更す ることをお勧めします。SSL が有効な管理サーバーでは、サーバーの起動時にこのパ スワードが必要です。このパスワードの変更は、ローカルマシンで行う必要がありま す。詳細については、46 [ページの「信頼データベースのパスワードの変更」を](#page-45-0)参照し てください。

キーペアファイルは、確実に保護されている必要があります。管理サーバーは、キー ペアファイルをインスタンスの /config ディレクトリに保存します。デフォルトで は、インスタンスの所有者だけが /config ディレクトリ内のファイルを読み込むこと ができます。このアクセス権を監視し、バックアップスクリプトなどのイベントに よってこのファイルへのアクセス権が後から変更されないように注意する必要があり ます。

また、ファイルがバックアップテープに残されていたり、他者がアクセスできるその 他の場所に保存されていないかどうかを確認することも重要です。このような場合は、 サーバー上のデータの保護と同様に、バックアップテープを慎重に保護する必要があ ります。

## password.conf ファイルの使用

デフォルトでは、Sun ONE Application Server の起動時に SSL キーデータベースのパ スワードが要求されます。Sun ONE Application Server を自動で再起動させるには、 このパスワードを password.conf ファイルに記録しておく必要があります。

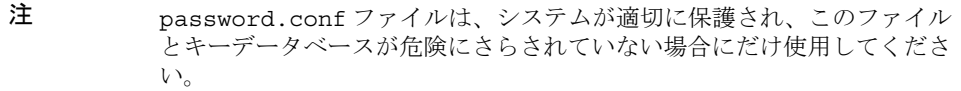

• UNIX 環境 - 起動前にサーバーがパスワードを要求するため、通常は /etc/rc.local ファイルや /etc/inittab ファイルを使って SSL が有効なサー バーを起動することはできません。パスワードをプレーンテキストでファイルに 保存すれば、SSL が有効なサーバーを自動的に起動できますが、この方法はお勧 めできません。サーバーの password.conf ファイルの所有権は、ルートまたは サーバーをインストールしたユーザーにあり、所有者だけが読み込み権および書 き込み権を持つようにする必要があります。

注 SSL が有効なサーバーのパスワードを password.conf ファイルに残すこ とは、セキュリティ上大きなリスクとなります。ファイルにアクセスでき るユーザーなら誰でも、SSL が有効なサーバーのパスワードにアクセスで きます。SSL が有効なサーバーのパスワードを password.conf ファイル に保存する前に、セキュリティ上の危険性を考慮しておく必要がありま す。

- Windows 環境 ファイルシステムが NTFS (New Technology File System) であれ ば、password.conf ファイルを使用しない場合でも、このファイルが含まれる ディレクトリへのアクセスを制限して保護する必要があります。このディレクト リの読み込み権および書き込み権は、管理サーバーのユーザーと Sun ONE Application Server のユーザーだけに設定する必要があります。ディレクトリを保 護することで、他者が偽の password.conf ファイルを作成することを防止でき ます。
- 注 Windows 環境の FAT (File Allocation Table) ファイルシステムでは、アク セスを制限してディレクトリやファイルを保護することはできません。

セキュリティ上の危険性が問題にならない場合は、次の手順に従って SSL が有効な サーバーを自動的に起動します。

1. SSL が有効なことを確認します。

- 2. サーバーインスタンスの config サブディレクトリに password.conf ファイル を新規作成します。
	- o サーバーに付属している内部 PKCS11 ソフトウェア暗号化モジュールを 使用している場合には、次の情報を入力します。

internal:*your\_password*

❍ ハードウェア暗号化用またはハードウェアアクセラレータ用の別の PKCS11 モジュールを使っている場合は、PKCS11 モジュールの名前に続 けてパスワードを指定します。たとえば、次のように入力します。

nFast:*your\_password*

3. サーバーを停止後、再起動して新しい設定を適用します。

# サーバーでの別アプリケーション実行の制限

サーバー上で実行している他のプログラムの弱点を利用して Sun ONE Application Server のセキュリティをかいくぐることができます。これを避けるには、サーバー上 で実行している不要なプログラムやサービスを無効にします。

- UNIX 環境 inittab スクリプトと rc スクリプトによって起動されるプロセスを 慎重に選択する
	- ❍ サーバーマシンから telnet または rlogin を実行しない
	- ❍ サーバーマシン上に rdist を置かない。rdist の目的はファイルの配布 であるため、侵入者がこれを使ってサーバーマシン上のファイルを不当 に更新する可能性がある
- Windows 環境 どのドライブおよびディレクトリを他のマシンと共有するかを慎 重に選択する。また、アカウントやゲスト権限を持つユーザーも慎重に選択する 必要がある

管理者自身または他のユーザーがサーバーにインストールするプログラムにも注意が 必要です。認識しているかどうかに関わらず、他のユーザーがインストールしたプロ グラムにセキュリティホールがあるかもしれません。最悪の場合には、セキュリティ を無効にすることを目的とした悪質なプログラムを何者かがインストールすることも 考えられます。プログラムをサーバーにインストールする場合は、事前に注意深く調 べる必要があります。

# 保護されていないサーバーのセキュリティ

保護されているサーバーと保護されていないサーバーの両方を維持する場合は、別の マシン上の保護されていないサーバーを保護されているサーバーから操作する必要が あります。

リソースに限りがあり、保護されているサーバーと同じマシンで保護されていない サーバーを実行する必要がある場合は、次のように対応します。

- 別のポート番号 保護されているサーバーと保護されていないサーバーに別の ポート番号を割り当てる。登録されているデフォルトのポート番号は次のとおり
	- ❍ 443: 保護されているサーバー
	- ❍ 80: 保護されていないサーバー
- UNIX 環境 chroot ツールを使ってドキュメントルートディレクトリをリダイレ クトする

UNIX の chroot コマンドを使うことで、第 2 のルートディレクトリを作成し、 サーバーを特定のディレクトリに制限できる。このコマンドの使用に関するガイド ラインは、マニュアルページを参照

管理インタフェースで次の手順を実行することで、特定の仮想サーバーの chroot ディレクトリを指定できます。

- 1. 「アプリケーションサーバーインスタンス」にアクセスし、左のペインでサーバー インスタンスを選択します。
- 2. 「HTTP サーバー」の「仮想サーバー」を選択します。
- 3. chroot ディレクトリを指定する仮想サーバーを選択します。 「一般」タブのページが表示されます。
- 4. 「ディレクトリ変更」フィールドが表示されるまでページをスクロールします。
- 5. Chroot ディレクトリの完全パスを入力します。
- 6. 「保存」をクリックします。
- 7. 左ペインで「アプリケーションサーバーインスタンス」を選択して自分のサーバー インスタンスにアクセスし、「変更の適用」をクリックします。
- 8. サーバーを停止し、再起動して変更を適用します。

第 3 章

# <span id="page-42-1"></span>証明書の管理

この章では、Sun ONE Application Server 7 環境で信頼データベース、証明書、およ び証明書に関するリストを設定、管理する方法について説明します。

この節には次のトピックがあります。

- [証明書と認証について](#page-42-0)
- [信頼データベースの実装](#page-43-0)
- [証明書の実装](#page-46-0)
- [内蔵のルート証明書モジュールの使用](#page-54-0)
- [証明書の管理](#page-55-0)
- CRL と CKL [の管理](#page-56-0)

## <span id="page-42-0"></span>証明書と認証について

認証とは、同一性 (ID) を確認するためのプロセスのことです。ネットワークを利用し た対話の中で、一方のグループは、認証によって他方のグループとの同一性を識別し ます。証明書は、認証をサポートする方法の 1 つです。

証明書は、個人や企業などのエンティティの名前を指定するデジタルデータで、その エンティティが所属する証明書に含まれる公開鍵を証明します。クライアントとサー バーの両方が証明書を持つことができます。

証明書は、証明書発行局 (CA) によって発行され、デジタル署名されます。CA は、イ ンターネットを通じて証明書を販売する企業。または、企業のイントラネットまたは エクストラネットの証明書発行を担当する部門です。他者の ID を検証する手段とし て、どの CA が信頼に足るかを決定します。

証明書によって識別されるエンティティの名前と公開鍵のほかに、証明書には有効期 限、証明書を発行した CA の名前、発行元 CA のデジタル署名が記録されています。 証明書の内容と形式については、次のサイトの「Introduction to SSL」を参照してく ださい。

http://docs.sun.com/db/prod/3802#hic

基本的なセキュリティの設定手順は次のとおりです。

1. 信頼データベースを作成します。

45 [ページの「信頼データベースの作成」](#page-44-0)を参照してください。

2. 証明書を要求します。

48 [ページの「証明書の要求」](#page-47-0)を参照してください。

3. 証明書をインストールします。

51 [ページの「証明書のインストール」](#page-50-0)を参照してください。

4. 暗号化を有効にします。

61 ページの「SSL/TLS [暗号化の管理」を](#page-60-0)参照してください。

証明書に関するその他の管理タスクについては、56 [ページの「証明書の管理」](#page-55-0)および 57 [ページの「](#page-56-0)CRL と CKL の管理」で説明します。

# <span id="page-43-0"></span>信頼データベースの実装

Sun ONE Application Server では、管理サーバーと各サーバーインスタンスは、それ ぞれが専用の証明書とキーペアファイルを持ちます。これを信頼データベースと呼ん でいます。

注 サーバー証明書を要求する前に、信頼されているエンティティを識別する 信頼データベースを作成する必要があります。

信頼データベースには、作成した公開鍵と秘密鍵を保存します。これをキーペアファ イルと呼びます。キーペアファイルは、SSL 暗号化に使用されます。キーペアファイ ルは、サーバー証明を要求およびインストールするときに使われます。インストール した証明書は、信頼データベースに格納されます。キーペアファイルは暗号化され、 インスタンスの /config ディレクトリに保存されます。

管理サーバーは 1 つの信頼データベースだけを持ち、各サーバーインスタンスはそれ ぞれに専用の信頼データベースを持ちます。証明書とキーペアデータベースファイル の名前は、それを使用するサーバーインスタンスの名前に基づいてつけられます。仮 想サーバーの信頼データベースには、それぞれのサーバーインスタンスの信頼データ ベースが使われます。

管理者は、信頼データベースとその内容 ( サーバー証明書とそこに含まれるすべての CA) を管理します。

この節では次の項目について説明します。

- [信頼データベースの作成](#page-44-0)
- [信頼データベースのパスワードの変更](#page-45-1)

### <span id="page-44-0"></span>信頼データベースの作成

信頼データベースを作成する場合は、キーペアファイルで使われるパスワードを指定 します。このパスワードは、暗号化された通信を使ってサーバーを起動するときにも 使われます。

ローカルマシンに信頼データベースを作成する場合は、管理インタフェースで次の手 順を実行します。

- 1. 「アプリケーションサーバーインスタンス」にアクセスし、サーバーインスタンス を選択します。
- 2. 「セキュリティ」にアクセスします。
- 3. 「データベースの管理」をクリックします。
- 4. 「データベースを作成」リンクをクリックします。

「信頼データベースの初期化」ページが表示されます。

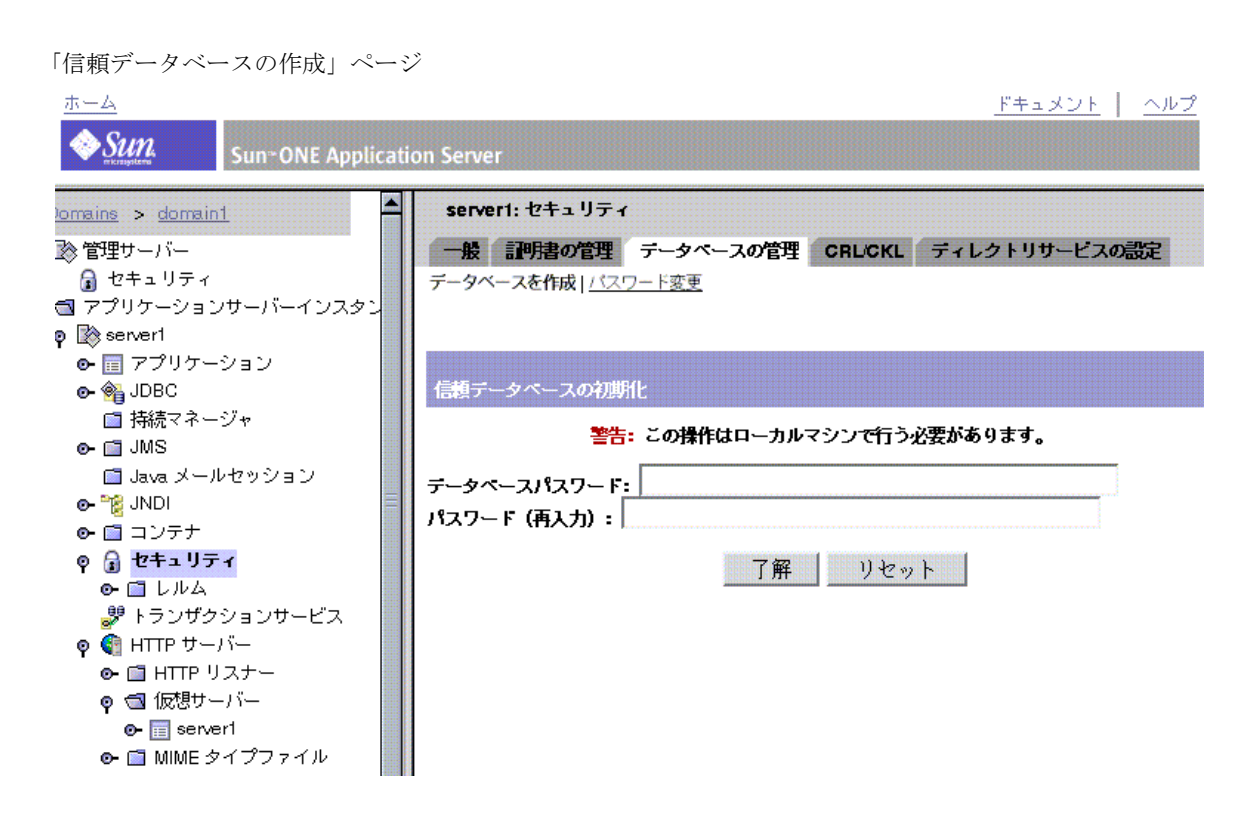

- 5. データベースのパスワードを入力します。
- 6. もう一度パスワードを入力します。
- 7. 「了解」をクリックします。
- 8. 左ペインで「アプリケーションサーバーインスタンス」を選択して自分のサーバー インスタンスにアクセスし、「変更の適用」をクリックします。
- 9. サーバーを停止し、再起動して変更を適用します。

### <span id="page-45-1"></span><span id="page-45-0"></span>信頼データベースのパスワードの変更

信頼データベースのパスワードを変更するときは、管理インタフェースで次の手順を 実行します。

- 1. 「アプリケーションサーバーインスタンス」にアクセスし、サーバーインスタンス を選択します。
- 2. 「セキュリティ」にアクセスします。
- 3. 「データベースの管理」をクリックします。
- 4. 「パスワード変更」リンクをクリックします。 「キーペアファイルのパスワード変更」ページが表示されます。
- 5. ドロップダウンリストから暗号化モジュールを選択します。
- 6. 古いパスワードを入力します。
- 7. 新しいパスワードを入力します。
- 8. 新しいパスワードをもう一度入力します。
- 9. 「了解」をクリックします。
- 10. 左ペインで「アプリケーションサーバーインスタンス」を選択して自分のサーバー インスタンスにアクセスし、「変更の適用」をクリックします。
- 11. サーバーを停止し、再起動して変更を適用します。

## <span id="page-46-0"></span>証明書の実装

サーバーの信頼データベースを作成すると、証明書を要求し、それを CA に提出でき るようになります。企業に独自の社内 CA がある場合は、そこに証明書を要求します。 社外の CA から証明書を購入する場合は、CA を選択し、その CA 専用の情報書式に ついて確認します。

管理サーバーのサーバー証明書は 1 つだけです。各サーバーインスタンスに専用の サーバー証明書を持たせることができます。仮想サーバーごとにサーバーインスタン スの証明書を選択できます。

次の各項では、証明書の実装について説明します。

- [必要な](#page-46-1) CA 情報
- [証明書の要求](#page-47-0)
- [証明書のインストール](#page-50-0)

### <span id="page-46-1"></span>必要な CA 情報

証明書を要求する前に、選択した CA が必要とする情報を把握しておく必要がありま す。社外の CA または社内の CA にサーバー証明書を要求する場合は、次のような情 報が必要になります。

• 共通名 - DNS ルックアップで使用されるホストの完全修飾名 ( たとえば、 www.sun.com)。これは、サイトへの接続でブラウザが使用する URL に含まれる ホスト名。2 つの名前が一致しない場合は、クライアントは証明書の名前とサイ ト名が一致しないという通知を受け取るため、証明書の信用度が疑われる可能性 がある。一部の CA は別の情報を必要とするため、各 CA に確認する必要がある

社内の CA に証明書を要求する場合は、このフィールドにワイルドカードや正規表 現を入力することもできる。ただし、ほとんどのベンダーは共通名にワイルドカー ドや正規表現が入力された証明書要求を認めていない

- 電子メールアドレス 社用電子メールアドレス。CA との連絡に使われる
- 組織名 所属する企業や教育機関などの公式名称。ほとんどの CA は、この情報 を事業許可書などの公的文書で検証する
- 部署名 社内の部署を識別するオプションフィールド。「Inc.」や「Corp.」などを 省略した略式の企業名の指定にも利用できる
- 場所 企業が立地する都市、地域、または国を示すオプションフィールド
- 都道府県名 通常は必須フィールドだが、一部の CA ではオプション。ほとんど の CA は略号を受け付けないため、確認が必要
- 国 ISO 形式による 2 文字の国別コードを入力する必須フィールド。アメリカ合衆 国の国別コードは「US」

すべての情報は、一連の属性値のペアとして組み合わされます。これを識別名 (DN) と呼び、証明書の対象を一意に識別します。

社外の CA から証明書を購入する場合は、証明書の発行を受ける前に、その CA が必 要とする追加情報について確認する必要があります。ほとんどの CA では、申請者の 身分証明を必要とします。たとえば、CA は企業名とサーバーの管理を会社から任さ れた担当者の名前を検証します。また、情報を提出する法的な権限が提出者にあるか どうかを証明することが必要な場合もあります。

一部の社外の CA は、より詳細な識別情報を提出した企業または個人に対し、より詳 細で信憑性の高い証明書を発行します。たとえば、管理者が

www.your\_company.com コンピュータの正規管理者であるだけでなく、会社の事業 年数が 3 年で、顧客との係争が現在存在しないことを CA が検証したことを証明する 証明書を購入することができます。

#### <span id="page-47-0"></span>証明書の要求

信頼データベースを作成すると、証明書を要求できるようになります。 CA に証明書を要求するときは、管理インタフェース で次の手順を実行します。

- 1. 「アプリケーションサーバーインスタンス」にアクセスし、左のペインでサーバー インスタンスを選択します。
- 2. 「セキュリティ」にアクセスします。
- 3. 「証明書の管理」を選択します。
- 4. 「要求」リンクをクリックします。

「サーバー証明書の要求」ページが表示されます。

「サーバー証明書の要求」ページ

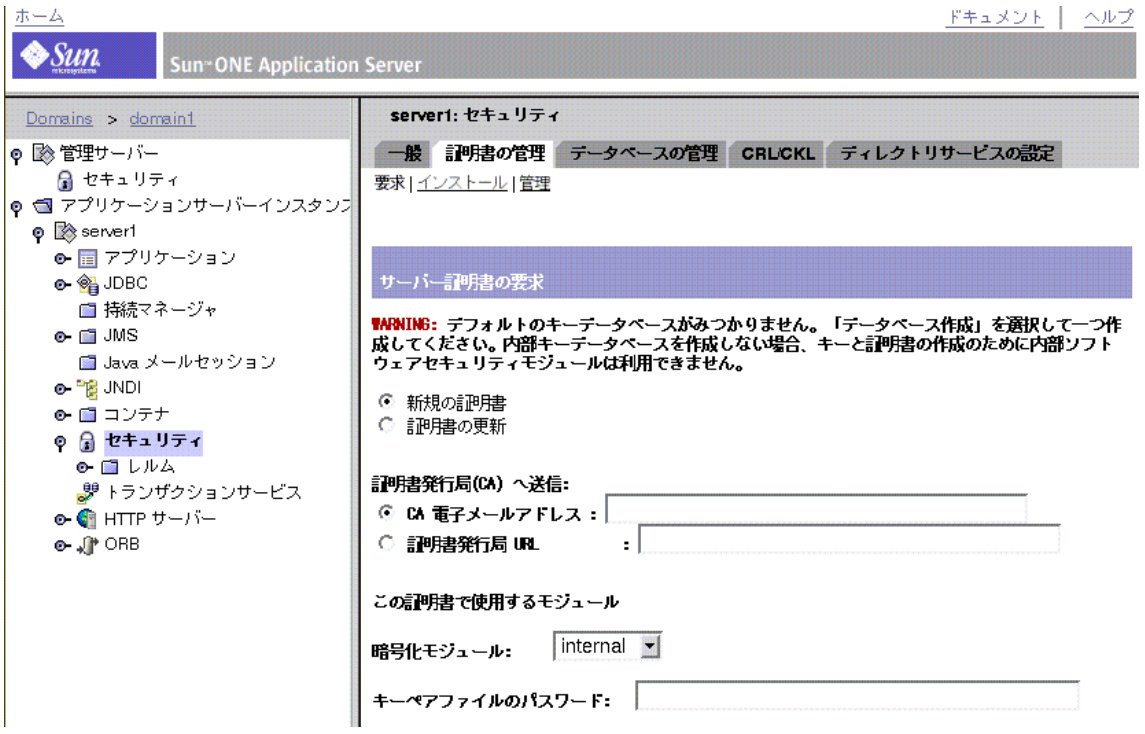

5. 新規証明書の発行か、証明書の書き換えのどちらかを選択します。

多くの証明書は、半年または 1 年など、一定期間が経過すると失効します。一部 の CA は、書き換え済みの証明書を自動的に送付します。

- 6. 次の手順を実行して、証明書の要求をどのように送信するかを指定します。
	- ❍ 要求を電子メールメッセージで受信する CA の場合は、「CA 電子メール」 をチェックして CA の電子メールアドレスを入力します。CA のリストか ら選択するときは、リストをクリックして証明書発行局を選択します。
- Sun ONE Certificate Server を使用する社内の CA に証明書を要求する場 合は、「証明書発行局 URL」のチェックボックスをクリックし、証明書 サーバーの URL を入力します。この URL は、証明書の要求を処理する 証明書サーバーのプログラムに直接アクセスするものにします。
- 7. ドロップダウンリストから証明書を要求する場合は、使用するキーペアファイルの 暗号化モジュールを選択します。
- 8. キーペアファイルのパスワードを入力します。

内部モジュール以外の暗号化モジュールを選択していなければ、これは、信頼 データベースの作成時に指定したパスワードです。サーバーはこのパスワードを 使って申請者の秘密鍵を取得し、CA へのメッセージを暗号化します。次に、 サーバーは公開鍵と暗号化されたメッセージの両方を CA に送信します。CA は 公開鍵を使ってメッセージを復号化します。

9. 申請者の識別情報を入力します。

サーバー証明書識別情報の要求

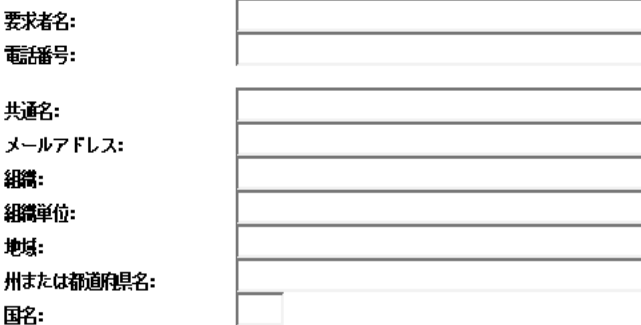

この情報の形式は CA によって異なります。

10. 入力した情報に誤りがないことを確認します。

情報が正確なほど証明書の承認が迅速に行われます。証明書サーバーに要求を送 信する場合は、要求を送信する前に入力情報を確認する画面が表示されます。

- 11.「了解」をクリックします。
- 12. 左ペインで「アプリケーションサーバーインスタンス」を選択して自分のサーバー インスタンスにアクセスし、「変更の適用」をクリックします。
- 13. サーバーを停止し、再起動して変更を適用します。

入力した情報を含む証明書要求をサーバーが生成します。要求には、申請者の秘密鍵 を使って作成したデジタル署名が埋め込まれます。CA は、サーバーマシンから CA へのルーティングの最中に要求が改ざんされていないことを、デジタル署名を使って 検証します。証明書に改ざんの形跡が残る特殊な場合には、CA は申請者に電話で連 絡します。

要求を電子メールで送信する場合、サーバーは要求の内容を電子メールメッセージと して作成し、それを CA に送信します。この場合、通常は電子メール経由で証明書が 送られてきます。証明書サーバーの URL を指定した場合は、サーバーは指定された URL を使って証明書サーバーに要求を送信します。応答が電子メール経由で得られる かどうかは、CA によって異なります。

CA が証明書の発行に同意すると、申請者に通知が送られます。ほとんどの場合、CA は電子メール経由で証明書を送信します。証明書サーバーを利用している企業では、 証明書サーバーの書式を使って証明書を検索できることがあります。

注 社外の CA に証明書を要求する誰もが証明書を取得できるとは限りませ ん。多くの CA では、証明書の発行前に申請者の身分照会を義務づけてい ます。承認を得るまでには、1 日~ 2 か月を要します。すべての必要情報 を CA に迅速に提供する必要があります。

証明書を受け取ると、それをインストールできるようになります。それ以前でも、暗 号化なしでサーバーを使用できます。

### <span id="page-50-0"></span>証明書のインストール

CA から受け取る証明書は、申請者だけが暗号解除できるように、申請者の公開鍵で 暗号化されています。信頼データベースの正しいパスワードを入力すると、証明書の 暗号を解除してインストールできるようになります。

証明書には次の 3 種類があります。

- クライアントに提示する所有サーバーの証明書
- 証明書チェーンに使用する CA 固有の証明書

証明書チェーンは、一連の証明書発行局が署名した階層構造の証明書セットであ る。CA 証明書は CA を識別し、その発行局が発行した証明書への署名に使われる。 CA 証明書は、親 CA の CA 証明書を使って署名されており、それがルート CA ま で続く

• 信頼されている CA の証明書

注 CA が CA 証明書を自動的に送付しない場合は、別途要求する必要があり ます。多くの CA は、電子メールで申請者の証明を送付する際に CA 証明 書も一緒に送付します。サーバーには両方の証明書を同時にインストール します。

サーバーは、指定されたキーペアファイルパスワードを使ってインストール時に証明 書の暗号を解除します。サーバーからアクセス可能な場所に電子メールを保存するか、 電子メールのテキストをコピーし、ここで紹介する方法で「証明書をインストール」 書式に貼り付けることができるように準備します。

CA から送付された証明書をインストールするときは、管理インタフェースで次の手 順を実行します。

- 1. 「アプリケーションサーバーインスタンス」にアクセスし、左のペインでサーバー インスタンスを選択します。
- 2. 「セキュリティ」にアクセスします。
- 3. 「証明書の管理」を選択します。
- 4. 「インストール」リンクをクリックします。 「サーバー証明書のインストール」ページが表示されます。

「サーバー証明書のインストール」ページ

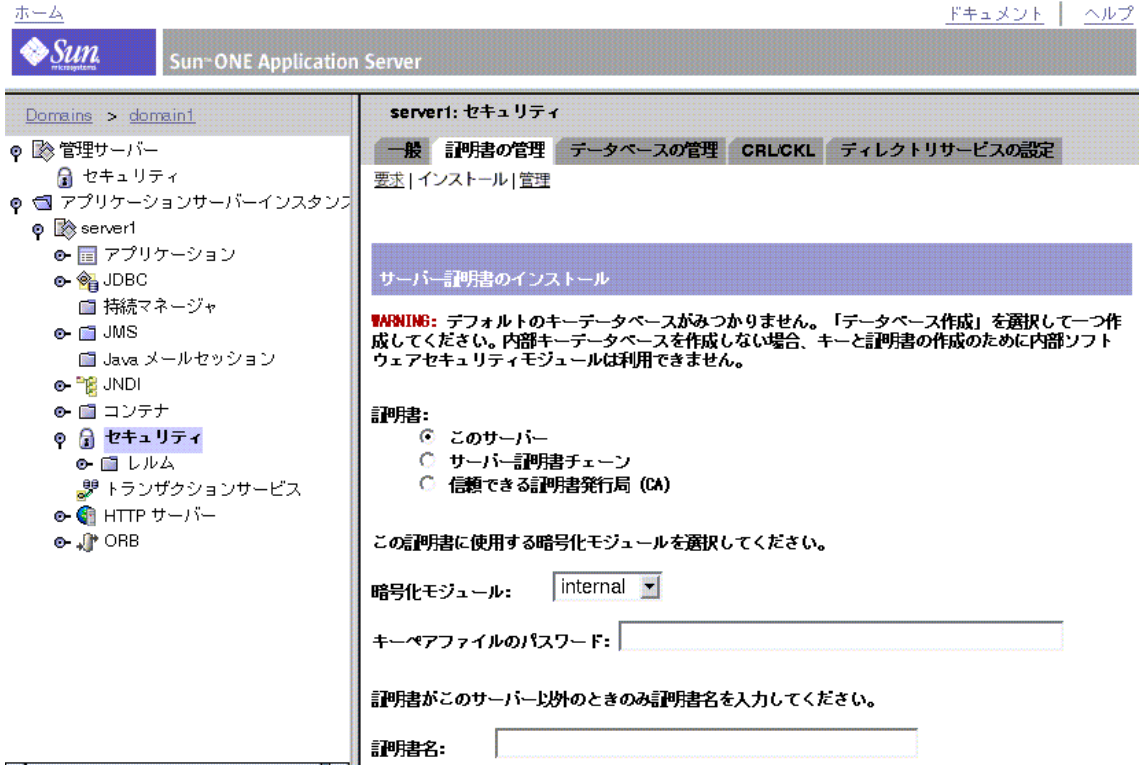

- 5. インストールする証明書の種類を選択します。
	- ❍ 「このサーバー」 そのサーバーだけに関連づけられる 1 つの証明書
	- ❍ 「サーバー証明書チェーン」 証明書チェーンに含まれる CA の証明書
	- ❍ 「信頼できる証明書発行局」 クライアントの認証に信頼できる CA として 受け入れる CA の証明書
- 6. ドロップダウンリストから暗号化モジュールを選択します。
- 7. キーペアファイルのパスワードを入力します。
- 8. このサーバーインスタンスだけで使う場合は、証明書名の欄には何も入力しませ ん。ただし、次の場合は適切な情報を入力してください。
	- ❍ 複数の仮想サーバーが複数の証明書を利用する。この場合は、サーバー インスタンス内で他と重複しないように証明書名を入力する

❍ 内部モジュール以外の暗号化モジュールを使用している。この場合は、 その暗号化モジュールに含まれるすべてのサーバーインスタンス内で他 と重複しないように証明書名を入力する

名前を入力すると、証明書の管理のページに表示されます。この名前は、内容が わかるようなものにする必要があります。たとえば、「United States Postal Service CA」は CA の名前で、「VeriSign Class 2 Primary CA」は CA の名前と証 明書の種類の両方を示しています。

#### 注 証明書名を入力しない場合は、デフォルト値が適用されます。

証明書インストール時のメッセージ情報

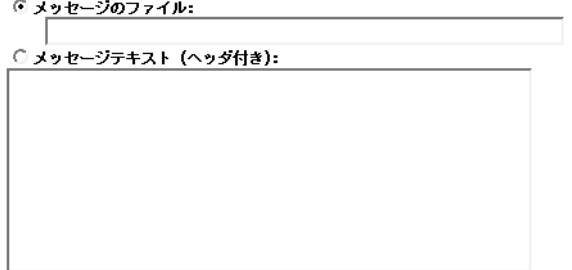

- 9. 次のいずれかを選択します。
	- ❍ 「メッセージのファイル」: この場合は、保存した電子メールの完全パス名 を入力する
	- ❍ 「メッセージテキスト ( ヘッダ付き )」: この場合は、電子メールのテキスト を貼り付ける

コピーしたテキストを貼り付ける場合は、最初と最後のハイフンも含め、 「Begin Certificate」と「End Certificate」のヘッダーもコピーするように注意 する

- 10.「了解」をクリックします。
- 11. 次のいずれかを選択します。
	- ❍ 「証明書を追加」 新しい証明書をインストールする
	- ❍ 「証明書を置換」 書き換えた証明書をインストールする
- 12. 左ペインで「アプリケーションサーバーインスタンス」を選択して自分のサーバー インスタンスにアクセスし、「変更の適用」をクリックします。
- 13. サーバーを停止し、再起動して変更を適用します。

証明書がサーバーの証明書データベースに格納されます。このデータベースのファイ ル名は、cert7.db です。

# <span id="page-54-0"></span>内蔵のルート証明書モジュールの使用

Sun ONE Application Server に含まれる動的にロードできる証明書モジュールには、 多くの CA のルート証明書が含まれています。ルート証明書モジュールを利用するこ とで、ルート証明書を簡単にアップグレードできます。有名な CA 証明書をインス トールするには、Sun ONE Application Server の将来のバージョンやサービスパック に含まれる新しいルート証明書モジュールファイルで古いファイルを更新します。

ルート証明書は PKCS11 暗号化モジュールの一部として実装されるので、そこに含ま れるルート証明書を削除することはできません。また、これらの証明書を管理してい る間は、それを削除するオプションは提供されません。サーバーインスタンスから ルート証明書を削除するには、サーバーの alias ファイルから次の要素を削除して、 ルート証明書モジュールを無効化します。

- libnssckbi.so ( ほとんどの UNIX プラットフォーム )
- *install\_directory*/bin/ の下にある nssckbi.dll (Windows 環境 )
- 注 ルート証明書の信頼性情報を変更することができます。信頼性情報は、情 報を変更するサーバーインスタンスの証明書データベースに書き込まれ、 ルート証明書モジュール自体は変更されません。

## <span id="page-55-0"></span>証明書の管理

サーバーにインストールされているさまざまな証明書の信頼性設定を、表示または削 除することができます。これには、そのサーバー用の証明書だけでなく、CA の証明 書も含まれます。証明書情報には、所有者と発行者が記録されています。

信頼性設定を使って、クライアントの信頼性を設定したり、サーバーの信頼性を解除 したりすることができます。LDAP サーバー証明書では、サーバーは信頼されている 必要があります。

証明書を管理するには、管理インタフェースで次の手順を実行します。

- 1. 「アプリケーションサーバーインスタンス」にアクセスし、サーバーインスタンス を選択します。
- 2. 「セキュリティ」にアクセスします。
- 3. 「証明書の管理」を選択します。
- 4. 「管理」リンクをクリックします。
	- ❍ 内部暗号化モジュールを使って証明書のデフォルト設定を管理している 場合は、インストールされているすべての証明書とその種類、および有 効期限が表示される。すべての証明書は *instance\_dir*/config ディレクトリ に格納されている。
	- ❍ ハードウェアアクセラレータなどの外部の暗号化モジュールを使ってい る場合は、各モジュールのパスワードを入力して「了解」をクリックす る必要がある。リストが更新され、そのモジュールの証明書が表示され る
- 5. 管理する「証明書名」をクリックします。 「サーバー証明書の編集」ページに、証明書の管理オプションが表示されます。
- 6. 「サーバー証明書の編集」ウィンドウでは、次の項目を選択できます。
	- 内部で取得した証明書の場合 「証明書削除」または「終了」
	- ❍ CA 証明書の場合 「クライアントの信頼を設定」、「サーバーの信頼を解 除」、または「終了」

編集内容を確認する画面が表示されます。

注 クライアントの信頼を設定または解除できるのは、CA 証明書に対してだ けです。外部の暗号化モジュールの中には、証明書を削除できないものも あります。

- 7. 「了解」または「取消し」を選択します。
- 8. 左ペインで「アプリケーションサーバーインスタンス」を選択して自分のサーバー インスタンスにアクセスし、「変更の適用」をクリックします。
- 9. サーバーを停止し、再起動して変更を適用します。

## <span id="page-56-0"></span>CRL と CKL の管理

CRL ( 証明書失効リスト ) と CKL ( 危殆化キーリスト ) には、クライアントユーザーま たはサーバーユーザーが信頼しなくなった証明書とキーが記録されています。一般的 には、次のような状況がこれに該当します。

- 証明書に含まれるデータが変更される。たとえば、証明書の有効期限内にユー ザーが事務所を移転したり、退職したりした場合は、証明書は無効になり、その データが CRL に記録される
- キーが改ざんされる、またはそれ以外の理由で危険にさらされている。この場合 は CKL にデータが記録される

CRL と CKL は、どちらも CA によって作成され、定期的に更新されます。管理者は、 CA から入手した CRL または CKL をインストールするか、システムから既存の CRL または CKL を削除します。

次の項では、CRL と CKL の管理について説明します。

- CRL または CKL [のインストール](#page-56-1)
- CRL または CKL [の削除](#page-58-0)

### <span id="page-56-1"></span>CRL または CKL のインストール

CRL または CKL を CA から入手するには、管理インタフェースで次の手順を実行し ます。

- 1. CRL または CKL をダウンロードする CA の URL を調べます。
- 2. ブラウザに URL を入力し、サイトにアクセスします。
- 3. CA の指示に従って CRL または CKL をローカルディレクトリにダウンロードし ます。
- 4. 管理インタフェースで「アプリケーションサーバーインスタンス」にアクセスし、 サーバーインスタンスを選択します。
- 5. 「セキュリティ」にアクセスします。
- 6. 「CRL/CKL」を選択します。

7. 「インストール」リンクをクリックします。 「証明書失効リスト / 危殆化キーリストのインストール」ページが表示されます。

「証明書失効リスト / 危殆化キーリストのインストール」ページ

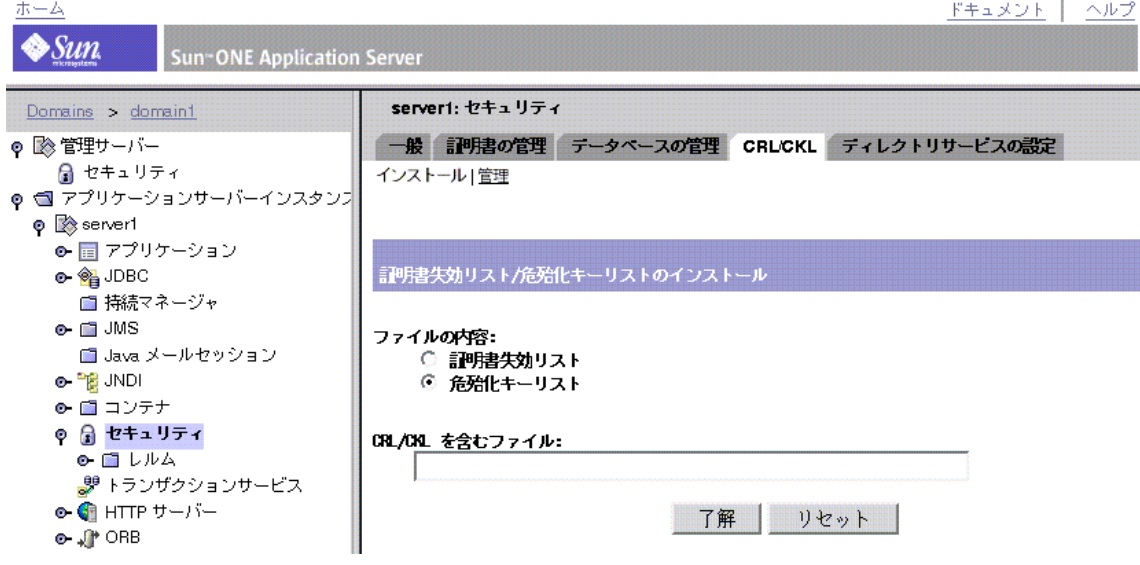

- 8. 次のいずれかを選択します。
	- ❍ 「証明書失効リスト」
	- 「危殆化キーリスト」
- 9. 関連するファイルの完全パス名を入力します。
- 10.「了解」をクリックします。
	- ❍ 「証明書失効リスト」を選択した場合は、CRL 情報を記述した「証明書失 効リストを追加」ページが表示される
	- ❍ 「危殆化キーリスト」を選択した場合は、CRL 情報を記述した「危殆化 キーリストの追加」ページが表示される

11.「追加」をクリックします。

注 データベースに CRL または CKL のリストがすでに存在する場合は、証明 書失効リストまたは危殆化キーリストの置換のページが表示されます。こ の場合は「置換」をクリックします。

- 12.「了解」をクリックします。
- 13. 左ペインで「アプリケーションサーバーインスタンス」を選択して自分のサーバー インスタンスにアクセスし、「変更の適用」をクリックします。
- 14. サーバーを停止し、再起動して変更を適用します。

### <span id="page-58-0"></span>CRL または CKL の削除

CRL または CKL を削除するには、管理インタフェースで次の手順を実行します。

- 1. 「アプリケーションサーバーインスタンス」にアクセスし、サーバーインスタンス を選択します。
- 2. 「セキュリティ」にアクセスします。
- 3. 「CRL/CKL」を選択します。
- 4. 「管理」リンクをクリックします。

インストールされているすべてのサーバーの CRL と CKL、およびそれぞれの有 効期限を示す「証明書失効リスト / 危殆化キーリストの管理」ページが表示され ます。

- 5. 「サーバー CRL」または「サーバー CKL」リストから「証明書名」を選択します。
- 6. 次のいずれかを選択します。
	- ❍ 「CRL 削除」
	- ❍ 「CKL 削除」
- 7. 左ペインで「アプリケーションサーバーインスタンス」を選択して自分のサーバー インスタンスにアクセスし、「変更の適用」をクリックします。
- 8. サーバーを停止し、再起動して変更を適用します。

CRL と CKL の管理

# <span id="page-60-0"></span>SSL/TLS 暗号化の管理

この章で説明するタスクを実行する前に、証明書を取得し、暗号化と復号化、公開鍵 と秘密鍵、デジタル証明書、暗号化プロトコルなど、公開鍵暗号化の基本的な概念に ついて十分に理解している必要があります。

この節には次のトピックがあります。

- [暗号化について](#page-61-0)
- LDAP との SSL [通信の有効化](#page-63-0)
- [セキュリティの有効化](#page-64-0)
- SSL と TLS [の有効化](#page-68-0)
- [グローバルなセキュリティ設定](#page-70-0)
- [外部暗号化モジュールの使用](#page-73-0)
- [厳密な暗号化方式の設定](#page-77-0)
- クライアントによる SSL [ファイルのキャッシングの防止](#page-80-0)

暗号化とそれに関連するトピックについては、Sun ONE Directory Server のマニュア ルセットの「Introduction to SSL」を参照してください。

# <span id="page-61-0"></span>暗号化について

暗号化は、意図した受信者以外が認識できないように情報を変換するプロセスで、復 号化は、暗号化された情報を認識可能な状態に戻すプロセスです。Sun ONE Application Server がサポートしている暗号化プロトコルは、SSL (Secure Sockets Layer) と TLS (Transport Layer Security) です。

暗号化方式は、暗号化と復号化に使用される暗号化アルゴリズム (関数)です。暗号 化方式群は、暗号化方式の集合です。SSL プロトコルと TLS プロトコルには、多数の 暗号化方式群が用意されています。安全度は、暗号化方式によって異なります。一般 に、暗号化方式が使用するビット数が多いほど、データの復号化は困難になります。

双方向の暗号化プロセスでは、両者が同じ暗号化方式を使う必要があります。暗号化 方式は種類が多いので、一般に広く利用されている方式を Sun ONE Application Server の環境で有効にする必要があります。

## SSL プロトコルと TLS プロトコル

暗号化された通信では、Sun ONE Application Server は SSL (Secure Sockets Layer) 3.0 プロトコルと TLS (Transport Layer Security) 1.0 プロトコルをサポートしています。 SSL と TLS はアプリケーションに依存せず、上位レベルの複数のプロトコルを透過的 に向段階にも使用することができます。

SSL および TLS プロトコルは、サーバーとクライアントの相互認証、証明書の転送、 セッションキーの確立に使われる暗号化方式を多数サポートしています。サポートす るプロトコルの種類、暗号化強度に関する企業の方針、暗号化ソフトウェアの輸出に 関する国内規制などの要因により、クライアント側とサーバー側とでサポートする暗 号化方式群が異なる可能性もあります。SSL および TLS ハンドシェークプロトコル は、通信にどの暗号化方式群を使用するかについて、サーバーとクライアントがネゴ シエーションする方法を決定します。

安全な接続が行われている間は、クライアントとサーバーは、両者で通信用に有効に なっている最も強力な暗号化方式を利用します。SSL2、SSL3、TLS プロトコルのいず れかの暗号化方式を選択できます。

注 SSL バージョン 2.0 の後にセキュリティとパフォーマンスが改善されたた め、クライアント側が SSL 3.0 をサポートしていない場合以外は SSL 2.0 を使うべきではありません。クライアント証明書は、SSL 2.0 暗号化方式 での利用が保証されていません。

### 公開鍵と秘密鍵

サーバーの機密情報を保護するには、暗号化方式による暗号化プロセスだけでは十分 ではありません。暗号化方式とキーを組み合わせて実際の暗号化結果を生成したり、 すでに暗号化されている情報を復号化したりする必要があります。このとき、暗号化 プロセスでは公開鍵と秘密鍵という 2 つのキーが使用されます。公開鍵を使って暗号 化された情報を復号化できるのは、そのキーと関連づけられた秘密鍵だけです。公開 鍵は証明書の一部として公開され、関連する秘密鍵だけが保護されています。

各種暗号化方式群の説明、およびキーと証明書の詳細については、次のサイトにある 「Introduction to SSL」を参照してください。

http://docs.sun.com/db/prod/3802#hic

#### 設定手順

基本的なセキュリティの設定手順は次のとおりです。

1. 証明書をインストールします。

43 [ページの「証明書の管理」](#page-42-1)を参照してください。

- 2. LDAP との暗号化通信を有効にします。 64 ページの「LDAP との SSL [通信の有効化」を](#page-63-0)参照してください。
- 3. セキュリティを有効にします。

65 [ページの「セキュリティの有効化」](#page-64-0)を参照してください。

4. 暗号化プロトコルを有効にします。

69 [ページの「](#page-68-0)SSL と TLS の有効化」を参照してください。

5. SSL 指令を使ってグローバルセキュリティを設定します。

71 [ページの「グローバルなセキュリティ設定」](#page-70-0).

暗号化に関するその他の管理タスクについては、74 [ページの「外部暗号化モジュール](#page-73-0) [の使用」、](#page-73-0)78 [ページの「厳密な暗号化方式の設定」お](#page-77-0)よび 81 [ページの「クライアント](#page-80-0) による SSL [ファイルのキャッシングの防止」](#page-80-0)で説明します。

# <span id="page-63-0"></span>LDAP との SSL 通信の有効化

サーバー証明書をインストールすると、Sun ONE Application Server で暗号化を有効 にすることができます。LDAP データベースとの通信に SSL を使えるように、管理 サーバーを直ちに設定することが重要です。

注 この項は、HTTP サーバーの機能だけに適用されます。ここで設定する LDAP との SSL 通信は、J2EE アプリケーションによる LDAP との通信と は関係ありません。J2EE による通信では、『Sun ONE Application Server 開発者ガイド』で説明しているように LDAP が使われます。

SSL を有効にするには、次の手順を実行します。

- 1. 「アプリケーションサーバーインスタンス」にアクセスし、左のペインでサーバー インスタンスを選択します。
- 2. 左のペインで「セキュリティ」にアクセスします。
- 3. 「ディレクトリサービスの設定」を選択します。
- 4. 「接続に Secure Sockets Layer (SSL) を使用」のとなりの「はい」をクリックしま す。
- 5. 「保存」をクリックします。 標準ポートへの切り替えを確認するメッセージが表示されます。
- 6. SSL を有効にして LDAP に接続するポートを標準ポートに変更するときは、「了 解」をクリックします。
- 7. 左ペインで「アプリケーションサーバーインスタンス」を選択して自分のサー バーインスタンスにアクセスし、「変更の適用」をクリックします。
- 8. サーバーを停止し、再起動して変更を適用します。

# <span id="page-64-0"></span>セキュリティの有効化

その他のセキュリティ設定を行うには、事前にセキュリティを有効にする必要があり ます。次の各項では、セキュリティを有効にする方法について説明します。

- HTTP [リスナー作成時のセキュリティの有効化](#page-64-1)
- HTTP [リスナー編集時のセキュリティの有効化](#page-67-0)
- SSL と TLS [の有効化](#page-68-0)

## <span id="page-64-1"></span>HTTP リスナー作成時のセキュリティの有効化

新しい HTTP リスナーの作成時にセキュリティを有効にする手順は次のとおりです。

- 1. 「アプリケーションサーバーインスタンス」にアクセスし、左のペインでサーバー インスタンスを選択します。
- 2. 左のペインで「HTTP サーバー」の「HTTP リスナー」にアクセスします。 「HTTP リスナー」ページが表示されます。
- 3. 「新規」をクリックします。 リスナーの設定ページが表示されます。

第 4 章 SSL/TLS 暗号化の管理 65

「HTTP リスナー」ページ

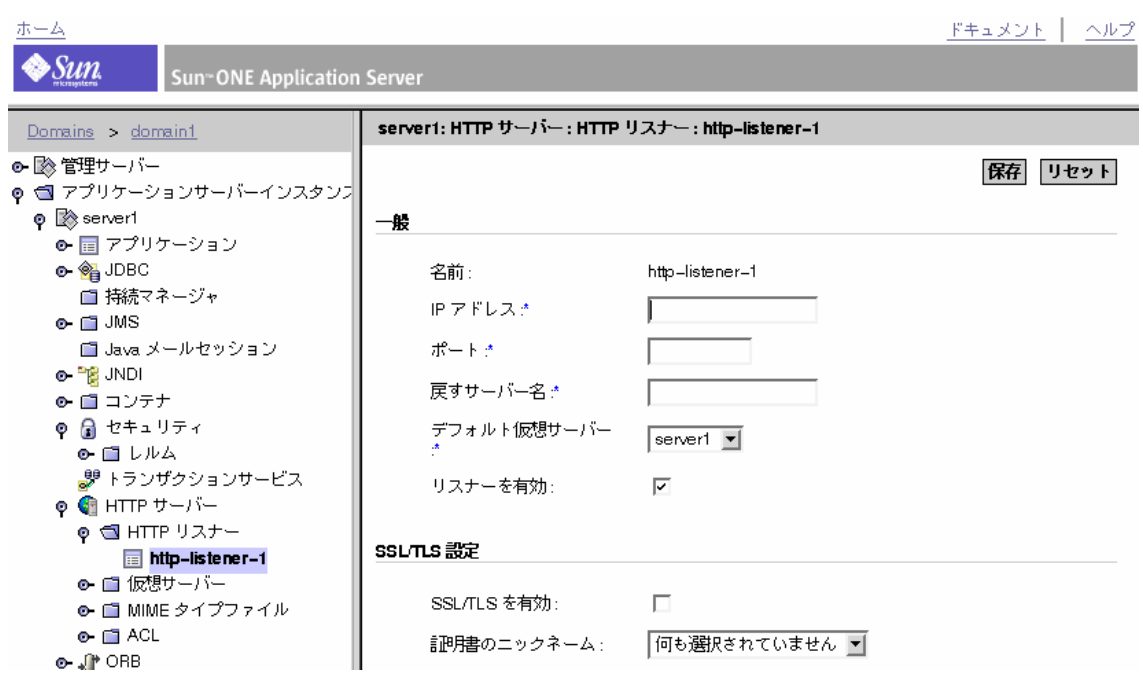

- 4. 「SSL/TLS 設定」の下の「SSL/TLS を有効」にチェックマークをつけてセキュリ ティを有効にします。
- 5. 「証明書のニックネーム」のリストから証明書を選択します。たとえば、 「Server-Cert」を選択します。
- 6. 新しい HTTP リスナーに関するその他の情報を入力します。フィールドに関する 詳細情報は、オンラインヘルプを参照してください。

HTTP リスナーのセキュリティ情報

SSL/TLS 設定

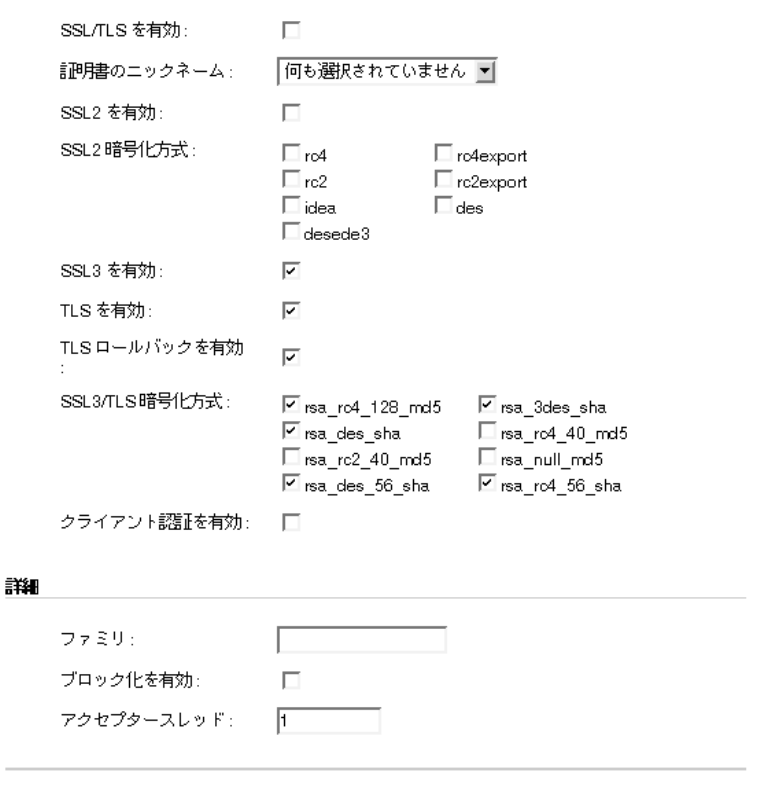

\*必須フィールド

- 7. 「保存 (OK)」をクリックします。
- 8. 左ペインで「アプリケーションサーバーインスタンス」を選択して自分のサー バーインスタンスにアクセスし、「変更の適用」をクリックします。
- 9. サーバーを停止し、再起動して変更を適用します。

保存 リセット

## <span id="page-67-0"></span>HTTP リスナー編集時のセキュリティの有効化

既存の HTTP リスナーの編集時にセキュリティを有効にする手順は次のとおりです。

- 1. 「アプリケーションサーバーインスタンス」にアクセスし、左のペインでサーバー インスタンスを選択します。
- 2. 左のペインで「HTTP サーバー」の「HTTP リスナー」にアクセスします。
- 3. リスナーを選択します。

「HTTP リスナー」設定ページが表示されます。

- 4. 「SSL/TLS 設定」の下の「SSL/TLS を有効」にチェックマークをつけます。
- 5. 「証明書のニックネーム」のリストから証明書を選択します。たとえば、 「Server-Cert」を選択します。
- 6. 「保存」をクリックします。
- 7. 左ペインで「アプリケーションサーバーインスタンス」を選択して自分のサー バーインスタンスにアクセスし、「変更の適用」をクリックします。
- 8. サーバーを停止し、再起動して変更を適用します。

注 外部モジュールがインストールされている環境では、「サーバー証明書の 管理」ページが表示され、外部モジュールのパスワードが要求されます。

# <span id="page-68-0"></span>SSL と TLS の有効化

アプリケーションサーバーのセキュリティを保護するには、SSL2、SSL3、TLS 暗号化 プロトコルを有効にし、各種暗号化方式群を選択して SSL を有効にする必要がありま す。

デフォルトの設定では、最も一般的に使われている暗号化方式群を利用できます。や むを得ない理由で特定の暗号化方式群を使わない場合を除き、すべての暗号化方式を 利用可能な状態にしておいてください。特定の暗号化方式群の詳細については、次の サイトにある「Introduction to SSL」を参照してください。

http://docs.sun.com/db/prod/3802#hic

警告 「No Encryption, only MD5 message authentication」を選択しないでくださ い。クライアント側でその他の暗号化方式群を利用できない場合は、この 設定がデフォルトとなり、暗号化は行われません。

SSL と TLS を有効にする前に、セキュリティを有効にし、少なくとも 1 つの証明書を インストールしておく必要があります。

SSL と TLS を有効にするには、次の手順を実行します。

- 1. 「アプリケーションサーバーインスタンス」にアクセスし、左のペインでサーバー インスタンスを選択します。
- 2. 左のペインで「HTTP サーバー」の「HTTP リスナー」にアクセスします。
- 3. HTTP リスナーを選択します。

「HTTP リスナー」設定ページが表示されます。

- 注 外部モジュールがインストールされている環境では、「サーバー証明書の 管理」ページが表示され、外部モジュールのパスワードが要求されます。
- 4. 「SSL/TLS 設定」の下で、SSL と TLS に関連する適切なボックスにチェックマー クをつけます ( すべての暗号化方式も含まれます )。
- 注 やむを得ない理由で特定の暗号化方式群を使わない場合を除き、すべての 暗号化方式を利用可能な状態にしておいてください。
- 5. ロールバック用の設定を行います。
- ❍ サーバーへのアクセスを検索するために、ブラウザ側で TLS を有効にす る必要がある
- o Netscape Navigator 6.0 では、TLS と SSL3 の両方にチェックマークをつ ける
- o Microsoft Internet Explorer 5.0、5.5 では、TLS Rollback オプションを使 用する
- ❍ TLS Rollback では、TLS にチェックマークをつけ、SSL3 と SSL 2 の両方 を無効にする
- 6. 「保存」をクリックします。
- 7. 左ペインで「アプリケーションサーバーインスタンス」を選択して自分のサー バーインスタンスにアクセスし、「変更の適用」をクリックします。
- 8. サーバーを停止し、再起動して変更を適用します。

init.conf ファイルが自動的に修正され、セキュリティが有効になったことを示しま す。また、すべての仮想サーバーにはデフォルトのセキュリティパラメータが自動的 に割り当てられます。

サーバーで SSL を有効にすると、URL の http が https に変わります。SSL が有効な サーバーに保存されているドキュメントの場所を示す URL は、この形式で表されま す。

https://servername.[domain.[dom]]:[port#]

次に例を示します。

https://admin.sun.com:443

注 安全な HTTP のデフォルトポート番号 (443) を使う場合は、URL にポート 番号を指定する必要はありません。

# <span id="page-70-0"></span>グローバルなセキュリティ設定

SSL が有効なサーバーをインストールすると、グローバルセキュリティパラメータ用 の指令エントリが init.conf ファイルに作成されます。仮想サーバーのセキュリ ティ設定を適用するには、セキュリティを有効にする必要があります。server.xml ファイルの ssl 要素には、仮想サーバーの SSL プロパティがサーバー単位で記録され ています。

Security 指令で SSL をグローバルに有効または無効にするには、サーバーインスタン スへの証明書を有効にします。有効にすると、証明書にアクセスする場合などに管理 者パスワードが要求されます。

次の各項では、グローバルなセキュリティ設定について説明します。

- SSL [設定ファイル指令](#page-70-1)
- SSL [指令の値の設定](#page-71-0)

## <span id="page-70-1"></span>SSL 設定ファイル指令

セキュリティをグローバルに設定するには、init.conf ファイル内で次の SSL 設定 ファイル指令に値を設定する必要があります。

- [SSLCacheEntries](#page-70-2)
- [SSLClientAuthDataLimit](#page-71-1)
- [SSLClientAuthTimeout](#page-71-2)
- [SSLSessionTimeout](#page-71-3)
- [SSL3SessionTimeout](#page-71-4)

#### <span id="page-70-2"></span>**SSLCacheEntries**

キャッシュできる SSL のセッション数を指定します。上限はありません。

#### 構文

SSLCacheEntries *number*

注 管理インタフェースを使用して安全な HTTP リスナーを作成する場合、 セキュリティは自動的に init.conf 内でグローバルに有効になります。 sever.xml で安全な HTTP リスナーを手動で作成する場合は、 init.conf ファイルを編集してセキュリティを有効にする必要がありま す。

*number* が 0 の場合は、デフォルト値の 10000 が使用されます。

#### <span id="page-71-1"></span>SSLClientAuthDataLimit

クライアント証明書のハンドシェークフェーズ時にバッファに入れるアプリケーショ ンデータの最大数をバイト単位で指定します。デフォルト値は 1048576 (1M バイト ) です。

#### <span id="page-71-2"></span>SSLClientAuthTimeout

クライアント証明書のハンドシェークフェーズのタイムアウト時間を秒単位で指定し ます。デフォルト値は 60 です。

#### <span id="page-71-3"></span>**SSLSessionTimeout**

SSL2 のセッションのキャッシングを制御します。

#### 構文

SSLSessionTimeout *seconds*

*seconds* 値は、キャッシュされた SSL2 セッションが無効になるまでの秒数です。 SSLSessionTimeout 指令が指定されている場合、この秒数の値は暗黙的に 5 ~ 100 秒に制限されます。デフォルト値は 100 です。

#### <span id="page-71-4"></span>SSL3SessionTimeout

SSL3 のセッションのキャッシングを制御します。

#### 構文

SSL3SessionTimeout *seconds*

*seconds* 値は、キャッシュされた SSL3 セッションが無効になるまでの秒数です。デ フォルト値は 86400 (24 時間 ) です。SSL3SessionTimeout 指令が指定されている場 合、この秒数の値は暗黙的に 5 ~ 86400 秒に制限されます。

## <span id="page-71-0"></span>SSL 指令の値の設定

SSL 設定ファイル指令の値を設定するには、次の手順を実行します。

- 1. 「アプリケーションサーバーインスタンス」にアクセスし、左のペインでサーバー インスタンスを選択します。
- 2. 左のペインで「HTTP サーバー」の「HTTP リスナー」にアクセスします。
3. HTTP リスナーを選択します。

「HTTP リスナー」設定ページが表示されます。

- 4. 「SSL/TLS 設定」セクションの「SSL/TLS を有効」ボックスにチェックマークを つけます。
- 5. 「証明書のニックネーム」リストから証明書を選択します。たとえば、 「Server-Cert」を選択します。
- 6. 「保存」をクリックします。
- 7. 左のペインで「HTTP サーバー」を選択します。

「HTTP サーバー」ページが表示されます。

8. 「詳細」タブを選択します。 「詳細」設定ページが表示されます。

HTTP サーバーの「詳細」設定ページ

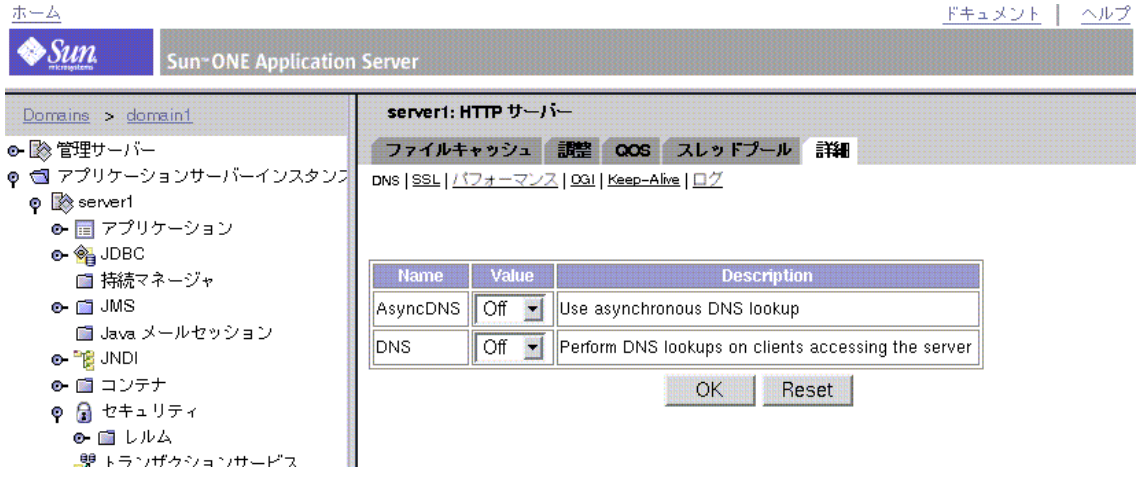

9. 「SSL」リンクをクリックします。

SSL 指令の表が表示されます。

HTTP サーバーの「詳細」SSL 設定ページ

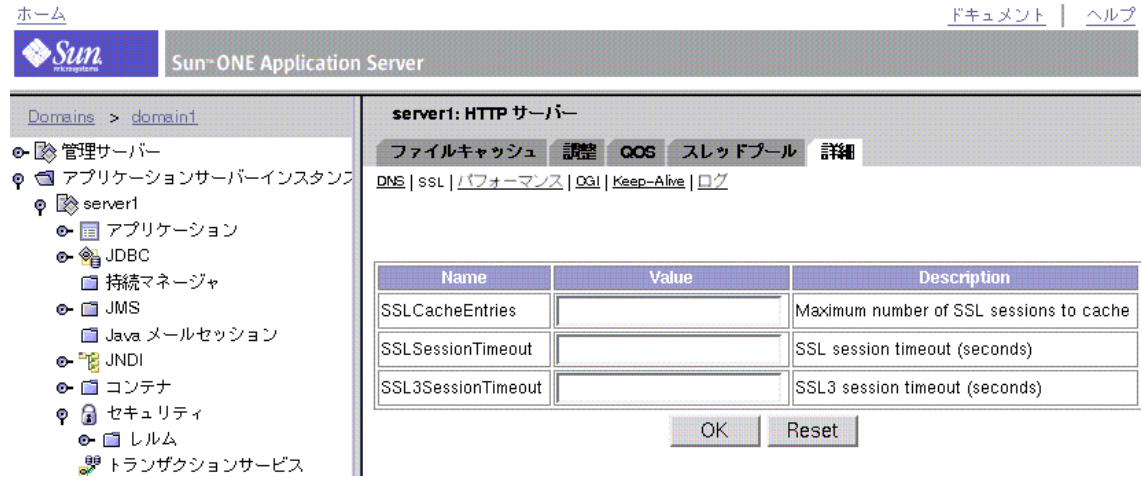

10. 暗号化方式と値を選択します。

- 11.「了解 (OK)」をクリックします。
- 12. 左ペインで「アプリケーションサーバーインスタンス」を選択して自分のサー バーインスタンスにアクセスし、「変更の適用」をクリックします。
- 13. サーバーを停止し、再起動して変更を適用します。

# 外部暗号化モジュールの使用

Sun ONE Application Server は、スマートカードやトークンリングなど、外部の暗号 化モジュールを使用する上で、PKCS (Public Key Cryptography Standard) #11、FIPS (Federal Information Processing Standards) 140 という 2 つの方式をサポートしていま す。

注 FIPS-140 標準を有効化するには、事前に PKCS#11 モジュールを追加する 必要があります。

この節には次のトピックがあります。

- PKCS11 [モジュールのインストール](#page-74-0)
- FIPS-140 [標準の有効化](#page-76-0)

• [外部の証明書を使ったサーバーの起動](#page-74-1)

### <span id="page-74-0"></span>PKCS11 モジュールのインストール

Sun ONE Application Server は、SSL と PKCS11 モジュールの間の通信で利用される インタフェースを定義した PKCS (Public Key Cryptography Standard) #11 をサポート しています。PKCS11 モジュールは、SSL ハードウェアアクセラレータとの標準ベー スの接続に使用されます。外部ハードウェアアクセラレータ用にインポートした証明 書とキーは、PKCS11 モジュールのインストール時に生成される secmod.db ファイル に格納されます。

### <span id="page-74-1"></span>外部の証明書を使ったサーバーの起動

ハードウェアアクセラレータなど、外部の PKCS11 モジュールにサーバーの証明書を インストールしても、その証明書を使うように HTTP リスナーを設定するまでサー バーを起動できません。

サーバーは、常に Server-Cert という証明書を使って起動しようとします。しかし、 外部 PKCS11 モジュール内の証明書には、識別子にモジュールのトークン名の 1 つが 含まれています。たとえば、smartcard0 という外部スマートカードリーダーにインス トールされているサーバー証明書は、smartcard0:Server-Cert という名前になり ます。

外部モジュールにインストールされている証明書を使ってサーバーを起動するには、 証明書名を指定する必要があります。管理インタフェースを使って、使用するハード ウェア暗号化モジュールの証明書を要求し、それをインストールします。

外部ハードウェアトークンにインストールした証明書は、証明書の管理ページに表示 されますが、管理インタフェースには継承制限があるため、「HTTP リスナー」ページ には表示されません。

この時点で、コマンド行インタフェースを使って HTTP リスナーを編集し、SSL の証 明書の選択、ポート番号の変更などを行います。

1. HTTP リスナーを編集して証明書を選択します。

/sun/appserver7/bin/asadmin create-ssl

-user admin -password netscape -host qa280r-1.red.iplanet.com -port 8888 -type http-listener -certname nobody@apprealm:Server-Cert

```
-instance server1
-ssl3enabled=true
-ssl3tlsciphers +rsa_rc4_128_md5
http-listener-1
```
外部証明書のニックネームを探すときは、証明書の管理ページに移動し、外部 トークンのキーパスワードを入力します。nobody@apprealm:Server-Cert など の証明書名が表示されます。

2. HTTP リスナーのセキュリティを有効にします。

/sun/appserver7/bin/asadmin set

```
-user admin
-password netscape
-host qa280r-1.red.iplanet.com
-port 8888
server1.http-listener.http-listener-1.securityEnabled=true
```
3. HTTP リスナーのポート番号を変更します。

/sun/appserver7/bin/asadmin set

```
-user admin
-password netscape
-host qa280r-1.red.iplanet.com
-port 8888
server1.http-listener.http-listener-1.port=443
```
4. ここまでの変更を適用します。

/sun/appserver7/bin/asadmin reconfig

```
-u admin 
-w netscape 
-H qa280r-1.red.iplanet.com 
-p 8888 
server1
```
5. サーバーを停止し、再起動して、SSL が有効な状態で HTTP リスナーが待機する ようにします。

### <span id="page-76-0"></span>FIPS-140 標準の有効化

PKCS11 API は、暗号化処理を行うソフトウェアモジュールまたはハードウェアモ ジュールとの通信を有効にします。Sun ONE Application Server に PKCS11 をインス トールすると、サーバーを FIPS (Federal Information Processing Standards) -140 互換 に設定できます。

#### 注 これらのライブラリは、SSL バージョン 3.0 だけに含まれます。

FIPS-140 を有効にするには、次の手順を実行します。

- 1. FIPS-140 の指示に従ってプラグインをインストールします。
- 2. 管理インタフェースで「アプリケーションサーバーインスタンス」にアクセスし、 左のペインでサーバーインスタンスを選択します。
- 3. 左のペインで「HTTP サーバー」の「HTTP リスナー」にアクセスします。
- 4. HTTP リスナーのリンクを選択します。

「HTTP リスナー」ページが表示されます。

- 5. 「SSL/TLS 設定」セクションの「SSL/TLS を有効」がチェックされていなければ、 これにチェックマークをつけます。
- 6. 「SSL3 を有効」がチェックされていなければ、これにチェックマークをつけます。
- 7. 「SL3/TLS 暗号化方式」のいずれかがチェックされていなければ、すべてに チェックマークをつけます。
- 8. 「保存」をクリックします。
- 9. 左ペインで「アプリケーションサーバーインスタンス」を選択して自分のサー バーインスタンスにアクセスし、「変更の適用」をクリックします。
- 10. サーバーを停止し、再起動して変更を適用します。

# 厳密な暗号化方式の設定

「厳密な暗号化方式」オプションを利用して、秘密鍵のサイズを「168 ビット以上」、 「128 ビット以上」、「56 ビット以上」、または「制限なし」に設定できます。また、こ の指定した制限に合わない場合に表示されるファイルを指定することができます。 ファイルを指定しない場合は、Sun ONE Application Server は禁止 (Forbidden) 状態 を返します。

アクセスに必要なキーのサイズが現在の暗号化方式の設定と一致しない場合は、暗号 化方式の秘密鍵のサイズを大きくすることが必要であることを示すメッセージが表示 されます。

キーのサイズ制限の設定は、Service fn=key-toosmall ではなく、obj.conf ファイ ルの NSAPI PathCheck 指令で行われます。この指令は、次のように記述されていま す。

PathCheck fn="ssl-check" [secret-keysize=*nbits*] [bong-file=*filename*] 各変数の意味は次のとおりです。

*nbits* は秘密鍵に必要な最小ビット数です。

*filename* は、指定したサイズ制限に合わない場合に提供されるファイルの名前です (URL ではありません )

SSL が有効でない、または secret-keysize パラメータが指定されていない場合は、 PathCheck は REO NOACTION を返します。現在のセッションの秘密鍵のサイズが secret-keysize で指定した値を下回る場合、bong-file が指定されていないときは REQ ABORTED が返され、状態は PROTOCOL FORBIDDEN となります。指定されている 場合は、REQ\_PROCEED が返され、パス変数に bong-file *filename* が設定されます。ま た、キーサイズ制限に適合していない場合は、現在のセッションの SSL セッション キャッシュエントリは無効になり、次に同じクライアントがサーバーに接続したとき に、完全な SSL ハンドシェークが行われます。

注 「厳密な暗号化方式」オプションは、PathCheck fn=ssl-check の追加 時にオブジェクトから検索されるすべてのサービス fn=key-toosmall 指令を削除します。

「厳密な暗号化方式」オプションを使用するには、次の手順に従ってください。

- 1. 「アプリケーションサーバーインスタンス」にアクセスし、左のペインでサーバー インスタンスを選択します。
- 2. 左のペインで「HTTP サーバー」にアクセスします。
- 3. 「仮想サーバー」を選択し、仮想サーバーをクリックします。

#### 厳密な暗号化方式の設定

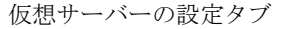

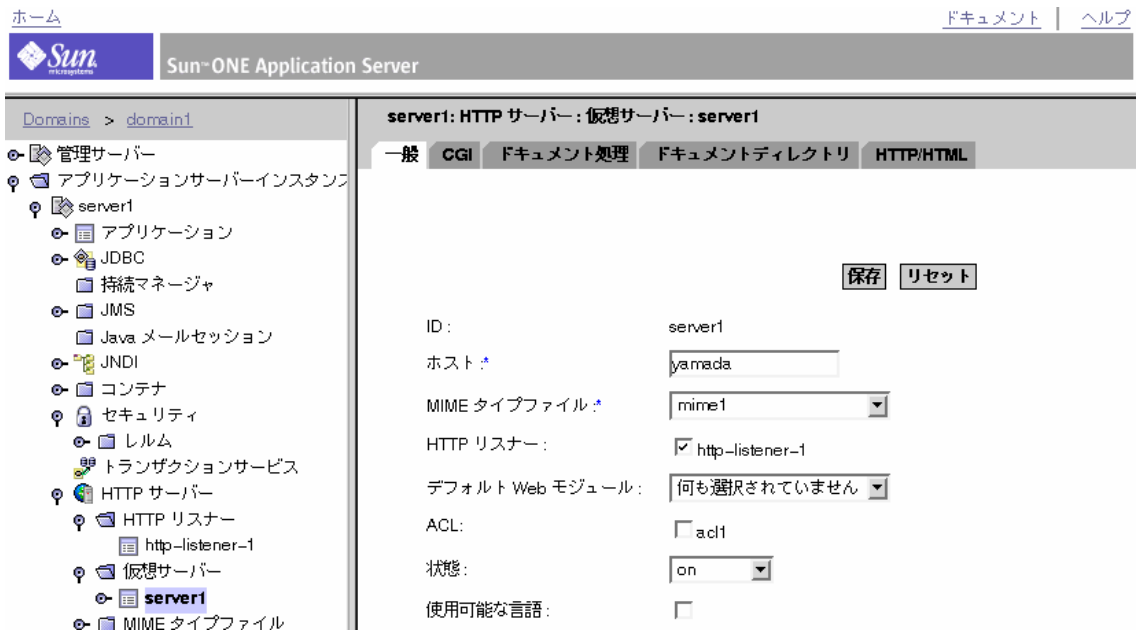

4. 「HTTP/HTML」タブを選択し、「厳密な暗号化方式」リンクをクリックします。 「厳密なセキュリティ要求の実施」ページが表示されます。

「厳密なセキュリティ要求の実施」ページ

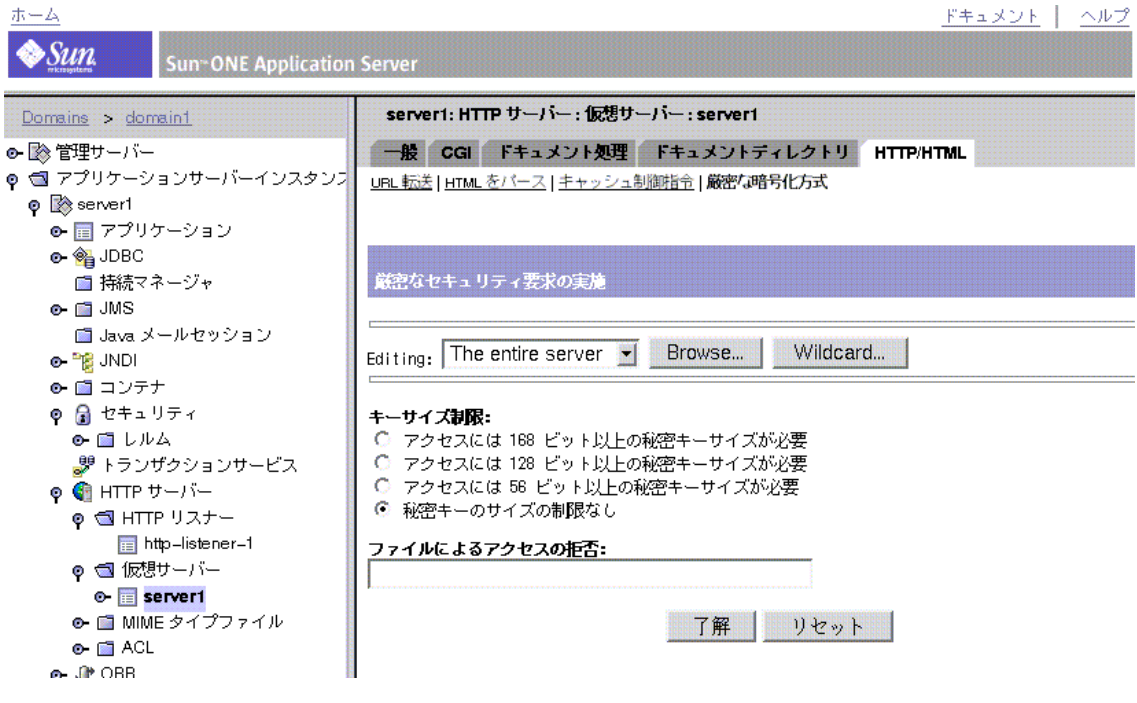

- 5. 編集対象を選択します。
	- ❍ ドロップダウンリストから選択する
	- ❍ 「ブラウズ」をクリックする
	- ❍ 「ワイルドカード」をクリックする
- 6. 秘密鍵のサイズ制限を選択します。
	- ❍ 168 ビット以上
	- ❍ 128 ビット以上
	- ❍ 56 ビット以上
	- ❍ 制限なし
- 7. アクセス拒否時に使用するメッセージファイルの場所を入力します。
- 8. 「了解」をクリックします。
- 9. 左ペインで「アプリケーションサーバーインスタンス」を選択して自分のサー バーインスタンスにアクセスし、「変更の適用」をクリックします。

10. サーバーを停止し、再起動して変更を適用します。

# クライアントによる SSL ファイルのキャッシン グの防止

HTML ファイルの <HEAD> 部に次の行を追加することで、事前に暗号化されたファイ ルがクライアントによってキャッシュされることを防止できます。

<meta http-equiv="pragma" content="no-cache">

#### クライアントによる SSL ファイルのキャッシングの防止

# HTTP サーバーアクセス制御の管理

この章では、HTTP サーバーリソースへのアクセス制御のメカニズムと管理手順につ いて説明します。

注 この章の内容は J2EE アプリケーションには適用できません。J2EE アプリ ケーションを開発するときは、J2EE の仕様書と『Sun ONE Application Server 開発者ガイド』に記載されているセキュリティメカニズムを参照し てください。

この節には次のトピックがあります。

- HTTP [サーバーのアクセス制御について](#page-83-0)
- [ダイジェスト認証の実装](#page-90-0)
- ホスト IP [認証の実装](#page-93-0)
- ACL [ファイルの操作](#page-93-1)
- [クライアント認証の設定](#page-103-0)
- [ACL/ACE](#page-112-0) の設定
- obj.conf ファイル内の ACL [ファイルの参照](#page-116-0)
- ACL [ユーザーキャッシュの設定](#page-116-1)
- [サーバーインスタンスのアクセス制御の設定](#page-117-0)
- [サーバー内の領域へのアクセスの制限](#page-123-0)
- [アクセス制御の無効化](#page-130-0)
- [アクセス拒否時の応答](#page-131-0)
- [仮想サーバーのアクセス制御](#page-131-1)
- htaccess [ファイルの使用](#page-135-0)

# <span id="page-83-0"></span>HTTP サーバーのアクセス制御について

アクセス制御とは、誰に、どんな Sun ONE Application Server へのアクセス権を与え るかを制御することによって、製品の安全を確保する方法です。たとえば、マシンに インストールされているすべてのサーバーを完全に制御できるのが誰で、一部のサー バーを部分的に制御できるのが誰であるかを指定できます。

### 注 管理サーバーにアクセス制御を適用する前に、管理グループを設定しま す。この節の解説は、ディレクトリデータベースにユーザーとグループが すでに定義されていることを前提としています。

アクセスの許可と拒否は、次の情報に基づきます。

- 誰が要求しているか
- どこから要求が発せられているか
- いつ要求が発生しているか(時間帯など)
- どのような接続が使われているか (SSL など )

HTTP サーバーへのアクセスを制御するセキュリティメカニズムには、さまざまな認 証制限や ACL ファイルが含まれます。

この節には次のトピックがあります。

- HTTP [サーバーのユーザー](#page-83-1) グループ認証
- [ホスト](#page-88-0) IP 認証
- [アクセス制御リスト](#page-88-1) (ACL) ファイル
- [クライアント認証](#page-89-0)

### <span id="page-83-1"></span>HTTP サーバーのユーザー - グループ認証

ユーザー - グループ認証では、アクセスを許可する前にユーザーがユーザー自身を認 証する必要があります。これは、ユーザーが名前とパスワードを入力し、クライアン ト証明書またはダイジェスト認証プラグインを使うことで行われます。Sun ONE Application Server が受け取るこの情報が暗号化されるかどうかは、サーバーで暗号 化が有効になっているかどうかによって異なります。

注 J2EE アプリケーションでは、ユーザー - グループ認証にはレルム ( セキュ リティドメイン ) が使われます。J2EE アプリケーションのセキュリティレ ルムの開発については、『Sun ONE Application Server 開発者ガイド』を参 照してください。

デフォルトの認証は、obj.conf ファイルに指定した方式です。方式が obj.conf ファイルに指定されていない場合は、基本認証となります。

認証方式をデフォルトに設定すると、ACL 規則は認証方式を ACL ファイルに指定し ません。デフォルトを選択することで、obj.conf ファイルの 1 行を編集するだけで すべての ACL の認証方式を変更できます。

デフォルトを選択すると便利です。

ユーザー - グループ認証には 3 つの方式があり、そのすべてがディレクトリサーバー を必要とします。

- [基本認証](#page-84-0)
- SSL [認証](#page-85-0)
- [ダイジェスト認証](#page-86-0)

注 管理サーバーにクライアント認証を義務づけるときは、obj.conf ファイ ルの ACL ファイルを編集し、方式を SSL に変更します。クライアント認 証の詳細については、104 [ページの「クライアント認証の設定」を](#page-103-0)参照し てください。

### <span id="page-84-0"></span>基本認証

基本認証では、Sun ONE Application Server または Web サイトにアクセスするユー ザーは、ユーザー名とパスワードを入力する必要があります。まず、ユーザーとグ ループのリストを作成して Sun ONE Directory Server などの LDAP データベースに格 納します。ディレクトリサーバーは、Sun ONE Application Server とは異なるサー バールートにインストールするか、リモートマシンにインストールする必要がありま す。

基本認証はデフォルトの認証方式です。

注 SSL 暗号化を有効にせずに基本認証を選択すると、ユーザー名とパスワー ドは暗号化されずにテキストとしてネットワークに流されます。このた め、ネットワークパケットが傍受され、ユーザー名とパスワードが盗まれ る危険があります。基本認証は、SSL 暗号化、またはホスト - IP 認証、あ るいはその両方と組み合わせた利用が最も効果的です。ダイジェスト認証 を使うことで、この問題を回避できます。

### <span id="page-85-0"></span>SSL 認証

SSL 認証では、Sun ONE Application Server はユーザーのセキュリティ証明書を使っ てユーザーの識別情報を確認します。これは、次の方法で行われます。

- クライアント証明書に含まれる情報を識別情報の証明とする
- クライアント証明書がディレクトリに公開されていることを確認する ( 必要に応 じて)

クライアントの認証に証明書の情報を使うように設定すると、Sun ONE Application Server は次の処理を実行します。

- その証明書が信頼できる証明書発行局 (CA) から発行されていることを検証する。 そうでない場合、認証は失敗し、トランザクションを終了する
- 証明書が信頼できる証明書 CA から発行されている場合は、certmap.conf ファ イルを使って証明書をユーザーのエントリにマッピングする。証明書マッピング ファイルの設定方法については、108 ページの「certmap.conf [ファイルの操作」](#page-107-0) を参照
- 証明書が正しくマッピングされると、そのユーザーに設定されている ACL 規則を 調べる

注 証明書が正しくマッピングされても、ACL 規則によってそのユーザーのア クセスが拒否されることがあります。

### ユーザー *-* グループの *SSL* 認証

サーバーのアクセス制御にユーザー - グループ SSL 認証方式を設定した場合は、次の 条件を満たす必要があります。

- 信頼できる CA が発行した有効な証明書が存在する
- ディレクトリデータベースに記録されている有効なユーザーに証明書が正しく マッピングされる
- アクセス制御リスト (ACL) による適切な評価が行われる

### 特定リソースにアクセスするクライアントの *SSL* 認証

特定リソースへのアクセスを制御するクライアント認証は、サーバーへのすべての接 続を制御するクライアント認証とは異なります。すべての接続に対するクライアント 認証をサーバーに義務づけた場合、クライアントは信頼できる CA が発行した有効な 証明書を使うだけで認証されます。クライアント認証を有効にする方法については、 104 [ページの「クライアント認証の設定」を](#page-103-0)参照してください。

クライアントの SSL 認証を設定する場合は、そのサーバーで有効な SSL 暗号化方式が 必要となります。詳細については、69 [ページの「](#page-68-0)SSL と TLS の有効化」を参照してく ださい。

SSL 認証を必要とするリソースにアクセスするには、サーバーが信頼する CA から発 行されたクライアント証明書が必要です。ブラウザのクライアント証明書とディレク トリサーバー内のクライアント証明書を比較するように certmap.conf ファイルを設 定した場合は、ディレクトリサーバーにクライアント証明書が公開されている必要が あります。ただし、証明書の特定の情報だけをディレクトリサーバー内の情報と比較 するように certmap.conf ファイルを設定することもできます。たとえば、ブラウザ 証明書に記録されているユーザー ID と電子メールアドレスだけをディレクトリサー バー内の情報と比較するように certmap.conf ファイルを設定できます。 certmap.conf ファイルと証明書のマッピングについては、108 [ページの](#page-107-0) 「certmap.conf [ファイルの操作」](#page-107-0)を参照してください。

注 証明書とディレクトリサーバー内の情報が比較されるために certmap.conf ファイルの修正が必要になるのは、ユーザー - グループ SSL 認証方式だけです。サーバーへのすべての接続にクライアント認証を 義務づけた場合は、このファイルの修正は必要ありません。クライアント 証明書の利用を選択した場合は、init.conf ファイルの AcceptTimeout 指令の値を大きくする必要があります。

### <span id="page-86-0"></span>ダイジェスト認証

ダイジェスト認証は、ユーザー名とパスワードを通常のテキストとして送信せずに、 通常テキスト形式のユーザー名とパスワードに基づいてユーザーを認証する認証方式 です。ブラウザは、MD5 アルゴリズムを使って、ユーザーのパスワードなどの情報か らダイジェスト値を作成します。ダイジェスト値はサーバー側のダイジェスト認証プ ラグインでも計算され、クライアントからのダイジェスト値と比較されます。ユー ザーは、ダイジェスト値が一致する場合に認証されます。

これが正しく機能するには、サーバーがユーザーのパスワードを通常のテキストとし て取得することが必要です。Sun ONE Directory Server には、対称暗号化アルゴリズ ムを使ってデータを暗号化する可逆化パスワードプラグインが用意されています。 データは後から元の形式に復号されます。Sun ONE Directory Server だけが、この データのキーを保持します。

method=digest で ACL を処理する場合、サーバーは次のプロセスで認証を行いま す。

- 認証要求ヘッダーをチェックする 見つからない場合はエラーとなり、ダイジェ スト認証の形跡を残して処理は停止する
- 認証タイプをチェックする 認証タイプがダイジェストの場合、サーバーは次の 処理を行う
	- ❍ ナンスをチェックする 有効でない場合はエラーとなり、サーバーは最新 のナンスを作成し、処理を停止する。ナンスが古い場合は、stale=true のエラーを生成し、処理を停止する
	- ❍ レルムをチェックする 一致しない場合はエラーとなり、処理を停止する
	- ❍ LDAP ディレクトリでユーザーを検索する 見つからない場合はエラーと なり、処理を停止する
	- ディレクトリサーバーからの要求のダイジェスト値を取得し、クライア ント側の要求のダイジェスト値と比較する - 一致しない場合はエラーとな り、処理を停止する
	- Autohrization-Info ヘッダーを作成し、サーバーヘッダーに挿入する

ディレクトリデータベースを使った認証は、次の表に示す ACL 方法に基づいて行わ れます。

ダイジェスト認証のマトリクス

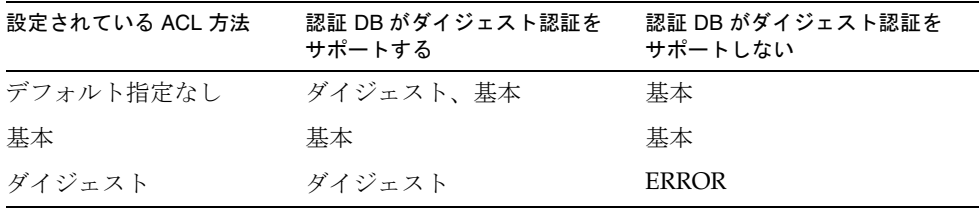

詳細は、94 [ページの「ホスト](#page-93-0) - IP 認証の実装」を参照してください。

### <span id="page-88-0"></span>ホスト - IP 認証

ホスト - IP アクセス制御は、管理サーバーまたは Web サイト上のファイルやディレク トリへのアクセスを、特定のコンピュータを使うクライアントだけに制限する方法で す。この場合は、アクセスを許可または拒否するコンピュータのホスト名または IP ア ドレスを指定します。ワイルドカードのパターンを使って、複数のコンピュータや ネットワーク全体を指定することもできます。

ユーザー名やパスワードを入力せずに、ファイルやディレクトリに直ちにアクセスで きるため、ホスト - IP 認証はユーザーにはシームレスに感じられます。詳細は、[94](#page-93-0)  [ページの「ホスト](#page-93-0) - IP 認証の実装」を参照してください。

### <span id="page-88-1"></span>アクセス制御リスト (ACL) ファイル

ACL ファイルは、Sun ONE Application Server に格納されているリソースにアクセス できるユーザーの ID リストを記録したテキスト形式のファイルです。ACE ( アクセス 制御エントリ ) という階層構造の規則を作成することで、個人、グループ、または特 定のサーバーやアプリケーションなどのエンティティからのアクセスを許可したり、 拒否したりすることができます。それぞれの ACE は、サーバーがその階層の次の ACE を調べるかどうかを指定します。作成した ACE のセットを ACL ( アクセス制御 リス

ト ) と呼びます。

デフォルトの設定では、Sun ONE Application Server はサーバーにアクセスするすべ てのリストをまとめた 1 つの ACL ファイルを使用します。複数の ACL ファイルを作 成し、obj.conf ファイルでそれを参照させることもできます。

Sun ONE Application Server がページに対する要求を受け取ると、ACL ファイルに記 述されている規則に基づいてアクセス可能であるかどうかが決定されます。この規則 は、要求を送信するコンピュータのホスト名または IP アドレスを参照することができ ます。また、Sun ONE Directory Server などの LDAP ディレクトリに保存されている ユーザーやグループを規則に参照させることもできます。

送られてきた要求にどの仮想サーバーを利用するかが決定すると、Sun ONE Application Server は、その仮想サーバーに ACL が設定されているかどうかを調べま す。その要求に適用される ACL が見つかると、Sun ONE Application Server は ACE に基づいて、アクセスを許可するか、または拒否するかを決定します。

ACL の使用については、94 ページの「ACL [ファイルの操作」を](#page-93-1)参照してください。

### <span id="page-89-0"></span>クライアント認証

クライアント認証を有効にするときは、問い合わせに対してサーバーが応答を送信す る前に、クライアントの証明書が必要となります。Sun ONE Application Server は、 クライアント証明書に記録されている CA と、クライアント証明書に署名している信 頼できる CA の一致によりクライアント証明書の認証を行います。

Sun ONE Application Server がクライアントから要求を受け取ると、処理を開始する 前にクライアントの証明書を要求します。要求の送信時にクライアント証明書を同時 に送信するクライアントもあります。

注 クライアント証明書を LDAP にマッピングする前に、必要な ACL を設定 する必要があります。ACL の詳細については、94 [ページの「](#page-93-1)ACL ファイ [ルの操作」を](#page-93-1)参照してください。

1. Sun ONE Application Server は、管理サーバーに記録されている信頼できる CA のリストから CA を検索します。

一致する CA が存在しない場合は、Sun ONE Application Server は接続を終了し ます。

- 2. 一致する CA が存在する場合は、サーバーは要求の処理を継続します。
- 3. 証明書が信頼できる CA から発行されていることを確認すると、サーバーは次の 方法で証明書を LDAP エントリーにマッピングします。
	- ❍ クライアント証明書に記録されている発行者と対象 DN を、LDAP ディ レクトリの分岐ポイントにマッピングする
	- ❍ クライアント証明書の対象 ( エンドユーザー ) に関する情報と一致する項 目を、LDAP ディレクトリから検索する

LDAP 検索の方法は、certmap.conf という証明書マッピングファイルに指 定されています。マッピングファイルは、クライアント証明書ファイルから どの値 ( ユーザー名、電子メールアドレスなど ) を検索するかを指定します。 サーバーは、この値を使って LDAP ディレクトリからユーザー情報を検索し ます。ただし、検索前に LDAP ディレクトリの内のどの場所から検索を開始 するかを決定する必要があります。検索を開始する場所は、証明書マッピン グファイルによって指定されます。

- ❍ ( オプション ) DN に対応する LDAP エントリに含まれる証明書と、クライ アント証明書を比較する
- 4. 検索を開始する場所と検索項目が決定すると、サーバーは LDAP ディレクトリの 検索を開始します。一致するエントリがない場合、または複数のエントリが一致 する場合は、検索は失敗し、証明書の認証は行われません。

予定の処理を ACL に指定しておくことができます。たとえば、証明書の検索が失 敗した場合に、管理者だけを受け入れるように Sun ONE Application Server を設 定できます。ACL の詳細設定については、95 ページの「ACL [ファイルの構文」](#page-94-0) を参照してください。

5. LDAP ディレクトリに一致するエントリと証明書が存在する場合は、サーバーは その情報を使ってトランザクションを処理します。たとえば、証明書と LDAP の マッピングを使ってサーバーへのアクセスを許可します。

実装については、104 [ページの「クライアント認証の設定」を](#page-103-0)参照してください。

# <span id="page-90-0"></span>ダイジェスト認証の実装

ダイジェスト認証の仕組みを十分に理解していない場合は、87 [ページの「ダイジェス](#page-86-0) [ト認証」を](#page-86-0)参照してください。

ダイジェスト認証では、Sun ONE Application Server に用意されている、可逆化パス ワードプラグインと digestauth に固有のプラグインを有効にする必要があります。 ダイジェスト認証を処理するようにサーバーを設定するには、dbswitch.conf ファ イルの digestauth データベース定義プロパティを設定します。

次の各項では、ユーザー - グループのダイジェスト認証の実装に必要なタスクについ て説明します。

- [ダイジェスト認証プラグインの実装](#page-90-1)
- DES [アルゴリズムの使用に関する](#page-92-0) Sun ONE Directory Server の設定

### <span id="page-90-1"></span>ダイジェスト認証プラグインの実装

ダイジェスト認証プラグインは、libdigest-plugin.lib および libdigest-plugin.ldif にある共有ライブラリから構成されます。

### UNIX 環境でのダイジェスト認証

ダイジェスト認証プラグインを UNIX 環境にインストールするには、次の手順を実行 します。

- 1. Sun ONE Directory Server がインストールされているサーバーマシンに上記共有 ライブラリが存在することを確認します。
- 2. ディレクトリマネージャのパスワードを確認します。
- 3. libdigest-plugin.ldif ファイルを編集します。すべての参照を、/path/to からダイジェストプラグイン共有ライブラリがインストールされている場所に変 更します。
- 4. 次のコマンドを実行して、プラグインをインストールします。

% ldapmodify -D "cn=Directory Manager" -w password -a < libdigest-plugin.ldif

### Windows 環境でのダイジェスト認証

ダイジェスト認証プラグインを Windows 環境にインストールするには、次の手順を 実行します。

注 Sun ONE Directory Server がダイジェストプラグインを正しく認識して起 動するように、Sun ONE Application Server のいくつかの .dll ファイル を Sun ONE Directory Server のマシンにコピーする必要があります。

1. Sun ONE Application Server の共有ライブラリが格納されている次の場所にアク セスします。

*install\_dir\bin* 

- 2. 次のファイルをコピーします。
	- ❍ nsldap32v50.dll
	- ❍ libnspr4.dll
	- ❍ libplds4.dll
- 3. 次のいずれかの場所にファイルを貼り付けます。
	- o \ \Winnt\system32
	- o Sun ONE Directory Server のインストールディレクトリ: [*server\_root*]\bin\sldap\server

## <span id="page-92-0"></span>DES アルゴリズムの使用に関する Sun ONE Directory Server の設定

ダイジェストパスワードが記録された属性を暗号化するには、DES アルゴリズムが必 要です。DES アルゴリズムを使用するように Sun ONE Directory Server を設定するに は、次の手順を実行します。

- 1. Sun ONE Directory Server コンソールを起動します。
- 2. Sun ONE Directory Server のインスタンスを開きます。
- 3. 「設定」タブを選択します。
- 4. プラグインのとなりの「+」記号をクリックします。
- 5. DES プラグインを選択します。
- 6. 新しい属性を追加するには、「追加」をクリックします。
- 7. iplanetReversiblePassword と入力します。
- 8. 「保存」をクリックします。

.

9. サーバーを停止し、再起動して変更を適用します。

注 ユーザーの iplanetReversiblePassword 属性にダイジェスト認証パ スワードを設定するには、エントリに iplanetReversiblePasswordobject オブジェクトが指定されている 必要があります。

# <span id="page-93-0"></span>ホスト - IP 認証の実装

1 台のコンピュータを複数で使用することもあるため、ホスト - IP 認証とユーザー - グ ループ認証を組み合わせると効果的です。ユーザー - グループ認証とホスト - IP 認証 の両方を利用した場合は、アクセス時にユーザー名とパスワードが必要となります。

ホスト - IP 認証では、Sun ONE Application Server に DNS を設定する必要はありませ んが、ネットワーク上で DNS を稼働させ、Sun ONE Application Server がそれを使用 できるように設定する必要があります。

#### 注 DNS を有効にするときは、管理インタフェースから HTTP サーバーの「調 整」ページにアクセスします。

DNS を有効にすると、Sun ONE Application Server が DNS ルックアップを行うため、 サーバーのパフォーマンスは低下します。DNS ルックアップが Sun ONE Application Server のパフォーマンスに与える影響を少なくするには、すべての要求で IP アドレス を解決する代わりに、アクセス制御と CGI の IP アドレスだけを解決します。DNS の 影響を最小限に抑えるには、obg.conf ファイルの AddLog fn="flex-log" name="access" に iponly=1 を追加します。

AddLog fn="flex-log" name="access" iponly=1

# <span id="page-93-1"></span>ACL ファイルの操作

中心的な ACL ファイルの名前は generated.server-id.acl で、一時作業ファイル の名前は genwork.server-id.acl です。管理サーバーを使ってアクセスを設定する 場合、この 2 つのファイルが存在します。ただし、より複雑な制限を設けるときは複 数のファイルを作成し、それを server.xml ファイルから参照させます。また、時間 帯や曜日によってサーバーへのアクセスを制限する場合など、ファイルの編集が必要 な機能もあります。

アクセス制御ファイルは、*instance\_dir*/config ディレクトリに保存されています (*instance\_dir* はインスタンス名 )。たとえば、最初のサーバーインスタンスのアクセス 制御ファイルは *install\_dir*/domains/domain1/server1/config ディレクトリに保存 されます。

この節では次のトピックについて説明します。

- ACL [ファイルの構文](#page-94-0)
- [タイプステートメント](#page-95-0)
- [認証ステートメント](#page-96-0)
- [承認ステートメント](#page-97-0)
- ACL [ファイルの例](#page-100-0)
- ACL [式のカスタマイズ](#page-102-0)

## <span id="page-94-0"></span>ACL ファイルの構文

ACL ファイルは、特定の書式と構文で記述する必要があります。ACL リストに含ま れる通常の ACL 定義は、タイプ、認証方法、承認方法に関する多数のステートメン トから構成されます。

次に示すのは ACL ファイルの一部です。

```
version 3.0; 
# The "default" rules apply to the entire document
   acl "default";
   authenticate (user,group) {
   database = "default"; 
   method = "basic"; 
  };
   deny (all)
   user = "anyone";
   allow (read,execute,list,info)
   (user = "all");};
```
この例に含まれるコンポーネントは次のとおりです。

- バージョン行 すべての ACL ファイルは、バージョン番号を示す行から始まる。 ACL ファイルのバージョン行は1つだけである。たとえば、次のように記述する version 3.0;
- タイプステートメント 定義する ACL のタイプを指定する。たとえば、次のよう に記述する

```
acl "default";
```
● 認証ステートメント - 認証方法を指定する(省略可能)。たとえば、次のように記 述する

```
authenticate (user,group) {
database = "default";method = "basic";
```
● 承認ステートメント - サーバーリソースへのアクセスを誰に許可するか、または 拒否するかを指定する。たとえば、次のように記述する

```
deny (all)
(user = "anyone");allow (read,execute,list,info)
(user = "all");
```
文字列には、次の文字を使用できます。

- a ~ z のアルファベット
- 0~9の数字
- ピリオド()とアンダースコア()

その他の文字を使うときは、その文字を二重引用符 (") で囲む必要があります。

- 1つのステートメントは1行で記述し、セミコロン(;)で終了する
- 複数のステートメントは中カッコ(1) で囲む
- 項目のリストでは、項目をコンマで区切り、リスト全体を二重引用符(")で囲む

### <span id="page-95-0"></span>タイプステートメント

ファイル内の各 ACL 定義には、ACL のタイプを示すステートメントが含まれます。 次のいずれかのタイプを指定します。

- パス ACL 関連するリソースの絶対パスを指定する
- URI (Uniform Resource Indicator) ACL サーバーのドキュメントルートに基づい てディレクトリまたはファイルを指定する
- 命名済み ACL obj.conf ファイル内のリソースで参照される名前を指定する。 サーバーのデフォルトの命名済みリソースは、全員に読み込みアクセスを許可し、 LDAP ディレクトリに記録されているユーザーに書き込みアクセスを許可する。 Sun ONE Application Server を使って命名済み ACL を作成した場合は、 obj.conf ファイル内のリソースがその ACL を参照するように編集する必要があ る

タイプステートメントは、acl という文字列から始まり、二重引用符で囲まれたタイ プ情報が続き、セミコロンで終了します。各 ACL のタイプ情報は、すべての ACL ファイルを通じて一意である必要があります。次に、タイプがそれぞれ異なる ACL の例を示します。

```
acl "path=C:/Sun/Servers/docs/mydocs/";
acl "default";
acl "uri=/mydocs/";
```
パス ACL と URI ACL では、エントリの最後にワイルドカードを使えます。たとえ ば、/a/b/\* のように記述します。ワイルドカードをエントリの最後以外の場所に記 述しても機能しません。

## <span id="page-96-0"></span>認証ステートメント

Sun ONE Application Server が ACL を処理するときに適用される認証方法を必要に応 じて ACL に指定することができます。一般的な認証方法は、次の 3 種類です。

• 基本認証 ( デフォルト ) - リソースにアクセスする前に、ユーザー名とパスワード を入力する必要がある

ACL に認証方法が指定されていない場合、デフォルトでは Sun ONE Application Server はこの基本認証を適用する

- SSL 認証 ユーザーはクライアント証明書を必要とする。Sun ONE Application Server 側で暗号化を有効にし、ユーザー証明書の発行者が信頼できる CA のリス トに登録されている必要がある
- ダイジェスト認証 リソースにアクセスする前に、ユーザー名とパスワードを入 力する必要がある
- 注 この場合、ユーザーが送信するダイジェスト認証を Sun ONE Application Server 認証データベースが処理できる必要があります。

各認証ステートメントには、Sun ONE Application Server がどの属性 ( ユーザー、グ ループ、または両方 ) を認証するかを指定します。

#### 例

データベースまたはディレクトリに記録されている情報と一致するユーザーの基本認 証を指定する場合

```
authenticate (user) {
    method = "basic";};
ユーザー - グループの SSL 認証方法を指定する場合
  authenticate (user, group) {
    method = "ssl";};
ユーザー名が sales から始まるすべてのユーザーにアクセスを許可する場合
  authenticate (user) {
  allow (all)
    user = sales*
  };
  認証対象を指定する行で user が指定され、group が指定されていないため、最
  後の行を group=sales に変更すると ACL は失敗します。
```
### <span id="page-97-0"></span>承認ステートメント

承認ステートメントは、サーバーリソースへのアクセスを誰に許可するか、または拒 否するかを指定します。各 ACL エントリには、1 つまたは複数の承認ステートメント を記述することができます。承認ステートメントの構文は次のとおりです。

allow  $\text{deny }$  [absolute] (right[,right...]) attribute expression; それぞれの行は、allow または deny というキーワードから始まります。

規則は階層構造なので、最上位レベルの規則では全員のアクセスを拒否し、ユーザー、 グループ、またはコンピュータからのアクセスを下位レベルの規則で許可することを お勧めします。

#### シナリオ

/my\_stuff というディレクトリに対して全員がすべてのアクセス権を持つ場合に、 /my\_stuff/personal というサブディレクトリへのアクセス権を一部のユーザーにだ け限定することはできません。これは、/my\_stuff ディレクトリにアクセスできる ユーザーは、全員が /my\_stuff/personal ディレクトリへのアクセスを許可される ためです。これを回避するには、まず全員のアクセスを拒否する /my\_stuff/personal という規則を作成し、その後でアクセスを許可するユーザーを 指定します。

注 デフォルトの ACL で全員のアクセスを拒否した場合は、その他の ACL 規 則では全員のアクセスを拒否する規則が不要な場合があります。

次の承認ステートメントは、全員のアクセスを拒否します。

deny (all) user = "anyone";

次の各項では、承認ステートメントの詳細について説明します。

- [承認ステートメントの階層](#page-97-1)
- [属性式](#page-98-0)
- [演算子](#page-99-0)

#### <span id="page-97-1"></span>承認ステートメントの階層

ACL には、リソースに基づく階層があります。たとえば、Sun ONE Application Server がドキュメント (URI) の要求として /my\_stuff/web/presentation.html を 受け取ると、サーバーはこの URI に適用される ACL のリストを作成します。

• Sun ONE Application Server は、まずサーバーの obj.conf ファイルにある check-acl ステートメントに記録されている ACL を追加する

• 次に、サーバーは一致する URI ACL と PATH ACL を追加する

絶対 ACL ステートメントが指定されていない限り、すべてのステートメントが順に 評価されます。絶対 allow ステートメントまたは絶対 deny ステートメントの評価結 果が真であれば、サーバーは処理を停止し、アクセスを許可、または拒否します。

複数の ACL と一致する場合は、Sun ONE Application Server は最後に一致したステー トメントを適用します。ただし、絶対ステートメントを使った場合は、サーバーは検 索を中止し、絶対ステートメントを含む ACL を適用します。同じリソースに対して 2 つの絶対ステートメントを作成した場合は、Sun ONE Application Server は最初に見 つかったステートメントを使い、その他の一致するリソースの検索を中止します。

次の例では、"joe" という名前のユーザーが他にいたとしても、絶対ステートメント によって "joe" が見つかった時点で検索を中止します。

```
version 3.0;
acl "default";
authenticate (user,group) {
   prompt="Sun ONE Application Server";
};
allow (read,execute,list,info)
  user = "anyone";allow (write,delete)
  user = "all";acl "uri=/my stuff/web/presentation.html";
deny (all)
  user = "anyone";
allow (all)
  user = "joe";
```
### <span id="page-98-0"></span>属性式

属性式は、ユーザー名、グループ名、ホスト名、または IP アドレスに基づいて、アク セスを許可または拒否する対象を定義します。次の例は、異なるユーザー、またはコ ンピューターにアクセス権を指定する方法を示しています。

```
user = "anyone"
user = "smith*"
group = "sales"
dns = "*.sun.com"
dns = "*.sun.com,*.mozilla.com"
ip = "198.*"
ciphers = "rc4"
ssl = "on"
```

```
timeofday = < 0800 or timeofday=1700
```
dayofweek = "Sat,Sun"

timeofday 属性を使って、時間帯 ( サーバーのローカル時間で指定 ) に応じてサー バーへのアクセスを制限することもできます。詳細については、129 [ページの「時間](#page-128-0) [帯によるアクセスの制限」](#page-128-0)を参照してください。

timeofday 属性を使えば、たとえば、特定ユーザーのアクセスを特定の時間帯に制限 することができます。

注 時刻を指定するときは、24 時間方式で指定します。たとえば、午前 4 時 は 0400 と表記し、午後 10 時 30 分は 2230 と表記します。

### 例

guests という名前のユーザーグループのアクセスを午前 8 時から午後 4 時 59 分までに 制限する場合

allow (read (group="guests") and (timeofday<0800 or timeofday=1700);

dayofweek 属性に曜日を表す 3 文字の略語 (Sun、Mon、Tue、Wed、Thu、Fri、Sat) を指定することで、曜日単位でアクセスを制限することもできます。

#### 例

premium グループのユーザーには曜日に関係なく終日のアクセスを許可し、discount グループのユーザーには週末だけ終日アクセスを許可し、平日は午前 8 時から午後 4 時 59 分までのアクセスを拒否する場合

```
allow (read) 
(group="discount" and dayofweek="Sat,Sun") or
(group="discount" and (dayofweek="mon,tue,wed,thu,fri" and
(timeofday<0800 or timeofday=1700)))
または
(group="premium");
```
#### <span id="page-99-0"></span>演算子

属性式にはさまざまな演算子を使えます。カッコ()は、演算子の適用優先度を示して います。ユーザー、グループ、DNS、および IP アドレスの指定では、次の演算子を使 えます。

- and
- or
- not
- = ( 等価 )
- != (等価ではない)

timeofday 属性と dayofweek 属性では、次の演算子を使えます。

- > (より大きい)
- < (より小さい)
- $>=(\Box\bot)$
- $\leq$  (以下)

## <span id="page-100-0"></span>ACL ファイルの例

次の ACL ファイルの例には、管理サーバー (admin-server) の 2 つのデフォルトエン トリと、admin-reduced グループに管理サーバーへのアクセスを許可する追加エント リが含まれています。

```
version 3.0; 
# The following "es-internal" rules protect files such
# as icons and images related to Sun ONE Application Server. 
# These "es-internal" rules should not be modified. 
  acl "es-internal"; 
  allow (read, list, execute,info) user = "anyone"; 
  deny (write, delete) user = "anyone"; 
# The following "default" rules apply to the entire document 
# directory of Sun ONE Application Server. In this example, the 
rules 
# are set up so that "all" users in the directory server are 
# allowed to read, execute, list, and get information. 
# The "all" users are not allowed to write to or delete any files. 
# All clients that accesses the document directory of the web
# server will be required to submit a username and password 
# since this example is using the "basic" method of 
# authentication. A client must be in the directory server 
# to gain access to this default directory since "anyone" 
# not in the directory server is denied, and "all" in the 
# directory server are allowed. 
  acl "default"; 
  authenticate (user,group) { 
     database = "default".method = "basic"; 
  }; 
 deny (all) 
  <math>user = "anyone");allow (read,execute,list,info) 
  <math>user = "all");
```

```
# The following rules deny access to the directory "web"
# to everyone not in the directory server and deny everyone 
# in the directory server who is not in GroupB. 
# Only the users in GroupB are allowed read, execute, list, 
# and info permissions. GroupA can not gain access to the 
# directory "web" even though (in the ACL rule below) they 
# can access the directory "my_stuff". Furthermore, members 
# of GroupB can not write or delete files. 
  acl "path=/export/user/990628.1/docs/my_stuff/web/"; 
  authenticate (user,group) { 
     database = "default"; 
     method = "basic"; 
  }; 
  deny (all) 
  (user = "anyone");allow (read,execute,list,info) 
  (group = "GroupB"); 
# The following rule denies everyone not in the directory 
# server and denies everyone in the directory server except 
# user with the ID of "SpecificMemberOfGroupB". The ACL rule 
# in this setting also has a requirement that the user 
# connect from a specific IP address. The IP address setting 
# in the rule is optional; it has been added to for extra 
# security. Also, this ACl rule has a Customized prompt
# of "Presentation Owner". This Customized prompt appears
# in the username and password dialog box in the client's
# browser. 
  acl 
"path=/export/user/990628.1/docs/my_stuff/web/presentation.html"
;
  authenticate (user,group) { 
     database = "default"; 
     method = "basic";prompt = "Presentation Owner"; 
  }; 
  deny (all) 
  (user = "anyone" or group = "my group");
  allow (all) 
  (user = "SpecificMemberOfGroupB") and 
  (ip = "208.12.54.76");
# The following ACL rule denies everyone not in the directory 
# server and everyone in the directory server except for 
# GroupA and GroupB access to the directory "my stuff"
  acl "path=/export/user/990628.1/docs/my_stuff/"; 
  authenticate (user,group) { 
     database = "default"; 
     method = "basic"; 
  }; 
  deny (all) 
  (user = "anyone");allow (read,execute,list,info) 
  (group = "GroupA,GroupB");
```
### 例

ユーザーが http://server\_name/my\_stuff/web/presentation.html を要求する と、Sun ONE Application Server はまず、サーバー全体のアクセス制御を確認します。 サーバー全体の ACL に継続が設定されていれば、サーバーは my\_stuff ディレクト リの ACL を確認します。ACL が存在する場合、サーバーはその ACL に含まれる ACE を確認し、次のディレクトリに移動します。このプロセスは、アクセスを拒否す る ACL が見つかるか、要求された URL の最後の ACL ( この例では presentation.html ファイル ) に到達するまで続けられます。

## <span id="page-102-0"></span>ACL 式のカスタマイズ

ACL の式をカスタマイズすることができます。一部の機能は、ACL ファイルを編集 するか、カスタマイズされた式を作成しなければ利用できません。たとえば、サー バーへのアクセスを時間帯や曜日で制限する場合などです。

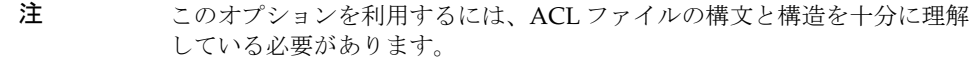

次のカスタム式は、日時と曜日によってアクセスを制限する方法を示しています。こ の例では、LDAP ディレクトリで regular グループと critical グループの 2 つのグルー プを使用しています。regular グループには月曜日から金曜日の午前 8 時から午後 5 時 までアクセスが許可されます。critical グループには時間に関係なくアクセスが許可さ れています。

```
allow (read)
{
   (group=regular and dayofweek="mon, tue, wed, thu, fri");
   (group=regular and (timeofday>=0800 and timeofday<=1700));
   (group=critical)
}
```
# <span id="page-103-0"></span>クライアント認証の設定

#### 注 証明書の有効期限切れ - 証明書の有効期限が切れると、Sun ONE Application Server はエラーを記録して証明書を拒否し、クライアントに メッセージを返します。どの証明書の有効期限が切れているかは、管理 サーバーの「証明書の管理」ページで確認できます。

管理サーバーまたはサーバーインスタンスのクライアント認証を設定できます。次の 各項では、その方法について説明します。

- [管理サーバーのクライアント認証の設定](#page-103-1)
- [サーバーインスタンスのクライアント認証の設定](#page-105-0)
- [certmap.conf](#page-107-0) ファイルの操作

### <span id="page-103-1"></span>管理サーバーのクライアント認証の設定

管理サーバーレベルでクライアント認証を設定する手順は、次のとおりです。

1. 管理サーバーにアクセスし、右のペインの「HTTP リスナー」タブを選択します。 管理サーバーの「HTTP リスナー」ページが表示されます。

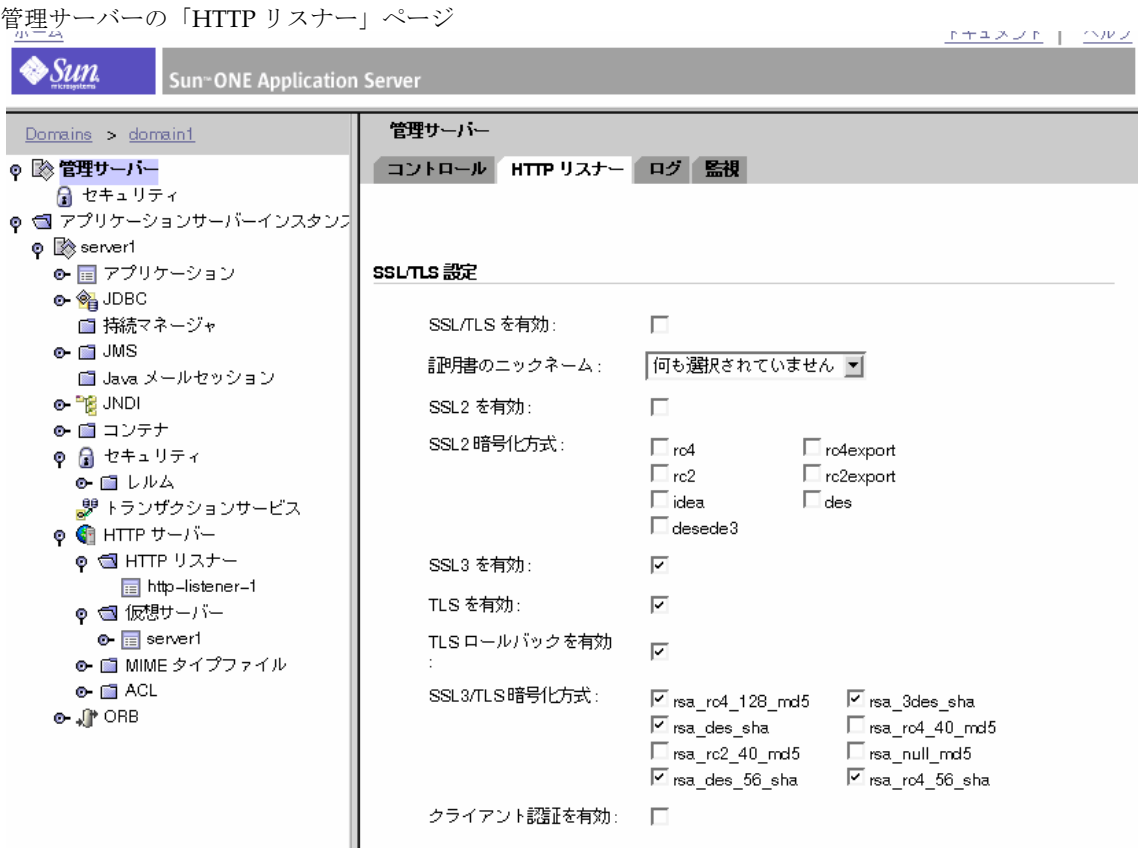

- 2. 「SSL/TLS を有効」をクリックしてセキュリティを有効にします (デフォルトは無 効 )。
- 3. 「クライアント認証を有効」をクリックして、クライアント認証を有効にします ( デフォルトは無効 )。
- 4. 「保存」をクリックします。
- 5. 右のペインの「コントロール」タブを選択し、「変更の適用」をクリックします。

管理サーバーの「コントロール」ページ

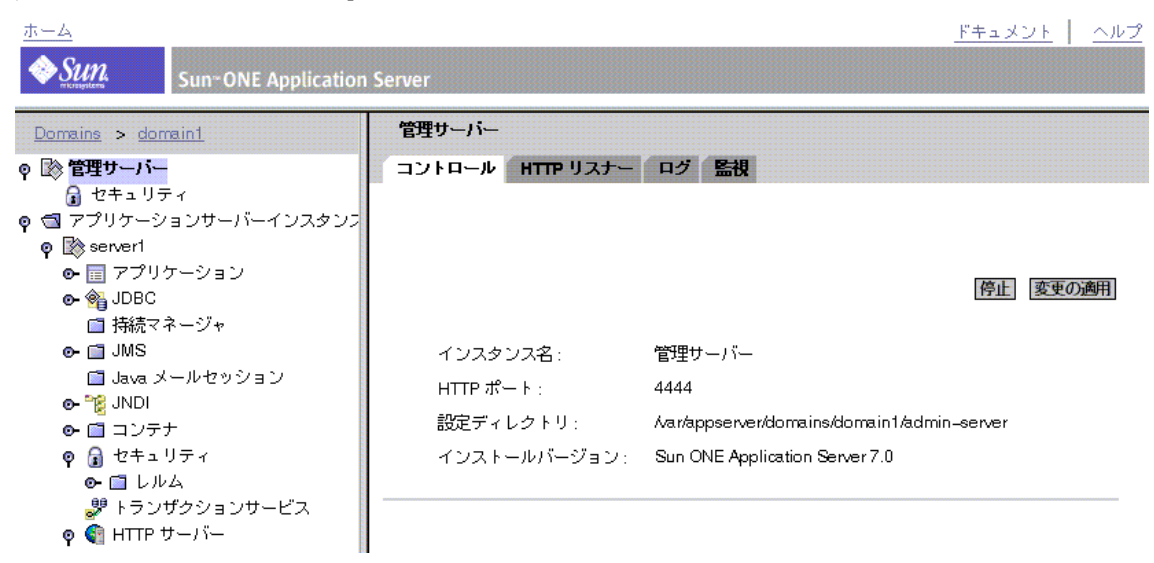

6. サーバーを停止し、再起動して変更を適用します。 管理サーバーを起動するには、 *install\_dir*/domains/domain1/admin-server/bin/startserv にアクセスしま す。

## <span id="page-105-0"></span>サーバーインスタンスのクライアント認証の設定

サーバーインスタンスレベルでクライアント認証を設定する手順は、次のとおりです。

- 1. 「アプリケーションサーバーインスタンス」にアクセスし、左のペインでサーバー インスタンスを選択します。
- 2. 左のペインで「HTTP サーバー」を展開し、「HTTP リスナー」をクリックしま す。

「HTTP リスナー」ページにリスナーインスタンスが一覧表示されます。

3. インスタンスを選択します。 そのインスタンスの「HTTP リスナー」ページが表示されます。

 $\bullet$ Sun **Sun<sup>®</sup>ONE Application Server** Domains > domain1 SSL/TLS 設定 ◎ 図 管理サーバー SSL/TLS を有効: П 骨 セキュリティ ● ■ アプリケーションサーバーインスタンフ 記明書のニックネーム: 何も選択されていません ▼ o <sup>■</sup> server1 П SSL2 を有効: **⊙- ■ アプリケーション**  $\circ$   $\circ$  JDBC SSL2暗号化方式:  $\Box$ ro4  $\Box$  ro4export ■ 持続マネージャ  $\Box$ rc2  $\Box$  rc2export  $\odot$   $\blacksquare$  JMS  $\Box$ idea  $\Box$  des ■ Java メールセッション  $\Box$  desede3 o-™@ JNDI  $\overline{\mathbf{v}}$ SSL3 を有効: ⊙ ■ コンテナ ◎ 氚 セキュリティ  $\overline{\mathbf{v}}$ TLS を有効: ⊙ ■ レルム TLSロールバックを有効 ■ トランザクションサービス ⊽ o <mark>G</mark> HTTP サーバー SSL3/TLS暗号化方式: φ SHTTP リスナー 区 rsa\_rc4\_128\_md5 区 rsa\_3des\_sha http-listener-1 □ rsa des sha Firsa\_ro4\_40\_md5 φ 1 仮想サーバー  $\square$  rsa\_rc2\_40\_md5  $\Box$  rsa\_null\_md5  $\bullet$   $\boxed{\equiv}$  server1 ⊠ rsa\_des\_56\_sha  $\nabla$  rsa\_rc4\_56\_sha ⊙- ■ MIME タイプファイル クライアント認証を有効: П  $\bullet$   $\blacksquare$  ACL உ.<sup>இ</sup> OBB

管理サーバーインスタンスの「HTTP リスナー」ページ

- 4. 「SSL/TLS を有効」チェックボックスをクリックしてセキュリティを有効にしま す ( デフォルトは無効 )。
- 5. 「クライアント認証を有効」チェックボックスをクリックして、クライアント認証 を有効にします ( デフォルトは無効 )。
- 6. 「保存」をクリックします。

.

- 7. 左ペインで「アプリケーションサーバーインスタンス」を選択して自分のサー バーインスタンスにアクセスし、「変更の適用」をクリックします。
- 8. サーバーを停止し、再起動して変更を適用します。
- 注 証明書の信頼データベースは、Sun ONE Application Server のインスタン スごとに 1 つです。あるサーバーインスタンスの元で稼働する、すべての 安全な仮想サーバーは、信頼できるクライアント CA の同じリストを共有 します。2 つの仮想サーバーが、異なる信頼できる CA のリストを必要と する場合は、異なるサーバーインスタンスの仮想サーバーとして別の信頼 データベースを適用する必要があります。

### <span id="page-107-0"></span>certmap.conf ファイルの操作

証明書のマッピングは、サーバーが LDAP ディレクトリからユーザーエントリを検索 するメカニズムです。certmap.conf ファイルを使うことで、名前で指定した証明書 を LDAP エントリにどのようにマッピングするかを設定できます。このファイルを編 集して LDAP の構成と一致するエントリを追加したり、ユーザーに持たせる証明書の 一覧を表示したりします。ユーザー ID、電子メールアドレス、または subjectDN に 記録されているその他の値に基づいてユーザーを認証できます。具体的には、マッピ ングファイルには次の情報が記録されています。

- サーバーが、LDAP ツリーのどこから検索を開始するか
- LDAP ディレクトリからエントリを検索するときに、サーバーが検索条件として 使用する証明書属性
- サーバーが別の検証プロセスに進むかどうか

証明書マッピングファイルは、次の場所に保存されます。

/*instance\_dir*/config/certmap.conf

ファイルには、名前がつけられた 1 つまたは複数のマッピングが含まれ、それぞれが 異なる CA に適用されます。マッピングの構文は次のとおりです。

certmap <name> <issuerDN> <name>:<property> [<value>]

最初の行は、エントリの名前、および CA 証明書に含まれる DN を構成する属性を指 定しています。エントリには任意の名前を定義できます。ただし issuerDN は、クラ イアント証明書を発行した CA の発行者 DN と完全に一致している必要があります。 たとえば、次の 2 行の issuerDN は、属性の区切りに含まれる空白文字の有無だけが 異なりますが、サーバーは 2 つの異なるエントリとして認識します。

certmap iplanet1 ou=Sun Certificate Authority, o=Sun, c=US certmap iplanet2 ou=Sun Certificate Authority,o=Sun, c=US

### ヒント Sun ONE Directory Server を使っている環境で issuerDN の一致で問題 が生じたときは、Sun ONE Directory Server エラーログファイルを調べて ください。

次の各項では、certmap.conf ファイルについて説明します。

- [デフォルトプロパティ](#page-108-0)
- [カスタムプロパティの作成](#page-110-0)
- [マッピングの例](#page-110-1)
### デフォルトプロパティ

名前がつけられたマッピングの 2 行目以降の行は、プロパティとその値です。 certmap.conf には、6 つのデフォルトプロパティがあります。証明書 API を使って 独自のプロパティを設定することもできます。

• DNComps - コンマで区切られた属性のリスト。ユーザー ( クライアント証明書の所 有者 ) の情報と一致するエントリの検索を Sun ONE Application Server がどの LDAP ディレクトリから開始するかを決定する。サーバーは、クライアント証明 書からこれらの属性の値を収集し、LDAP DN に含まれる値を使用して、LDAP ディレクトリ内のどの場所から検索を開始するかを決定する。たとえば、DN の o 属性と c 属性を使用するように DNComps を設定すると、サーバーは LDAP ディ レクトリ内の o=*<org>*、c=<*country>* エントリから検索を開始し、*<org>* と *<country>* は、証明書の DN に含まれる値に置き換えられる

状況によって処理は異なる

- $\nabla \times \mathcal{O}$   $\nabla \times \mathcal{O}$   $\mathcal{O}$   $\cap$   $\Gamma$   $\subset$   $\mathcal{O}$   $\cap$   $\Gamma$   $\subset$   $\mathcal{O}$   $\subset$   $\mathcal{O}$   $\subset$   $\Gamma$   $\subset$   $\Gamma$   $\subset$   $\Gamma$   $\subset$   $\Gamma$   $\subset$   $\Gamma$   $\subset$   $\Gamma$   $\subset$   $\Gamma$   $\subset$   $\Gamma$   $\subset$   $\Gamma$ CmapLdapAttr の設定、またはクライアント証明書 ( ユーザー情報 ) に含 まれる対象 DN 全体を使う
- ❍ DNComps エントリは含まれるが、値が指定されていない場合、サーバー は LDAP ツリー全体でフィルタに一致するエントリを検索する
- FilterComps コンマで区切られた属性のリスト。クライアント証明書に含まれ るユーザーの DN から情報を収集してフィルタを作成する。サーバーは、これら の属性の値に基づいて、LDAP ディレクトリでのエントリの検索に適用する検索 条件を決定する。証明書から収集したユーザー情報と一致するエントリが LDAP ディレクトリに 1 つまたは複数見つかると、検索は成功し、設定されている場合 は検証が行われる

たとえば、電子メールアドレス属性とユーザー ID 属性を使うように FilterComps を設定すると (FilterComps=e,uid)、サーバーは、電子メールア ドレスとユーザー ID の値がクライアント証明書から収集したユーザー情報と一致 するエントリをディレクトリから検索する。電子メールアドレスとユーザー ID は、ディレクトリ内で一意の情報であるため、フィルタとして適している。フィ ルタは、LDAP データベース内のエントリを 1 つだけに絞り込める程度に具体的 である必要がある。

次の表は、x509v3 証明書の属性を示している

| 属性      | 説明  |
|---------|-----|
| C       | 国名  |
| $\circ$ | 組織名 |
| cn      | 共通名 |

x509v3 証明書の属性

x509v3 証明書の属性 ( 続き )

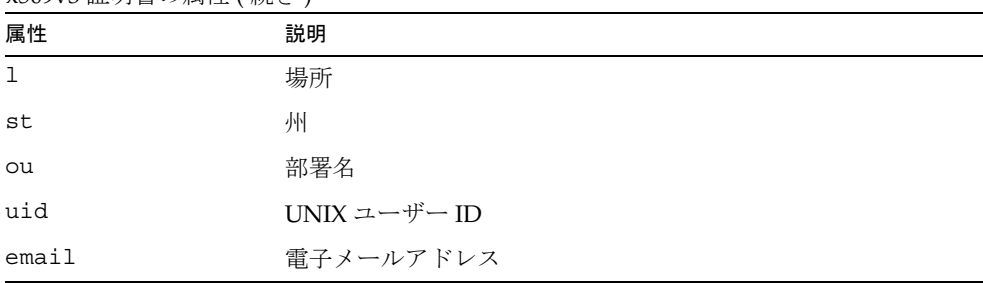

注 フィルタの属性名は、LDAP ディレクトリ側の属性名ではなく、証明書側 の属性名を使用する必要があります。たとえば、一部の証明書の e 属性は ユーザーの電子メールアドレスを意味しますが、LDAP ではこの属性は mail で表されます。

- verifycert クライアント証明書と LDAP ディレクトリに格納されている証明 書を比較するかどうかを決定する。on、off の 2 つの値をとる。このプロパティ は、LDAP ディレクトリに証明書が格納されている場合にだけ使用する。ユー ザーの証明書が有効であることを確認する場合に便利な機能である
- CmapLdapAttr ユーザーが所属するすべての証明書から収集した対象 DN を含 む、LDAP ディレクトリ内の属性名。このプロパティのデフォルト値は certSubjectDN である。この属性は標準の LDAP 属性ではないため、このプロ パティを使用する場合は LDAP スキーマを拡張する必要がある。

certmap.conf ファイルにこのプロパティが指定されている場合、サーバーは、 証明書に含まれる対象の完全 DN と一致する属性 ( このプロパティによって指定 される属性 ) を持つエントリを LDAP ディレクトリ全体から検索する。エントリ が見つからない場合は、サーバーは DNComps と FilterComps のマッピングを 使って再検索を行う。

証明書のエントリと LDAP エントリとの一致で検索するこの方法は、DNComps お よび FilterComps によるエントリの検索が困難な場合に便利である

- Library 共有ライブラリまたは DLL のパスを値に持つプロパティ。このプロパ ティは、証明書 API を使って独自のプロパティを作成した場合にだけ使用する。 詳細は、『Sun ONE Application Server Developer's Guide to NSAPI』を参照
- InitFn カスタムライブラリの init 関数の名前を値に持つプロパティ。このプロ パティは、証明書 API を使って独自のプロパティを作成した場合にだけ使用する

これらのプロパティの詳細については、111 [ページの「マッピングの例」で](#page-110-0)説明する 例を参照してください。

### カスタムプロパティの作成

クライアント証明書 API を使って、独自のプロパティを作成できます。プログラミン グの詳細とクライアント証明書 API の使用方法については、『Sun ONE Application Server Developer's Guide to NSAPI』を参照してください。

カスタムマッピングを作成したら、次のようにマッピングを参照します。

```
<name>:library <path_to_shared_library>
<name>:InitFn <name_of_init_function
```
次に例を示します。

certmap default1 o=Netscape Communications, c=US default1:library /usr/netscape/enterprise/auth-db/plugin.so default1:InitFn plugin\_init\_fn default1:DNComps ou o c default1:FilterComps l default1:verifycert on

### <span id="page-110-0"></span>マッピングの例

certmap.conf ファイルには、少なくとも 1 つのエントリが必要です。次の例は、 certmap.conf ファイルのさまざまな使用方法を示しています。

#### 例 *1*

この例は、1 つのデフォルトマッピングだけを持つ certmap.conf を示しています。

certmap default default default:DNComps ou, o, c default:FilterComps e, uid default:verifycert on

この例を使うと、ou=<*orgunit*>、o=<*org*>、c=<*country*> というエントリを含む LDAP 分岐ポイントから検索が開始されます。<> で囲まれたテキストは、クライアン ト証明書の対象 DN に含まれる値に置き換えられます。

次に、サーバーは証明書の電子メールアドレスとユーザー ID の値を使って LDAP ディレクトリで一致するエントリを検索します。エントリが見つかると、サーバーは クライアントから送信された証明書とディレクトリに格納されている証明書を比較し て検証します。

#### **例2**

この例には 2 つのマッピングが含まれます。一方はデフォルトで、もう一方は US Postal Service のマッピングです。

```
certmap default default
default:DNComps
default:FilterComps e, uid
```
certmap usps ou=United States Postal Service, o=usps, c=US usps:DNComps ou,o,c usps:FilterComps e usps:verifycert on

US Postal Service 以外の証明書を受け取った場合はデフォルトのマッピングが使用さ れ、クライアントの電子メールアドレスとユーザー ID と一致するエントリの検索が LDAP ツリーの最上部から開始されます。US Postal Service の証明書を受け取った場 合は、電子メールアドレスが一致するエントリの検索が部署名を含む LDAP の分岐か ら開始されます。US Postal Service からの証明書の場合、サーバーは証明書を検証し ますが、それ以外の証明書の検証は行われません。

警告 証明書に含まれる発行者 DN (CA の情報 ) は、マッピングの最初の行に記 録された発行者 DN と一致する必要があります。前述の例では、証明書に 含まれる発行者 DN が o=United States Postal Service,c=US の場 合、o 属性と c 属性の間に空白文字が含まれないため一致しません。

#### 例 *3*

次の例は、CmapLdapAttr プロパティを使って、certSubjectDN という属性がクラ イアント証明書の対象 DN 全体と完全に一致するエントリを LDAP データベースから 検索します。

certmap myco ou=My Company Inc, o=myco, c=US myco:CmapLdapAttr certSubjectDN myco:DNComps o, c myco:FilterComps mail, uid myco:verifycert on

クライアント証明書の対象 DN が次のようになっているとします。

uid=Walt Whitman, o=LeavesOfGrass Inc, c=US

サーバーはまず、次の情報を含むエントリを検索します。

certSubjectDN=uid=Walt Whitman, o=LeavesOfGrass Inc, c=US

複数のエントリが検索された場合、サーバーはエントリの検証を開始します。エント リが見つからなかった場合、サーバーは DNComps と FilterComps を使って一致する エントリを検索します。

この例では、サーバーは o=LeavesOfGrass Inc, c=US の下のすべてのエントリか ら uid=Walt Whitman と一致するエントリを検索します。

注 この例は、certSubjectDN 属性が設定されたエントリが LDAPディレ クトリに含まれていることを前提としています。

# ACL/ACE の設定

この節では次のトピックについて説明します。

- [許可または拒否の設定](#page-112-0)
- ユーザー [グループ認証の設定](#page-112-1)
- [アクセスを許可するホストの指定](#page-114-0)
- [アクセス権限の設定](#page-115-0)

## <span id="page-112-0"></span>許可または拒否の設定

要求がアクセス制御の規則と一致したときにサーバーが実行する処理を指定できます。

- 許可 ユーザーまたはシステムは必要なリソースにアクセスできる
- 拒否 ユーザーまたはシステムはリソースにアクセスできない

サーバーは、ACE のリストを調べてアクセス権の有無を決定します。たとえば、通常 は最初の ACE は全員のアクセスを拒否します。継続が設定されていない場合は、リ ソースに対する全員のアクセスが拒否されます。

最初の ACE に継続が設定されている場合、サーバーはリストの 2 番目の ACE を調 べ、それが一致する場合は次の ACE を調べます。サーバーは、一致しない ACE を見 つけるまで、または一致はするが継続が設定されていない ACE を見つけるまでリス トの順に ACE を調べます。最後に一致した ACE がアクセスの許可または拒否を決定 します。

## <span id="page-112-1"></span>ユーザー - グループ認証の設定

ユーザー - グループ認証では、アクセス制御規則に指定されているリソースにアクセ スするときに、ユーザーはユーザー名とパスワードを入力します。Sun ONE Application Server は、LDAP サーバーに記録されているユーザーとグループのリスト を検索します。

データベースに記録されている全員のアクセスを許可または拒否する、ワイルドカー ドのパターンを使って特定のユーザーのアクセスを許可または拒否する、またはユー ザーとグループのリストを使って選択したユーザーのアクセスを許可または拒否する ことができます。

● 全員(デフォルト) - 認証を必要としない。ユーザー名またはパスワードを入力せ ずに、全員がリソースにアクセスできる。ただし、ホスト名や IP アドレスなど、 その他の設定によってアクセスが拒否される可能性はある

- 認証された人のみ
	- ❍ 認証データベース中のすべて データベースにエントリが存在するすべて のユーザーのアクセスを許可する
	- ❍ 指定のユーザーのみ 指定のユーザーおよびグループと一致するユーザー のアクセスを許可する。コンマでエントリを区切って、またはワイルド カードのパターンを使ってユーザーまたはユーザーグループのリストを 作成できる。また、データベースに格納されているユーザーおよびグ ループのリストを選択することもできる。グループの一致では、そのグ ループに含まれるすべてのユーザーが対象となる。ユーザーの一致では、 指定したユーザーだけが対象となる
- 認証プロンプト 認証ダイアログボックスに表示されるメッセージテキストを入 力できる。このテキストに入力が必要な内容を説明する。オペレーティングシス テムによっては、最初の 40 文字だけが表示される。ユーザー名とパスワードは、 プロンプトテキストと関連づけられる。ユーザーが同じプロンプトのサーバーに あるファイルやディレクトリにアクセスする場合は、ユーザー名とパスワードを 入力し直す必要がない。特定のファイルまたはディレクトリへのアクセスでユー ザー認証を再実行する場合は、そのリソースの ACL でプロンプトを変更する
- 認証方法 サーバーがクライアントから認証情報を取得する方法を指定する。 obj.conf ファイルに指定した方式が使われる。方式が obj.conf ファイルに指 定されていない場合は、基本認証が使用される
	- ❍ 基本 (デフォルト) クライアントから認証情報を取得する HTTP メソッド を使用する。Sun ONE Application Server で暗号化を有効にした場合だ け、ユーザー名とパスワードが暗号化される。詳細については、85 [ペー](#page-84-0) [ジの「基本認証」を](#page-84-0)参照

注 管理サーバーで利用できるのは、基本認証だけです。

- ❍ SSL ユーザーの認証にクライアント証明書を必要とする。この方法を利 用するには、Sun ONE Application Server で SSL を有効にする必要があ る。暗号化を有効にしている場合は、基本認証と SSL 認証を組み合わせ て利用できる。詳細については、86 [ページの「](#page-85-0)SSL 認証」を参照
- ❍ ダイジェスト ユーザー名とパスワードを通常テキストとして送信せず に、ユーザー名とパスワードを使用する。ブラウザは、MD5 アルゴリズ ムを使って、ユーザーのパスワードなどの情報からダイジェスト値を作 成する。詳細は、87 [ページの「ダイジェスト認証」お](#page-86-0)よび 94 [ページの](#page-93-0) 「ホスト - IP [認証の実装」を](#page-93-0)参照

• 認証データベース - ユーザーの認証に Sun ONE Application Server が使用する データベースを選択できる。デフォルトデータベースを選択した場合は、サー バーは LDAP ディレクトリからユーザーまたはグループを検索する

個々の ACL が異なるデータベースを使用するように設定するときは、「その他」 を選択し、ドロップダウンリストからデータベースを選択する。この場合、デ フォルト以外のデータベースと LDAP ディレクトリを *instance\_dir*/config/dbswitch.conf ファイルに指定しておく必要がある。

## <span id="page-114-0"></span>アクセスを許可するホストの指定

要求の送信元コンピュータに基づいて、管理サーバーまたは Web サイトへのアクセス を制限することができます。

- どこからでも (Anyplace) すべてのユーザーおよびシステムからのアクセスを許 可する
- 次のホストからのみ (Only from) 特定のホスト名または IP アドレスからのアク セスを制限できる

後者のオプションを選択した場合は、ワイルドカードのパターンを使用して、または コンマで区切ってアクセスを許可するエントリを「ホスト名」フィールドまたは「IP アドレス」フィールドに入力します。ユーザーが IP アドレスを変更した場合にリスト を更新する必要がないので、IP アドレスよりも、ホスト名を指定したほうが制限を柔 軟にできます。ただし、接続クライアントの DNS ルックアップに失敗するとホスト 名による制限を使えなくなるため、IP アドレスを指定したほうが信頼性は高くなりま す。

コンピュータのホスト名または IP アドレスの一致を検索するためのワイルドカードの パターンに使える文字は \* だけです。たとえば、特定のドメインのすべてのコン ピュータからのアクセスを許可または拒否するときは、\*.sun.com のように、そのド メインのすべてのホストと一致させるワイルドカードパターンを入力します。管理 サーバーにアクセスするスーパーユーザーには、別のホスト名と IP アドレスを設定で きます。

詳細は、94 [ページの「ホスト](#page-93-0) - IP 認証の実装」を参照してください。

注 ホスト名の指定では、\* は名前を構成する要素全体を意味します。たとえ ば、\*.sun.com と指定することはできますが、\*users.sun.com と指定 することはできません。ホスト名に \* を使うときは、いちばん左の文字と して記述する必要があります。たとえば、\*.sun.com と指定することは できますが、users.\*.com と指定することはできません。 IP アドレスの指定では、\* はアドレスを構成するバイト要素全体を意味し

ます。たとえば、198.95.251.\* と指定することはできますが、 198.95.251.3\* と指定することはできません。IP アドレスに \* を使うと きは、いちばん右の文字として記述する必要があります。たとえば、 198.\* と指定することはできますが、198.\*.251.30 と指定することは できません。

## <span id="page-115-0"></span>アクセス権限の設定

アクセス権限は、Web サイト上のファイルやディレクトリへのアクセスを制限しま す。すべてのアクセス権限を許可または拒否するだけでなく、規則を指定して一部の アクセス権限だけを許可または拒否することもできます。たとえば、ユーザーにファ イルの読み込みアクセス権限だけを設定して書き込みアクセスを拒否することで、そ のユーザーは情報を表示できても、ファイルの内容を変更できなくなります。

- すべてのアクセス権限(デフォルト) すべてのアクセス権限を許可または拒否す る
- 次の権利のみ 特定の権限の組み合わせを選択し、その権限だけを許可または拒 否できる
	- ❍ 読み込み ユーザーにファイルの表示を許可する。GET、HEAD、POST、 INDEX の HTTP メソッドを含む
	- ❍ 書き込み ユーザーにファイルの変更と削除を許可する。PUT、 DELETE、MKDIR、RMDIR、MOVE の HTTP メソッドを含む。ファイ ルを削除するには、ユーザーは書き込みと削除の両方のアクセス権限が 必要となる
	- ❍ 実行 ユーザーに CGI プログラム、Java アプレット、エージェントなど のサーバー側アプリケーションの実行を許可する
	- ❍ 削除 書き込みアクセス権限を持つユーザーにファイルまたはディレクト リの削除を許可する
	- ❍ リスト INDEX メソッドによるディレクトリ内のファイルリストへのア クセスをユーザーに許可する
	- ❍ 情報 HEAD など、URI に関する情報の取得をユーザーに許可する

# obj.conf ファイル内の ACL ファイルの参照

ACL を指定する、または独立した ACL ファイルを作成すると、それを obj.conf ファイルで参照させることができます。これは、check-acl 関数を使って、 PathCheck 指令に指定されます。この行の構文は次のとおりです。

PathCheck fn="check-acl" acl="aclname"

aclname は、すべての ACL ファイルを通じて一意の ACL 名です。

たとえば、testacl という ACL を使ってディレクトリへのアクセスを制限するとき は、obj.conf ファイルに次の行を追加します。

<Object ppath="/usr/ns-home/docs/test/\*" PathCheck fn="check-acl" acl="testacl" </Object

この例の 1 行目は、アクセス制限の対象となるサーバーリソースを指定するオブジェ クトです。2 行目は、PathCheck 指令です。この指令は、check-acl 関数を使って、 ACL 名 (testacl) と指令が実行されるオブジェクトをバインドします。

testacl ACL は、init.conf ファイルで参照されるどの ACL ファイルにも記述でき ます。

# ACL ユーザーキャッシュの設定

デフォルトでは、Sun ONE Application Server はユーザーとグループの認証結果を ACL ユーザーキャッシュにキャッシュします。この節では、init.conf ファイルに 含まれる ACL ユーザーキャッシュ指令について説明します。

- [ACLCacheLifetime](#page-116-0)
- [ACLUserCacheSize](#page-117-0)
- [ACLGroupCacheSize](#page-117-1)

#### <span id="page-116-0"></span>ACLCacheLifetime

ACLCacheLifetime は、キャッシュエントリが無効になるまでの時間を秒数で指定し ます。キャッシュのエントリが参照されるたびに、経過時間が計算され ACLCacheLifetime と照合されます。経過時間が ACLCacheLifetime に指定された 値に達するか超過した場合、このエントリは使用されません。この値を 0 にすると、 キャッシュが無効になります。

この値を大きくすると、LDAP エントリを変更した場合に Sun ONE Application Server の再起動が必要になることがあります。たとえば 120 秒に設定すると、Sun ONE Application Server は 2 分間 LDAP サーバーと同期が取れなくなる可能性があり ます。LDAP が頻繁に変更されない場合は、大きな値を設定できます。デフォルト値 は 120 です。

#### <span id="page-117-0"></span>ACLUserCacheSize

ACLUserCacheSize は、ユーザーキャッシュのユーザー数を指定します。新しいエン トリはリストの先頭に追加され、キャッシュが最大サイズに達すると、リストの最後 のエントリが新しいエントリを作成するために再利用されます。

デフォルト値は 200 です。

#### <span id="page-117-1"></span>ACLGroupCacheSize

ACLGroupCacheSize は、1 つの UID/ キャッシュエントリに対してキャッシュでき るグループ ID の数を指定します。残念ながら、ユーザーがグループに含まれないと いう情報はキャッシュされないため、要求のたびに LDAP ディレクトリへのアクセス が数回発生します。デフォルト値は4です。

ACL ファイル指令の詳細については、『Sun ONE Application Server 管理者用設定 ファイルリファレンス』を参照してください。

# <span id="page-117-2"></span>サーバーインスタンスのアクセス制御の設定

特定のサーバーインスタンスのアクセス制御を作成、編集、削除することができます。

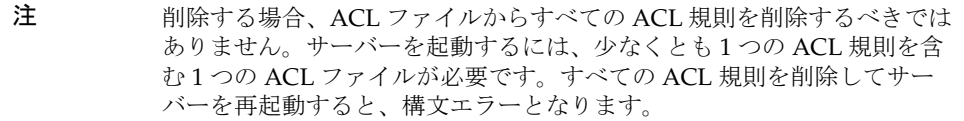

サーバーインスタンスのアクセス制御を作成する手順は、次のとおりです。

- 1. 「アプリケーションサーバーインスタンス」の「HTTP サーバー」にアクセスしま す。
- 2. 「ACL」を選択します。 既存の ACL を表示した「ACL」ページが表示されます。
- 3. 編集する ACL ファイルをクリックします。

「ACL ファイルを編集 (Edit ACL File)」ページが表示されます。

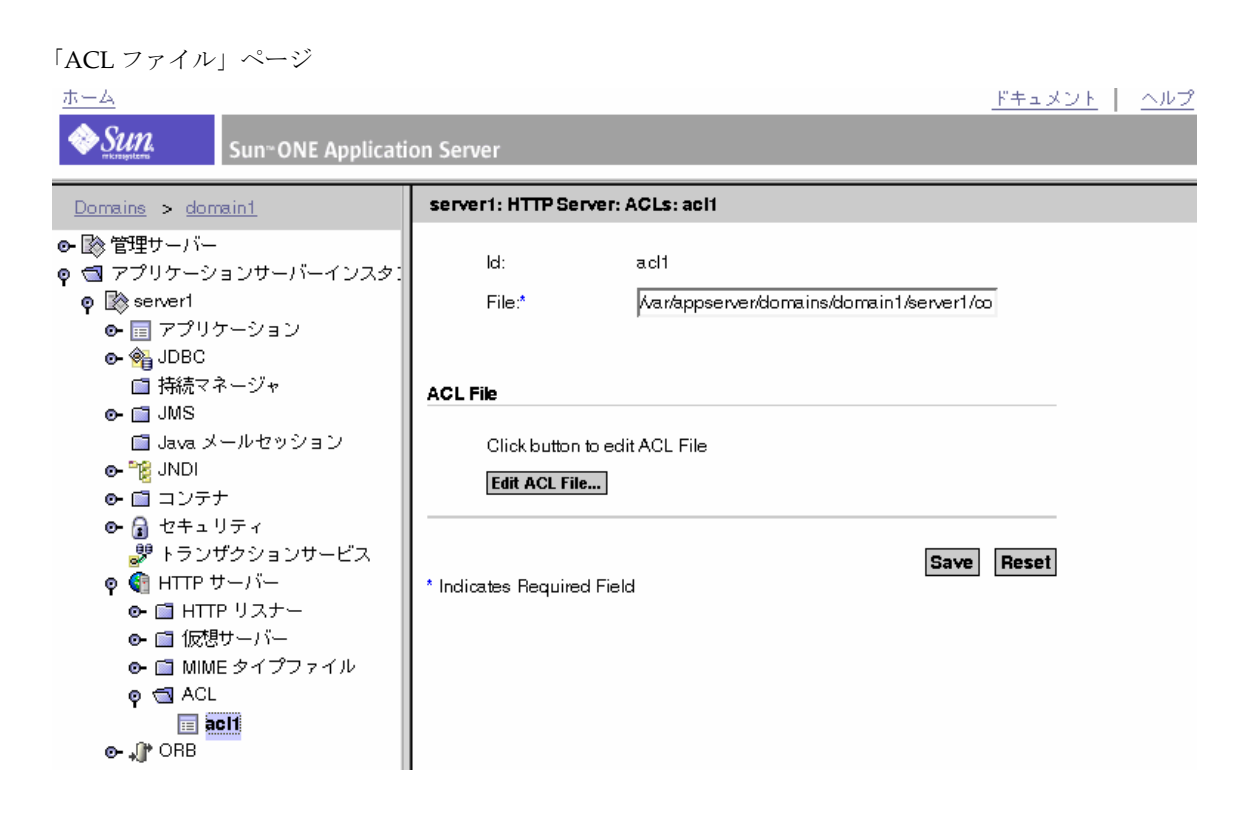

4. 「ACL ファイルを編集 (Edit ACL File)」ボタンをクリックします。

「アクセス制御リストを管理 (Access Control List Management)」ページが表示さ れます。

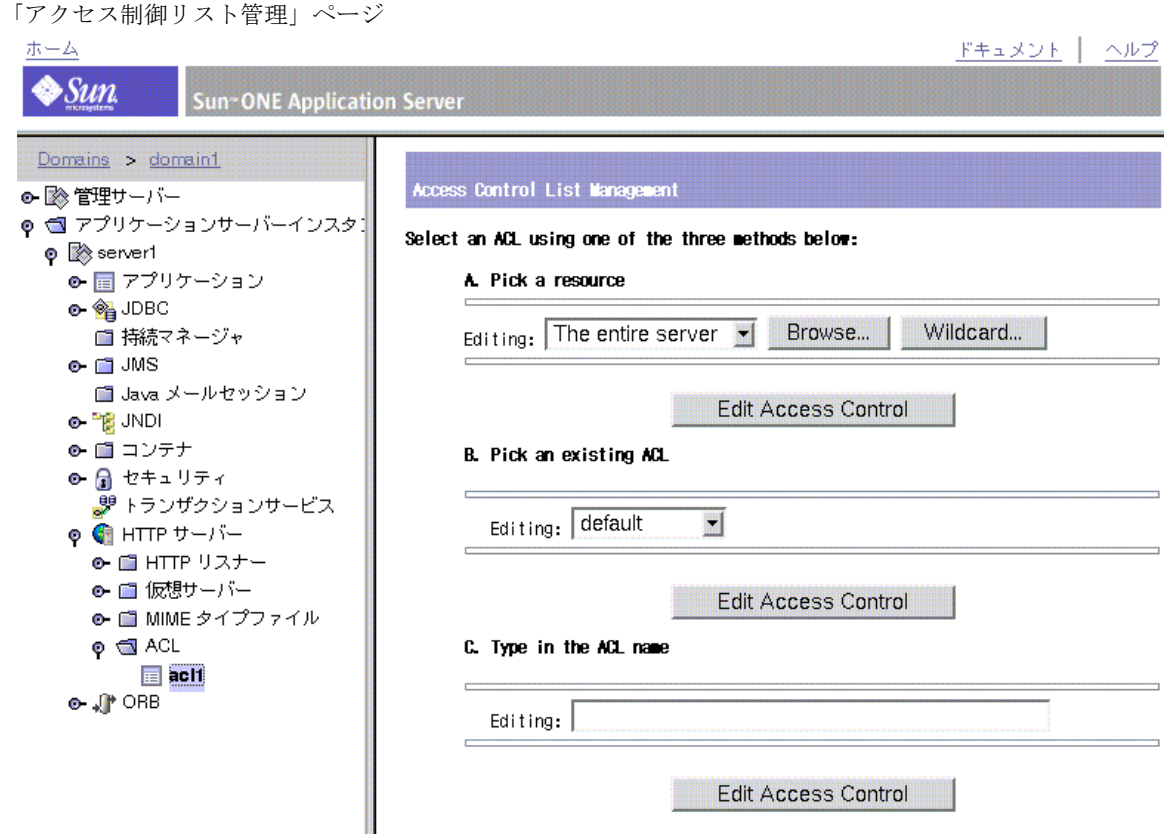

- 5. 次のいずれかを選択します。
	- ❍ リソースを選択 (Pick a resource) アクセスを制限するファイルまたは ディレクトリの名前を選択するか、ファイルまたはディレクトリを参照 して、ファイルまたはディレクトリのワイルドカードパターン (\*.html など ) を指定する
	- ❍ 既存の ACL を選択 (Pick an existing ACL) 有効なすべての ACL のリスト から ACL を選択する。有効になっていない既存の ACL はリストに表示 されない
	- ACL 名を入力 (Type in the ACL name) ACL を名前で指定する
- 注 このオプションは、ACL ファイルについて十分に理解している場合にだけ 使用してください。名前をつけた ACL をリソースに適用するときは、 obj.conf ファイルを開いて編集する必要があります。

次の表は、リソースの指定に利用できるワイルドカードを示しています。左の列はリ ソースワイルドカードを示し、右の列ではその機能を説明しています。

サーバーリソースのワイルドカード

| リソースワイルドカード                            | 意味                                                                                           |
|----------------------------------------|----------------------------------------------------------------------------------------------|
| デフォルト値                                 | LDAP ディレクトリに登録されているユーザーだけがド<br>キュメントを発行できるように書き込みアクセスを制限<br>する、インストール時に作成される名前のある ACL        |
| サーバー全体                                 | Web サイト全体(稼働中の仮想サーバーも含む)のアクセ<br>ス制限を決定する規則のセット。仮想サーバーへのアク<br>セスを制限するには、ドキュメントルートのパスを指定<br>する |
| /usr/Sun/server4/docs<br>$/cq$ i-bin/* | cqi-binディレクトリ内のすべてのファイルとディレク<br>トリへのアクセスを制御する。絶対パスを指定する必要<br>がある。Windows では、パスにドライブ名も含める     |
| $uri="s$ /sales"                       | ドキュメントルートの sales ディレクトリへのアクセス<br>を制御する。URIを指定するときは、名前のある ACL を<br>作成する                       |

6. 「アクセス制御を編集 (Edit Access Control)」をクリックします。

「アクセス制御ルール (Access Control Rules for):」 ( サーバーインスタンス ) が表示 されます。

アクセス制御規則

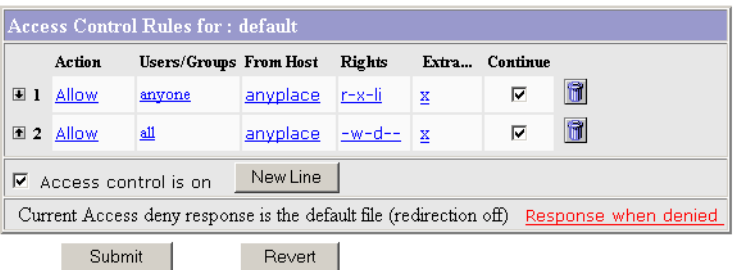

- 7. 「アクセス制御はオン (Access Control is on)」にチェックマークがつけられている ことを確認します。
- 8. このサーバーインスタンスの ACL を作成または編集するときは、「アクション (Action)」列の「拒否 (Deny)」をクリックします。
- 9. 選択されていない場合は「許可 (Allow)」を選択し、「更新 (Update)」をクリック します。
- 10.「ユーザー / グループ (User/Group)」列の「誰でも (Anyone)」をクリックしま す。

```
「ユーザー / グループ (User/Group)」ページが表示されます。
```
アクセス制御の「ユーザー / グループ」規則

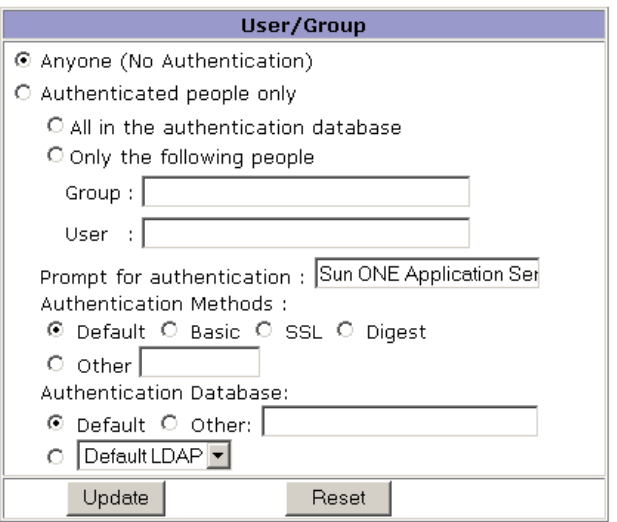

11. アクセスを許可するユーザーとグループを指定し、「更新 (Update)」をクリック します。

「ユーザーとグループのリスト」をクリックすると、ユーザーとグループがリスト 表示されます。

12.「アクセスを許可するホスト (From Host)」列の「どこからでも (Anyplace)」をク リックします。

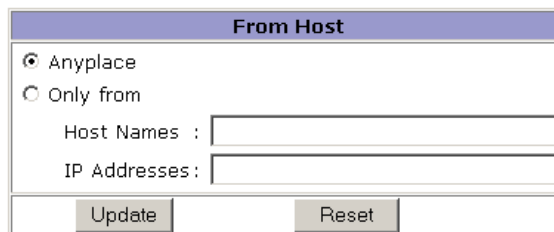

アクセス制御の「アクセスを許可するホスト」規則

- 13. アクセスを許可するホストの名前と IP アドレスを入力し、「更新 (Update)」をク リックします。
- 14.「権限 (Rights)」列のすべての項目をクリックします。

アクセス制御の「権限」規則

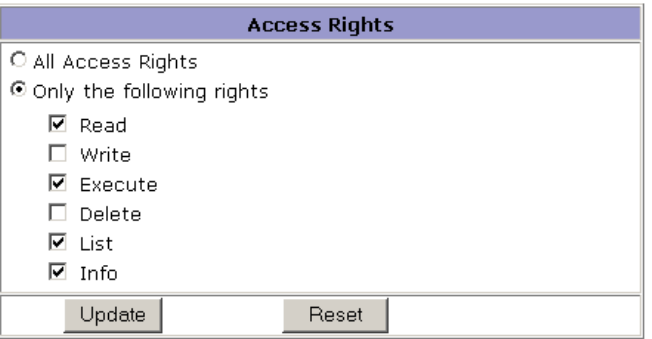

- 15. 次のいずれかをクリックし、「更新 (Update)」をクリックします。
	- ❍ すべてのアクセス権限 (All Access Rights)
	- 次の権利のみ (Only the following rights) ユーザーに設定する適切な権限にチェックマークをつける
- 16. ( 省略可能 ) 「追加」列の「x」をクリックし、カスタマイズした ACL 式を追加し ます。
- 17. 選択されていない場合は、「継続 (Continue)」列にチェックマークをつけます。

ユーザーにアクセスを許可するかどうかを決定する前に、サーバーは次の行を評 価します。複数の行を作成することで、最も一般的な制限から限られたユーザー に限られた権限だけを許可する制限まで細かく指定できます。

- 18. ( 省略可能 ) 「拒否された時に応答 (Response When denied)」をクリックします。
	- 次のファイルで応答 (Respond with the following file: ( リダイレクトはオフ ))
- 次の URL、URI で応答 (Respond with the following URL or URI: ( リダイ レクトはオン ))
- 19. 絶対 URL または相対 URI を入力し、「更新 (Update)」をクリックします。
- 20.「送信 (Submit)」をクリックし、新しいアクセス制御規則を ACL ファイルに保存 します。
- 注 「元に戻す (Revert)」をクリックすると、新たに設定した内容が元の設定 に戻ります。
- 21. アクセス制御を設定するサーバーインスタンスごとに、すべての手順を繰り返し ます。
- 22. すべての作業が完了したら、「適用 (Apply)」をクリックします。
- 23.「了解 (OK)」をクリックします。
- 24. 左ペインで「アプリケーションサーバーインスタンス (App Server Instances)」を 選択して自分のサーバーインスタンスにアクセスし、「変更の適用 (Apply Changes)」をクリックします。
- 25. サーバーを停止し、再起動して変更を適用します。

ACL の設定は、仮想サーバーごとに有効と無効を指定できます。操作方法について は、135 [ページの「仮想サーバー用のアクセス制御リストの編集」](#page-134-0)を参照してくださ い。

# サーバー内の領域へのアクセスの制限

118 [ページの「サーバーインスタンスのアクセス制御の設定」](#page-117-2)で説明した手順を完了 すると、次のトピックで説明する方法で領域へのアクセス制限を追加できるようにな ります。

- [サーバー全体へのアクセスの制限](#page-124-0)
- ディレクトリ (パス)[に対するアクセスの制限](#page-125-0)
- **URI (パス)[に対するアクセスの制限](#page-126-0)**
- [ファイルタイプによるアクセスの制限](#page-127-0)
- [時間帯によるアクセスの制限](#page-128-0)
- [セキュリティによるアクセスの制限](#page-129-0)

## <span id="page-124-0"></span>サーバー全体へのアクセスの制限

ネットワーク上の特定のサブドメインからサーバーにアクセスするユーザーグループ のアクセスを制限することができます。

サーバー全体へのアクセスを制限するには、次の手順を実行します ( サーバーインス タンスのアクセス制御の設定で説明した手順を使用 )。

- 1. 「アプリケーションサーバーインスタンス」の「HTTP サーバー」にアクセスしま す。
- 2. 「ACL」を選択します。

「ACL」ページに既存の ACL が表示されます。

- 3. 編集する ACL ファイルをクリックします。
- 4. 「ACL ファイルを編集 (Edit ACL File)」ボタンをクリックします。 「アクセス制御リストを管理 (Access Control List Management)」ページが表示さ れます。
- 5. サーバーリソース全体を選択し、「アクセス制御を編集 (Edit Access Control)」を クリックします。
- 6. 全員のアクセスを拒否する新しい規則を追加します。
- 7. 特定のグループにアクセスを許可する別の規則を新たに追加します。
- 8. アクセスを許可するコンピュータのホスト名を指定するワイルドカードのパター ンを入力します。

たとえば、\*.employee.sun.com のように入力します。

- 9. 「継続 (Continue)」のチェックマークを外します。
- 10.「送信 (Submit)」をクリックします。
- 11. 左ペインで「アプリケーションサーバーインスタンス」を選択して自分のサー バーインスタンスにアクセスし、「変更の適用」をクリックします。
- 12. サーバーを停止し、再起動して変更を適用します。

# <span id="page-125-0"></span>ディレクトリ ( パス ) に対するアクセスの制限

ユーザーグループの所有者が制御するディレクトリ内のアプリケーションやサブディ レクトリ、ファイルの読み込みと実行を、そのグループのユーザーに許可することが できます。たとえば、プロジェクトマネージャが、プロジェクトの進捗状況を更新し てプロジェクトチームのユーザーが参照できるようにすることができます。

サーバー上の特定のディレクトリへのアクセスを制限するには、次の手順を実行しま す ( サーバーインスタンスのアクセス制御の設定で説明した手順を使用 )。

- 1. 「アプリケーションサーバーインスタンス」の「HTTP サーバー」にアクセスしま す。
- 2. 「ACL」を選択します。

既存の ACL を表示した「ACL」ページが表示されます。

- 3. 編集する ACL ファイルをクリックします。
- 4. 「ACL ファイルを編集 (Edit ACL File)」ボタンをクリックします。

「アクセス制御リストを管理 (Access Control List Management)」ページが表示さ れます。

5. アクセスを制限するディレクトリを「リソースを選択 (Pick a Resource)」から選 択します。

サーバーのドキュメントルートに含まれるディレクトリが表示されます。選択す ると、「編集 (Editing)」ドロップダウンリストにディレクトリの絶対パスが表示 されます。

注 サーバールートのすべてのファイルを表示するときは、「オプション (Option)」をクリックし、「ディレクトリとファイルをリスト (List files as well as directories)」にチェックマークをつけます。

- 6. 「アクセス制御を編集 (Edit Access Control)」をクリックします。
- 7. アクセス元のコンピュータに関係なく全員のアクセスを拒否する新しい規則を作 成します。
- 8. 特定のグループに読み込み権限と実行権限だけを許可する別の規則を新たに作成 します。
- 9. 3 行目では、特定のユーザーにすべての権限を持たせます。
- 10. 2 行目と 3 行目の「継続 (Continue)」を解除し、「更新 (Update)」をクリックしま す。
- 11.「送信 (Submit)」をクリックします。
- 12. 左ペインで「アプリケーションサーバーインスタンス」を選択して自分のサー バーインスタンスにアクセスし、「変更の適用」をクリックします。
- 13. サーバーを停止し、再起動して変更を適用します。

ディレクトリまたはファイルへのパスが docroot ディレクトリに作成されます。ACL ファイルには、次のようなエントリが追加されます。

acl "path=d:/Sun/suitespot/docroot1/sales/";

# <span id="page-126-0"></span>URI ( パス ) に対するアクセスの制限

URI を使って、サーバー上の一人のユーザーのコンテンツに対するアクセスを制御す ることができます。URI は、サーバーのドキュメントルートディレクトリに基づく相 対的なパスとファイルです。URI を使うことで、サーバーのコンテンツのすべてまた は一部 ( ディスクスペースなど ) の名前を頻繁に変更する場合でも、コンテンツを簡 単に管理できます。また、別のドキュメントルートがある場合にも簡単にアクセスを 制御できます。

特定の URI へのアクセスを制限するには、次の手順を実行します ( サーバーインスタ ンスのアクセス制御の設定で説明した手順を使用 )。

- 1. 「アプリケーションサーバーインスタンス」の「HTTP サーバー」にアクセスしま す。
- 2. 「ACL」を選択します。

既存の ACL を表示した「ACL」ページが表示されます。

- 3. 編集する ACL ファイルをクリックします。
- 4. 「ACL ファイルを編集 (Edit ACL File)」ボタンをクリックします。

「アクセス制御リストを管理 (Access Control List Management)」ページが表示さ れます。

5. アクセスを制限する URI を「ACL 名中のタイプ (Type in the ACL name)」に入力 します。

たとえば、uri=/my\_directory のように入力します。

- 6. 「アクセス制御を編集 (Edit Access Control)」をクリックします。
- 7. すべてのユーザーに読み込みアクセスを許可する新しい規則を作成します。
- 8. ディレクトリの所有者にアクセスを許可する別の規則を新たに作成します。
- 9. 1 行目と 2 行目の規則の「継続 (Continue)」を解除します。
- 10.「送信 (Submit)」をクリックします。

11. 左ペインで「アプリケーションサーバーインスタンス」を選択して自分のサー バーインスタンスにアクセスし、「変更の適用」をクリックします。

12. サーバーを停止し、再起動して変更を適用します。

ドキュメントルートに基づく相対的な URI のパスが作成されます。ACL ファイルに は、acl "uri=/my\_directory"; のようなエントリが作成されます。

## <span id="page-127-0"></span>ファイルタイプによるアクセスの制限

サーバーまたは Web サイト上の特定のファイルタイプに対するアクセスを制限するこ とができます。たとえば、サーバー上で実行するプログラムを作成する権限を、特定 のユーザーだけに許可できます。誰もがプログラムを実行できますが、それを作成ま たは削除できるのは、特定のユーザーグループだけです。

特定のファイルタイプへのアクセスを制限するには、次の手順を実行します ( サー バーインスタンスのアクセス制御の設定で説明した手順を使用 )。

- 1. 「アプリケーションサーバーインスタンス」の「HTTP サーバー」にアクセスしま す。
- 2. 「ACL」を選択します。 既存の ACL を表示した「ACL」ページが表示されます。
- 3. 編集する ACL ファイルをクリックします。
- 4. 「ACL ファイルを編集 (Edit ACL File)」ボタンをクリックします。

「アクセス制御リストを管理 (Access Control List Management)」ページが表示さ れます。

- 5. 「リソースを選択 (Pick a Resource)」の「ワイルドカード (Wildcard)」をクリック し、ワイルドカードパターンを入力します。 たとえば、\*.cgi のように入力します。
- 6. 「アクセス制御を編集 (Edit Access Control)」をクリックします。
- 7. すべてのユーザーに読み込みアクセスを許可する新しい規則を作成します。
- 8. 特定のグループだけに書き込みと削除を許可する別の規則を新たに作成します。
- 9. 「送信 (Submit)」をクリックします。
- 10. 左ペインで「アプリケーションサーバーインスタンス」を選択して自分のサー バーインスタンスにアクセスし、「変更の適用」をクリックします。
- 11. サーバーを停止し、再起動して変更を適用します。

ファイルタイプによる制限では、どちらの「継続」ボックスもチェックしたままの状 態で残します。ファイルに対する要求を受け取ると、サーバーはまず、そのファイル タイプの ACL を確認します。

obj.conf ファイルには Pathcheck 関数が作成されます。これは、ファイルまたは ディレクトリを示すワイルドカードパターンを含んでいることがあります。ACL ファ イルには、acl "\*.cgi"; のようなエントリが作成されます。

## <span id="page-128-0"></span>時間帯によるアクセスの制限

特定の時間帯または曜日に、サーバーに対する書き込みおよび削除のアクセスを制限 することができます。この制限は、ファイルへのアクセスが多い営業時間中にドキュ メントの発行を防ぐ場合などに利用できます。

特定の時間帯でのアクセスを制限するときは、次の手順を実行します ( サーバーイン スタンスのアクセス制御の設定で説明した手順を使用 )。

- 1. 「アプリケーションサーバーインスタンス」の「HTTP サーバー」にアクセスしま す。
- 2. 「ACL」を選択します。

「ACL」ページに既存の ACL が表示されます。

- 3. 編集する ACL ファイルをクリックします。
- 4. 「ACL ファイルを編集 (Edit ACL File)」ボタンをクリックします。

「アクセス制御リストを管理 (Access Control List Management)」ページが表示さ れます。

- 5. 「リソースを選択 (Pick a Resource)」のドロップダウンリストからサーバー全体を 選択し、「アクセス制御を編集 (Edit Access Control)」をクリックします。
- 6. 全員に読み込みと実行を許可する新しい規則を作成します。

この規則を作成すると、ユーザーがファイルまたはディレクトリの追加、更新、 削除が必要な場合に、この規則が適用されず、サーバーは要求と一致する別の規 則を検索します。

- 7. 全員の書き込みと削除を拒否する別の規則を新たに作成します。
- 8. 「x」リンクをクリックして、式をカスタマイズします。
- 9. アクセスを許可する曜日と時間帯を指定します。たとえば、次のように入力しま す。

user = "anyone" and dayofweek = "sat,sun" or (timeofday >= 1800 and timeofday  $\leq 600$ )

カスタマイズした式を作成すると、「ユーザー / グループ (Users/Groups)」 フィールドと「アクセスを許可するホスト (From Host)」フィールドに「認識でき ない式 (Unrecognized Expressions)」というメッセージが表示されます。

- 10.「送信 (Submit)」をクリックします。
- 11. 左ペインで「アプリケーションサーバーインスタンス」を選択して自分のサー バーインスタンスにアクセスし、「変更の適用」をクリックします。
- 12. サーバーを停止し、再起動して変更を適用します。

カスタマイズした式にエラーが含まれる場合は、エラーメッセージが表示されます。 式を修正し、送信し直してください。

## <span id="page-129-0"></span>セキュリティによるアクセスの制限

同じサーバーインスタンスに SSL が有効な HTTP リスナーと SSL が無効なリスナーを 設定できます。セキュリティに基づいてアクセスを制限することで、安全なチャンネ ルを通じて転送する必要のあるリソースを保護することができます。

セキュリティに基づいてアクセスを制限するには、次の手順を実行します ( サーバー インスタンスのアクセス制御の設定で説明した手順を使用 )。

- 1. 「アプリケーションサーバーインスタンス」の「HTTP サーバー」にアクセスしま す。
- 2. 「ACL」を選択します。

既存の ACL を表示した「ACL」ページが表示されます。

- 3. 編集する ACL ファイルをクリックします。
- 4. 「ACL ファイルを編集 (Edit ACL File)」ボタンをクリックします。

「アクセス制御リストを管理 (Access Control List Management)」ページが表示さ れます。

- 5. 「リソースを選択 (Pick a Resource)」のドロップダウンリストからサーバー全体を 選択し、「アクセス制御を編集 (Edit Access Control)」をクリックします。
- 6. 全員に読み込みと実行を許可する新しい規則を作成します。

この規則を作成すると、ユーザーがファイルまたはディレクトリの追加、更新、 削除が必要な場合に、この規則が適用されず、サーバーは要求と一致する別の規 則を検索します。

- 7. 全員の書き込みと削除を拒否する別の規則を新たに作成します。
- 8. 「x」リンクをクリックして、式をカスタマイズします。
- 9. ssl="on" と入力します。たとえば、次のように入力します。

user = "anyone" and ssl="on"

- 10.「送信 (Submit)」をクリックします。
- 11. 左ペインで「アプリケーションサーバーインスタンス」を選択して自分のサー バーインスタンスにアクセスし、「変更の適用」をクリックします。
- 12. サーバーを停止し、再起動して変更を適用します。

カスタマイズした式にエラーが含まれる場合は、エラーメッセージが表示されます。 式を修正し、送信し直してください。

# アクセス制御の無効化

「アクセス制御はオン (Access Control is on)」というオプションのチェックマークを外 すと、ACL の内容を削除することを確認するメッセージが表示されます。「了解 (OK)」をクリックすると、ACL ファイルに含まれる、そのリソースの ACL エントリ が削除されます。

ACL を無効にするには、generated-server-id.acl ファイルに含まれる各 ACL 行 の先頭に「#」記号を入力してコメントにします。

注 このアクセス制御は管理者グループのユーザーにだけ適用されます。管理 サーバーは、まずユーザー ( スーパーユーザーでない場合 ) が管理者グ ループに含まれるかどうかを確認し、その後でアクセス制御規則を適用す るかどうか決定します。

# アクセス拒否時の応答

アクセスが拒否された場合、デフォルトでは Sun ONE Application Server は次のメッ セージを返します。

FORBIDDEN. Your client is not allowed access to the restricted object.

別の応答方法を設定したり、アクセス制御オブジェクトごとに異なるメッセージを作 成したりすることができます。

特定の ACL で返されるメッセージを変更するには、次の手順を実行します。

- 1. 「ACL」ページで「拒否された時に応答 (Response when denied)」リンクをク リックします。
- 2. 下のフレームで、「次のファイルで応答 (Respond with the following file)」に チェックマークをつけます。
- 3. 絶対 URL または相対 URI を入力し、、「更新 (Update)」をクリックします。 ユーザーは、リダイレクト先の URL または URI にアクセスできる必要がありま す。
- 4. 「更新 (Update)」をクリックします。
- 5. 上のフレームで「送信 (Submit)」をクリックしてアクセス制御規則を送信します。
- 6. 左ペインで「アプリケーションサーバーインスタンス」を選択して自分のサー バーインスタンスにアクセスし、「変更の適用」をクリックします。
- 7. サーバーを停止し、再起動して変更を適用します。

# 仮想サーバーのアクセス制御

Sun ONE Application Server のアクセス制御情報である ACL ファイルとドキュメント ディレクトリ内の htaccess ファイルは、仮想サーバー別に設定できます。

server.xml ファイルには、1 つまたは複数の acl タグを挿入できます。このタグは、 特定の標準 ACL ファイルに関連づけられた ID を定義します。次に例を示します。

<acl id="standard" file="standard.acl">

仮想サーバーがアクセス制御を利用するには、acls 属性に 1 つまたは複数の ACL ファイルの ID の参照を作成する必要があります。たとえば、次のように記述します。

```
<virtual-server acls="standard">
```
この設定では、複数の仮想サーバーが同じ ACL ファイルを共有します。仮想サー バーにユーザー - グループ認証を適用するには、定義に 1 つまたは複数の auth-db タ グを追加する必要があります。この auth-db タグによって、ACL ファイル内のデー タベース名と dbswitch.conf 内の実際のデータベースが接続されます。

次の例は、database 属性を持たない ACL を dbswitch.conf ファイル内の default データベースにマッピングします。

```
<virtual-server>
  <auth-db id="default" database="default"/>
</virtual-server>
```
次のトピックでは、仮想サーバーへのアクセスについて説明します。

- [仮想サーバーからデータベースへのアクセス](#page-132-0)
- [仮想サーバー用のアクセス制御リストの編集](#page-134-0)

## <span id="page-132-0"></span>仮想サーバーからデータベースへのアクセス

dbswitch.conf ファイルには、ユーザー認証データベースをグローバルに定義でき ます。このファイルは、サーバーの起動時にだけ読み込まれます。dbswitch.conf ファイル内の LDAP URL に含まれる baseDN は、データベースへのすべてのアクセス のグローバルルートを定義します。これにより、下位互換性が維持されます。新しい インストールでは、ほとんどの場合は baseDN は空です。管理インタフェースを使っ て仮想サーバーの認証データベースを設定することもできます。

注 管理インタフェースの「アプリケーションサーバーインスタンス」 > 「ヤ キュリティ」 -> 「ディレクトリサービスの設定」ページでディレクトリを 設定すると、dbswitch.conf ファイルが更新されます。

操作方法については、次の各項で説明します。

- [dbswitch.conf](#page-133-0) ファイルの使用
- [認証データベースの新規作成](#page-133-1)
- [ユーザーインタフェースによるデータベースの指定](#page-134-1)

#### <span id="page-133-0"></span>dbswitch.conf ファイルの使用

dbswitch.conf に含まれる LDAP データベースの dcsuffix 属性は Sun ONE Directory Server スキーマに基づいて DC ツリーのルートを定義します。これは、 LDAP URL に含まれる baseDN に基づく相対的な指定です。dcsuffix 属性が指定さ れている場合、LDAP データベースは Sun ONE Directory Server スキーマに準拠し、 一部の動作が変更されます。Sun ONE Directory Server スキーマの詳細と例について は、『Sun ONE Application Server Developer's Guide to NSAPI』を参照してくださ い。

すべての仮想サーバーに、単一ディレクトリを示す 1 つまたは複数の auth-db ブロッ クを定義して、追加情報を定義できます。auth-db ブロック ID は、ACL のデータ ベースパラメータで参照することができます。仮想サーバーに auth-db ブロックがな い場合、ユーザーベースまたはグループベースの ACL は失敗します。

auth-db タグは、ACL のデータベース属性と dbswitch.conf ファイルの間に間接的 な制御するための層を定義します。この層を追加すると、仮想サーバーの管理者がア クセスできるデータベースに対して、サーバー管理者は完全にアクセス制御できるよ うになります。

auth-db の詳細については、『Sun ONE Application Server Developer's Guide to NSAPI』を参照してください。

#### <span id="page-133-1"></span>認証データベースの新規作成

管理インタフェースを使って新しい認証データベースを作成するには、次の手順を実 行します。

- 1. 左のペインで「アプリケーションサーバーインスタンス」の「HTTP サーバー」 にアクセスします。
- 2. 「仮想サーバー」にアクセスして仮想サーバーを開きます(ノードを展開)。
- 3. 左のペインの仮想サーバーの下に表示される「認証データベース」をクリックし ます。 「認証データベース」ページに現在のデータベースがリスト表示されます。

- 4. 新しい認証データベースを作成するには、「新規」をクリックします。 「認証データベースの新規」ページが表示されます。
- 5. オンラインヘルプを参照して、必要な情報を入力します。
- 6. 「送信 (Submit)」をクリックします。
- 7. 左のペインで「アプリケーションサーバーインスタンス」を選択してサーバーイ ンスタンスにアクセスし、「変更の適用」をクリックします。
- 8. サーバーを停止し、再起動して変更を適用します。

### <span id="page-134-1"></span>ユーザーインタフェースによるデータベースの指定

dbswitch.conf ファイルに 1 つまたは複数のユーザー認証データベースを作成する と、仮想サーバーが認証に使用するデータベースを管理インタフェースを使って設定 できるようになります。また、管理インタフェースを使って、仮想サーバーが認証に 使用する新規に作成するデータベースの定義を dbswitch.conf ファイルから追加す ることもできます。このためには、新規作成認証データベースと ACL を関連づけ、 仮想サーバーが ACL を使用するように設定します。

#### 注 わけの想サーバーで ACL を使用するには、認証データベースが仮想サーバー と ACL に関連づけられている必要があります。

インスタンスを作成すると、常にデフォルトの仮想サーバーとデフォルト の ACL が関連づけられます。ACL を有効にすると、デフォルトの認証 データベースを使用するように、デフォルトの仮想サーバーが設定されま す。

ACL に関連づけるすべての新規仮想サーバーでは、認証データベースは自 動的に関連づけられません。この場合、新規仮想サーバー用に新しい認証 データベースエントリを作成する必要があります。エントリの形式は、使 用する ACL によって異なります。

## <span id="page-134-0"></span>仮想サーバー用のアクセス制御リストの編集

仮想サーバーの ACL は、仮想サーバーが置かれているサーバーインスタンスの ACL として作成されます。仮想サーバーの ACL のデフォルト設定は、サーバーインスタ ンスの ACL 設定です。ただし、新しい ACL を定義したり、既存の ACL を編集した りすることができます。

仮想サーバーの既存の ACL を編集するには、次の手順を実行します。

- 1. 左のペインで「アプリケーションサーバーインスタンス」の「HTTP サーバー」 にアクセスします。
- 2. 「ACL」を選択し、編集する ACL をクリックします。
- 3. 「ACL ファイルを編集 (Edit ACL File)」をクリックします。
- 4. 「リソースを選択 (Pick a Resource)」の下に表示される「アクセス制御を編集 (Edit Access Control)」をクリックします。

「アクセス制御規則 (Access Control Rules for)」テーブルが表示されます。

- 5. オンラインヘルプを参照して、必要な情報を編集します。
- 6. 「アプリケーションサーバーインスタンス」の「HTTP サーバー」にアクセスしま す。
- 7. 「仮想サーバー」を選択し、サーバーインスタンスをクリックします。
- 8. 編集ページの ACL リストの下で、仮想サーバーと関連づける ACL を選択します。
- 9. 左ペインで「アプリケーションサーバーインスタンス」を選択して自分のサー バーインスタンスにアクセスし、「変更の適用」をクリックします。
- 10. サーバーを停止し、再起動して変更を適用します。

# htaccess ファイルの使用

サーバーのコンテンツ全体を一人で管理することはまれです。エンドユーザーが Sun ONE Application Server にアクセスせずに必要に応じて設定を変更できるように、設 定オプションのサブセットへのアクセスを許可することが必要な場合もあります。設 定オプションのサブセットは、動的な設定ファイルに保存されます。

Sun ONE Application Server は、動的な設定ファイル htaccess をサポートしていま す。htaccess ファイルを有効にするには、ユーザーインタフェースを使うか、設定 ファイルを編集します。htaccess プラグインは、*install\_dir*/lib ディレクトリに保存 されています。

htaccess ファイルとサーバーの標準のアクセス制御を組み合わせて使用できます。 標準のアクセス制御は、PathCheck 指令が指定する順序に関係なく、あらゆる htaccess アクセス制御の前に常に適用されます。

注 ユーザー - グループ認証を「基本」に設定している場合、標準と htaccess のいずれのアクセス制御にもユーザー認証を義務づけないでく ださい。標準のサーバーアクセス制御を使用して SSL クライアント認証、 および htaccess ファイルを使用して HTTP 基本認証を行うことはできま す。

この節には次のトピックがあります。

- [ユーザーインタフェースによる](#page-136-0) htaccess の有効化
- init.conf による [htaccess](#page-138-0) の有効化
- [htaccess-register](#page-139-0) の使用
- [サポートしている](#page-140-0) htaccess 指令

# <span id="page-136-0"></span>ユーザーインタフェースによる htaccess の有効化

Sun ONE Application Server が htaccess を使うように設定するときは、次の手順を 実行します。

- 1. 「アプリケーションサーバーインスタンス」にアクセスし、「HTTP サーバー」の 「仮想サーバー」を選択します。
- 2. 仮想サーバーのインスタンスを選択します。
- 3. 「ドキュメントディレクトリ」タブを選択します。

「追加のドキュメントディレクトリ」ページが表示されます。

仮想サーバーの「ドキュメントディレクトリ」ページ

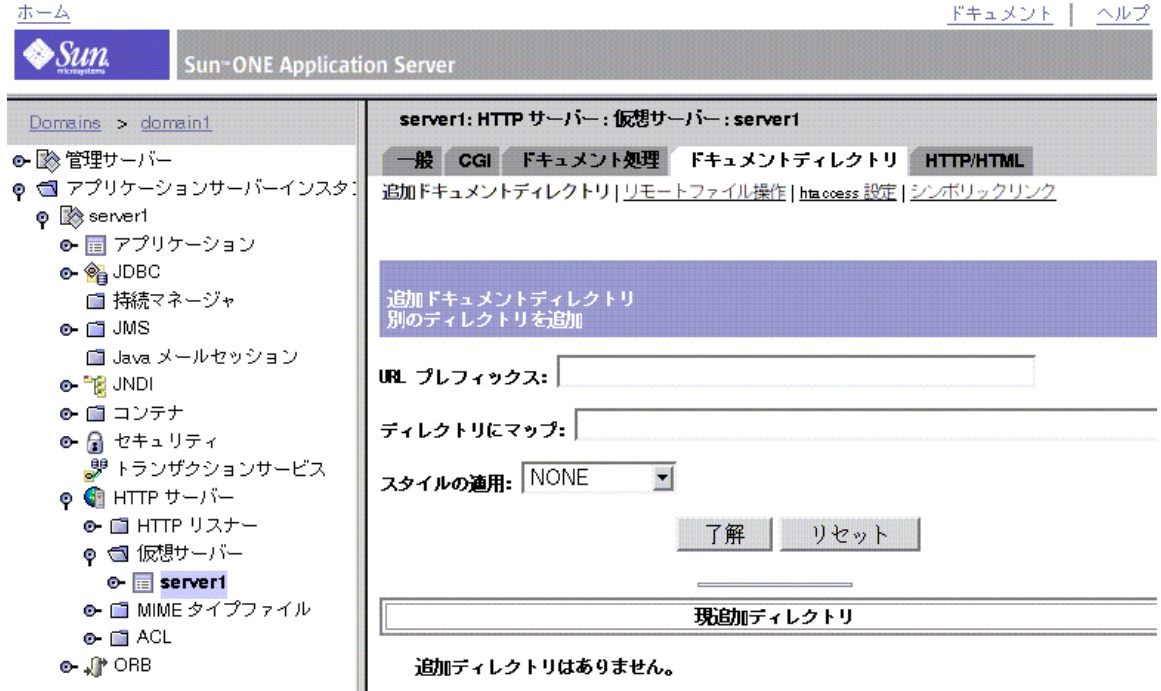

4. 「htaccess 設定」リンクをクリックします。

「htaccess 設定」ページが表示されます。

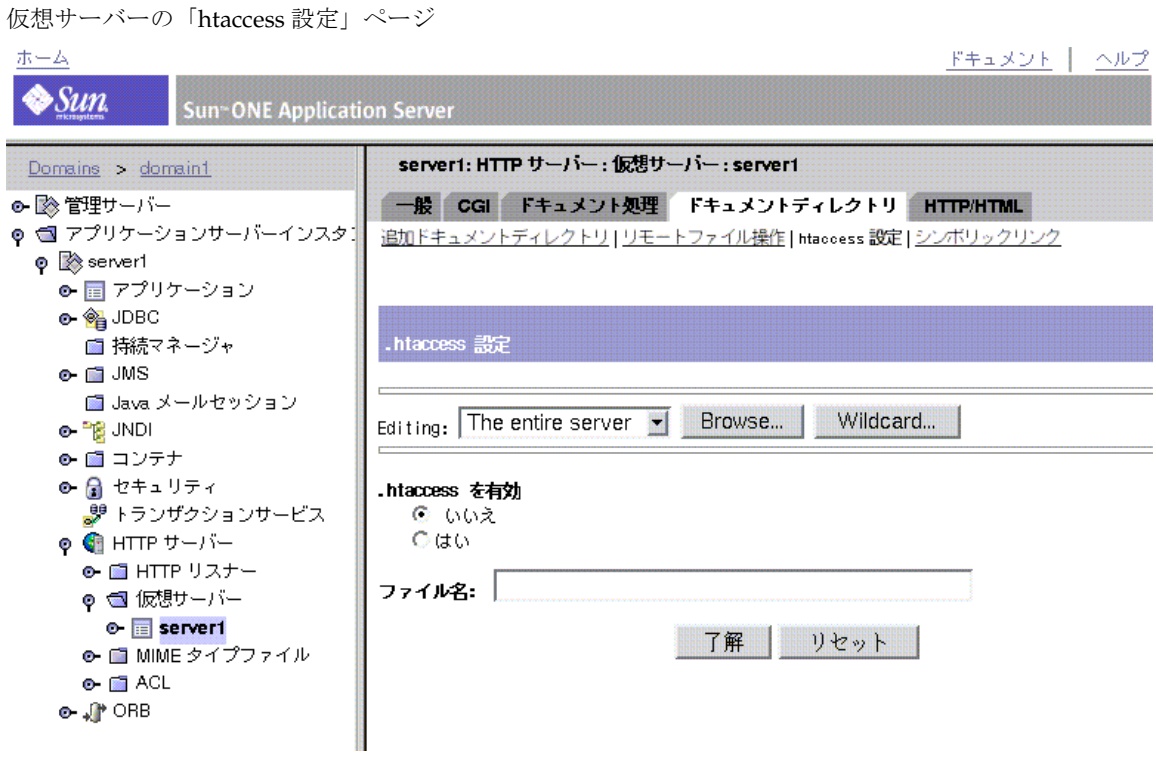

- 5. 次のいずれかの方法で、編集するサーバーを選択します。
	- ❍ サーバー全体、または特定のサーバーをドロップダウンリストから選択 する
	- ❍ 「ブラウズ」をクリックして、編集するディレクトリまたはファイルを選 択する
	- ❍ 「ワイルドカード」をクリックして、編集対象をワイルドカードのパター ンで選択する
- 6. 「はい」を選択して htaccess を有効にします。
- 7. htaccess 設定を追加するファイルの名前を入力します。
- 8. 「送信 (Submit)」をクリックします。
- 9. 左ペインで「アプリケーションサーバーインスタンス」を選択して自分のサー バーインスタンスにアクセスし、「変更の適用」をクリックします。
- 10. サーバーを停止し、再起動して変更を適用します。

## <span id="page-138-0"></span>init.conf による htaccess の有効化

サーバーが htaccess ファイルを使用するように手動で設定するには、サーバーの init.conf ファイルを修正して、プラグインのロード、初期化、有効化を行う必要が あります。

- 1. *instance\_dir*/config ディレクトリの init.conf を開きます。
- 2. 一連の初期化指令の最後に次の行を追加します。
	- ❍ UNIX 環境の場合 :

Init fn="load-modules" funcs="htaccess-init,htaccess-find,htaccess-register" shlib="*install\_dir*/lib/htaccess.so" NativeThread="no" Init fn="htaccess-init"

❍ Windows 環境の場合 :

```
Init fn="load-modules" 
funcs="htaccess-init,htaccess-find,htaccess-register"
NativeThread="no"
Init fn="htaccess-init"
```
3. ( 省略可能 ) 最後の行を次のように変更します。

Init fn="htaccess-init"[groups-with-users=yes]

- 4. ファイルを保存します。
- 5. obj.conf ファイルを開きます。
- 6. オブジェクトの最後の指令として PathCheck 指令を追加します。
	- a. 仮想サーバーが管理するすべてのディレクトリで htaccess ファイルの処理 を有効にするには、次のように、obj.conf ファイルのデフォルトオブジェ クトに PathCheck 指令を追加します。

<Object name="default">

PathCheck fn="htaccess-find"

</Object>

...

htaccess の処理は、オブジェクトの PathCheck 指令の最後に指定する必要があ ります。

- b. 特定のサーバーディレクトリだけで htaccess の処理を有効にするときは、 init.conf ファイル内の対応する定義に PathCheck 指令を挿入します。
- 7. htaccess ファイルに htaccess 以外の名前をつけるには、次の形式で PathCheck 指令にファイル名を指定する必要があります。

PathCheck fn="htaccess-find" filename="*filename*"

注 次に管理サーバーにアクセスしたときに、手動で編集されたことを示す メッセージが返されます。「適用」をクリックして変更を適用します。

設定後にサーバーにアクセスすると、指定したディレクトリに htaccess アクセス制 御が適用されます。たとえば、htaccess ファイルへの書き込みアクセスを制限する には、ファイルの設定スタイルを作成し、その設定スタイルにアクセス制御を適用し ます。詳細については、『Applying Configuration Styles』を参照してください。

## <span id="page-139-0"></span>htaccess-register の使用

htaccess-register を使うことで、独自の認証方法を作成できます。Apache のよう に、外部認証モジュールやプラグインを作成し、htaccess-register を使って htaccess モジュールに組み込むことができます。

外部モジュールを使って、1 つまたは複数の新しい指令を作成できます。たとえば、 認証用のユーザーデータベースを指定できます。指令は、<Limit> タグまたは <LimitExcept> タグの内部に表示されないことがあります。

次に、htaccess ファイルの例を示します。

<Limit> GET POST order deny,allow deny from all allow from all </Limit> <Limit> PUT DELETE order deny,allow deny from all </Limit> AuthName mxyzptlk.kawaii.com AuthUserFile /server\_root/mxyz-docs/service.pwd AuthGroupFile /server\_root/mxyz-docs/service.grp

# <span id="page-140-0"></span>サポートしている htaccess 指令

次のトピックでは、Sun ONE Application Server がサポートしている htaccess 指令 について説明します。

- [allow](#page-140-1)
- [deny](#page-140-2)
- [AuthGroupFile](#page-141-0)
- [AuthName](#page-142-0)
- [AuthType](#page-142-1)
- [<Limit>](#page-142-2)
- [<LimitExcept>](#page-142-3)
- [order](#page-143-0)
- [require](#page-143-1)

#### <span id="page-140-1"></span>**allow**

特定のホストへのアクセスを許可します。通常は、<Limit> タグ内に指定されていま す。

#### 構文

allow *from\_host*

変数の意味は次のとおりです。

*from\_host* が all の場合、すべてのクライアントホストからのアクセスを許可する

*from\_host* は all または DNS ホスト名の最後の部分

*from\_host* は完全な、または部分的な IP アドレス

<Limit> または <LimitExcept> 内に指定する必要はありませんが、通常はこの中に 指定されています。

#### <span id="page-140-2"></span>**deny**

特定のホストへのアクセスを拒否します。通常は、<Limit> 内に指定されます。

#### 構文

deny *from\_host*

変数の意味は次のとおりです。

*from\_host* が all の場合、すべてのクライアントホストからのアクセスを拒否する

*from\_host* は all または DNS ホスト名の最後の部分

*from\_host* は完全な、または部分的な IP アドレス

<Limit> または <LimitExcept> 内に指定する必要はありませんが、通常はこの中に 指定されています。

### <span id="page-141-0"></span>**AuthGroupFile**

require group 指令で参照されるグループ定義に使う、名前がつけられたグループファ イルを指定します。AuthGroupFile 指令に指定されているファイル名が、 AuthUserFile 指令に含まれるファイル名と一致する場合、ファイルには次の形式で ユーザーとグループが指定されているものと見なされます。

username:DES-encrypted-password:comma-separated-list-of-groups

#### 構文

AuthGroupFile *file\_name*

変数の意味は次のとおりです。

*file\_name* は次の形式でグループが定義されているファイルの名前 groupname: user user

<Limit> または <LimitExcept> 内に指定する必要はありません。

### **AuthUserFile**

require user 指令、または require valid-user 指令で参照されるユーザー名の定義に使 う、名前がつけられたユーザーファイルを指定します。

obj.conf 内の Init fn=htaccess-init 指令で groups-with-users=yes と指定す る、または同じファイル名の AuthGroupFile 指令を指定する場合は、ファイルは次 の形式で作成されているものと見なされます。

username:DES-encrypted-password:comma-separated-list-of-groups

#### 構文

*AuthUserFile filename*

変数の意味は次のとおりです。

*filename* は次の形式でユーザーが定義されているファイルの名前 username:password

変数の意味は次のとおり

*username* はユーザーのログイン名、パスワードは DES 暗号化パスワード

<Limit> または <LimitExcept> 内に指定する必要はありません。

### <span id="page-142-0"></span>**AuthName**

通常はクライアント側のユーザー名とパスワードの入力プロンプトに表示される、認 証レルム文字列です。クライアント側でのユーザー名とパスワードのキャッシングに 影響します。

#### 構文

AuthName *authentication\_realm*

変数の意味は次のとおりです。

*authentication\_realm* は、ユーザー認証要求と関連づけられた認証レルムを識別する 文字列

<Limit> または <LimitExcept> 内に指定する必要はありません。

## <span id="page-142-1"></span>**AuthType**

現在サポートされている唯一のユーザー認証方法である HTTP 基本認証を指定しま す。

#### 構文

AuthType Basic

<Limit> または <LimitExcept> 内に指定する必要はありません。

### <span id="page-142-2"></span>**<Limit>**

指定した HTTP メソッドを使った要求だけに対して、このタグで囲まれている指令を 適用します。

#### 構文

<Limit *method method* ...>

allow, deny, order, or require directives

</Limit>

変数の意味は次のとおりです。

*method* は GET、POST、PUT などの HTTP メソッド。Web サーバーが認識できる メソッドであれば、どれでも使用できる

### <span id="page-142-3"></span>**<LimitExcept>**

指定した HTTP 認証方法を使っていない要求だけに対して、このタグで囲まれている 指令を適用します。

#### 構文

<LimitExcept *method method* ...>

allow, deny, order, or require directives

</LimitExcept>

変数の意味は次のとおりです。

*method* は GET、POST、PUT などの HTTP メソッド。Web サーバーが認識できる メソッドであれば、どれでも使用できる

### <span id="page-143-0"></span>**order**

- allow 指令を許可、拒否、評価し、次に deny 指令を許可、拒否、評価する
- deny 指令を拒否、許可、評価し、次に allow 指令を拒否、許可、評価する
- Mutual-failure を指定した場合は、順序に関係なく、allow 指令と deny 指令の両 方に指定されているホストへのアクセスは拒否される

#### 構文

order *ordering*

変数の意味は次のとおりです。

*ordering* は次のいずれか

- allow, deny
- deny, allow
- mutual-failure

<Limit> または <LimitExcept> 内に指定する必要はありませんが、通常はこの中に 指定されています。

#### <span id="page-143-1"></span>**require**

- requires group を指定した場合は、指定したグループのいずれかに認証するユー ザーが含まれている必要がある
- requires user を指定した場合は、指定したユーザーに認証するユーザーが含まれ ている必要がある
- requires valid user を指定した場合は、ユーザーは認証されている必要がある

#### 構文

requires group groupname groupname

requires user username username
requires valid-user

<span id="page-144-0"></span><Limit> または <LimitExcept> 内に指定する必要はありませんが、通常はこの中に 指定されています。

htaccess ファイルの使用

索引

## **A**

AcceptTimeout 指令 , [87](#page-86-0) ACE の設定 , [113](#page-112-0) ACL, [89](#page-88-0) obj.conf での参照 , [27](#page-26-0), [117](#page-116-0) URI へのアクセスの制限 , [127](#page-126-0) アクセスの制限、仮想サーバー , [132](#page-131-0) カスタム式 , [103](#page-102-0) 仮想サーバーの設定 , [135](#page-134-0) サーバー全体へのアクセスの制限 , [125](#page-124-0) 時間帯によるアクセスの制限 , [129](#page-128-0) 承認ステートメント , [98](#page-97-0) セキュリティに基づくアクセスの制限 , [130](#page-129-0) 属性式 , [99](#page-98-0) ダイジェスト認証 , [88](#page-87-0) タイプステートメント , [96](#page-95-0) 定義 , [21](#page-20-0) ディレクトリへのアクセスの制限 , [126](#page-125-0) 認証ステートメント, [97](#page-96-0) ファイル , [28](#page-27-0) ファイル、構文 , [95](#page-94-0) ファイルタイプによるアクセスの制限 , [128](#page-127-0) ファイルの保存場所 , [94](#page-93-0) 変更、アクセス拒否時のメッセージ、[132](#page-131-1) 無効化 , [131](#page-130-0) ユーザーキャッシュ , [25](#page-24-0) ユーザーキャッシュ指令 , [117](#page-116-1) ユーザーとグループの指定 , [113](#page-112-1) ACLCacheLifetime, [117](#page-116-2) ACLGroupCacheSize, [118](#page-117-0)

aclname, [117](#page-116-3) ACLUserCacheSize, [118](#page-117-1) admpw ファイル, [37](#page-36-0) allow 指令 , [141](#page-140-0) API NSAPI, [22](#page-21-0) PKCS11, [77](#page-76-0) クライアント証明書 , [111](#page-110-0) 証明書 , [109](#page-108-0), [110](#page-109-0) auth-db, [133](#page-132-0), [134](#page-133-0) AuthGroupFile 指令 , [142](#page-141-0) AuthName 指令 , [143](#page-142-0) AuthType 指令 , [143](#page-142-1) AuthUserFile 指令 , [142](#page-141-1)

### **B**

bong-file, [78](#page-77-0)

# **C**

CA 種類 , [90](#page-89-0) 承認プロセス, [51](#page-50-0) 信頼する , [53](#page-52-0) 定義 , [43](#page-42-0) cert7.db, [55](#page-54-0)

certmap.conf, [28](#page-27-1), [86](#page-85-0), [108](#page-107-0) LDAP 検索 , [90](#page-89-1) 使用 , [108](#page-107-1) デフォルトプロパティ , [109](#page-108-0) マッピングの例 , [111](#page-110-1) certSubjectDN 属性 , [112](#page-111-0) check-acl, [117](#page-116-0) chroot  $\exists \forall \forall$   $\forall$  , [25](#page-24-1), [42](#page-41-0) CKL, [57](#page-56-0) インストール , [57](#page-56-1) 削除 , [59](#page-58-0) CmapLdapAttr プロパティ , [110](#page-109-1), [112](#page-111-0) CRL インストール , [57](#page-56-1) 削除 , [59](#page-58-0) CRL と CKL, [57](#page-56-0)

## **D**

dayofweek, [101](#page-100-0) dbswitch.conf, [26](#page-25-0), [115](#page-114-0), [133](#page-132-1), [134](#page-133-1) dcsuffix, [134](#page-133-1) DELETE, [116](#page-115-0) deny 指令 , [141](#page-140-1) DES アルゴリズム , [93](#page-92-0) digestauth プラグイン , [91](#page-90-0) DMZ ファイアウォールセキュリティ , [34](#page-33-0) DNComps プロパティ , [109](#page-108-1) DNS, [90](#page-89-2), [94](#page-93-1)

## **F**

FAT ファイルシステム、セキュリティ , [40](#page-39-0) FilterComps プロパティ , [109](#page-108-2) FIPS-140, [77](#page-76-0) Forte for Java, [15](#page-14-0)

# **G**

GET, [116](#page-115-1)

## **H**

HEAD, [116](#page-115-1) htaccess, [136](#page-135-0), [137](#page-136-0) 指令 , [141](#page-140-0) ファイル , [29](#page-28-0) htaccess-register, [140](#page-139-0)

# **I**

INDEX, [116](#page-115-1) init.conf, [25](#page-24-1), [70](#page-69-0), [71](#page-70-0), [87](#page-86-0), [139](#page-138-0) InitFn プロパティ , [110](#page-109-2) inittab, [40](#page-39-1) iplanetReversiblePassword, [93](#page-92-1) iplanetReversiblePasswordobject, [93](#page-92-1) IP アドレス , [94](#page-93-2) IP アドレスとホスト名、指定 , [115](#page-114-1) issuerDN, [108](#page-107-2)

### **J**

J2EE セキュリティ機能 , [22](#page-21-1) J2SE, [24](#page-23-0) J2SE ポリシーの設定 , [29](#page-28-1) JAAS, [24](#page-23-0) JDBC、ファイアウォール , [35](#page-34-0)

## **L**

LDAP certmap.conf の使用 , [90](#page-89-1) SSL の設定 , [64](#page-63-0)

エンドユーザーによるアクセス , [36](#page-35-0) 認証 , [85](#page-84-0) 認証データベース , [134](#page-133-1) libdigest-plugin.ldif, [91](#page-90-1) libdigest-plugin.lib, [91](#page-90-1) libnssckbi.so, [55](#page-54-1) Library プロパティ, [110](#page-109-0) LimitExcept 指令 , [143](#page-142-2) Limit 指令 , [143](#page-142-3)

## **M**

MKDIR, [116](#page-115-0) MOVE, [116](#page-115-0)

## **N**

Netscape 6.0 暗号化方式 , [70](#page-69-1) NSAPI, [22](#page-21-0) nssckbi.dll, [55](#page-54-2) NTFS ファイルシステムでのパスワードの保護 , [40](#page-39-2)

# **O**

obj.conf, [27](#page-26-1), [96](#page-95-1), [139](#page-138-1) ACL ファイルの参照 , [27](#page-26-0), [117](#page-116-0) デフォルトの認証方式 , [85](#page-84-1) ODBC、ファイアウォール , [35](#page-34-0) order 指令 , [144](#page-143-0)

## **P**

password.conf, [27](#page-26-2), [40](#page-39-3) PathCheck, [78](#page-77-1), [117](#page-116-4), [136](#page-135-1), [139](#page-138-2) PKCS11 API, [77](#page-76-0)

モジュール , [75](#page-74-0), [77](#page-76-0) POST, [116](#page-115-1) pragma no-cache, [81](#page-80-0) PROTOCOL\_FORBIDDEN, [78](#page-77-0) PUT, [116](#page-115-0)

## **R**

rc.local, [40](#page-39-1) rdist のリスク , [41](#page-40-0) REQ\_ABORTED, [78](#page-77-0) REQ\_NOACTION, [78](#page-77-0) REQ\_PROCEED, [78](#page-77-0) require 指令 , [144](#page-143-1) rlogin のリスク , [41](#page-40-1) RMDIR, [116](#page-115-0) RMI/IIOP クライアント , [23](#page-22-0)

# **S**

SAF (Server Application Function) 機能 , [22](#page-21-0) secret-keysize, [78](#page-77-0) server.policy, [29](#page-28-1) server.xml, [26](#page-25-1), [71](#page-70-0), [132](#page-131-2) SSL, [61](#page-60-0) to [81](#page-80-0) LDAP との通信 , [64](#page-63-0) 値の設定 , [72](#page-71-0) キーデータベースのパスワード , [40](#page-39-3) キャッシュの防止 , [81](#page-80-0) 自動起動 , [40](#page-39-4) 指令 , [25](#page-24-2), [71](#page-70-1) 設定ファイル指令 , [72](#page-71-0) 通信プロトコル, [62](#page-61-0) 定義 , [18](#page-17-0) 認証 , [86](#page-85-1), [87](#page-86-0) 認証方法 , [97](#page-96-1) パスワードの管理 , [40](#page-39-1) 有効にする , [47](#page-46-0), [64](#page-63-1), [69](#page-68-0) SSL/TLS 暗号化、定義 , [18](#page-17-0)

SSL 2.0 の限界 , [62](#page-61-1) SSL2 プロトコル , [62](#page-61-2), [69](#page-68-1) SSL3SessionTimeout, [72](#page-71-1) SSL3 プロトコル , [62](#page-61-2), [69](#page-68-1) SSLCacheEntries, [71](#page-70-2) SSLClientAuthDataLimit, [72](#page-71-2) SSLClientAuthTimeout, [72](#page-71-3) SSLSessionTimeout, [72](#page-71-4) SSL が有効なサーバー、自動起動 , [40](#page-39-4) Sun ONE Studio, [15](#page-14-0)

# **T**

telnet のリスク , [41](#page-40-1) testacl, [117](#page-116-5) timeofday, [101](#page-100-0) TLS, [62](#page-61-0) Rollback、暗号化方式 (MS IE 5.0、5.5), [70](#page-69-2) 通信プロトコル, [62](#page-61-0) 定義 , [18](#page-17-0) プロトコル , [62](#page-61-2), [69](#page-68-1) 有効にする , [69](#page-68-0) TLS および SSL3 暗号化方式 , [70](#page-69-1)

# **U**

UNIX、SSL が有効なサーバー , [40](#page-39-1) UNIX プロセスに関する注意 , [41](#page-40-2) URI によるアクセス制限 , [127](#page-126-1) URL、SSL が有効なサーバー , [51](#page-50-1), [70](#page-69-3)

## **V**

verifycert プロパティ , [110](#page-109-3)

### **W**

Web アプリケーション , [22](#page-21-2) Windows 環境での注意 , [41](#page-40-3)

## **X**

x509v3 証明書の属性 , [109](#page-108-3)

## あ

アクセス拒否時のメッセージ , [132](#page-131-3) アクセス権限 , [116](#page-115-2) 書き込み, [116](#page-115-1) 削除 , [116](#page-115-3) 実行 , [116](#page-115-4) 情報 , [116](#page-115-5) 読み込み, [116](#page-115-1) リスト , [116](#page-115-6) アクセス制御 , [84](#page-83-0) to [145](#page-144-0) IP アドレス , [115](#page-114-2) LDAP ディレクトリ , [115](#page-114-0) 拒否時の応答 , [132](#page-131-4) サーバー領域へのアクセスの制限 , [124](#page-123-0) 時間帯による制限 , [103](#page-102-1) 式のカスタマイズ , [103](#page-102-2) 設定、サーバーインスタンスの, [118](#page-117-2) データベース , [115](#page-114-0) files, [89](#page-88-1) 物理的な保護 , [32](#page-31-0) プログラム , [116](#page-115-7) ホスト名 , [115](#page-114-2) 無効化 , [132](#page-131-4) ユーザーとグループ , [113](#page-112-2) 曜日による制限 , [103](#page-102-1) リダイレクト , [132](#page-131-4) アクセス制御エントリ (ACE), [21](#page-20-0), [89](#page-88-0) アクセスの制限 URI, [127](#page-126-1) サーバー全体 , [125](#page-124-0)

時間帯 , [129](#page-128-1) セキュリティ , [130](#page-129-1) ディレクトリ , [126](#page-125-0) ファイルタイプ , [128](#page-127-1) アクセラレータ、ハードウェア , [75](#page-74-0) 暗号化 , [61](#page-60-0) to [81](#page-80-0) キー、定義 , [63](#page-62-0) 信頼データベース , [44](#page-43-0) 双方向 , [62](#page-61-3) 定義 , [18](#page-17-1), [62](#page-61-4) 暗号化方式 TLS Rollback (MS IE 5.0、5.5), [70](#page-69-2) TLS および SSL3, [77](#page-76-1) 暗号化方式、Netscape 6.0, [70](#page-69-1) オプションの設定 , [78](#page-77-2) 定義 , [62](#page-61-5) 暗号化方式セット , [63](#page-62-1) 暗号化モジュール , [50](#page-49-0), [56](#page-55-0), [74](#page-73-0) 安全を考慮した運用 , [24](#page-23-1)

### い

一般的なセキュリティ , [31](#page-30-0) インスタンス、アクセス制御の設定 , [118](#page-117-2)

## え

演算子、属性式 , [100](#page-99-0)

### か

階層、ACL 承認ステートメント , [98](#page-97-1) 書き込みアクセス , [116](#page-115-1) カスタマサポート , [15](#page-14-1) カスタム式、ACL, [103](#page-102-0) カスタムプロパティ , [111](#page-110-2) 仮想サーバー

ACL, [135](#page-134-1) ACL 設定の変更 , [135](#page-134-0) chroot ディレクトリの指定 , [42](#page-41-1) アクセスの制御 , [132](#page-131-0) 信頼できる CA の別リスト , [107](#page-106-0) セキュリティパラメータ , [70](#page-69-0) データベースへのアクセス , [133](#page-132-1) 認証機能 , [19](#page-18-0) 認証データベース , [133](#page-132-1) 複数の証明書 , [53](#page-52-1) 監査 , [19](#page-18-1) 管理アクセス、制限, [36](#page-35-1) 管理サーバー SSL の有効化 , [64](#page-63-1) 信頼データベース , [45](#page-44-0) スーパーユーザーアクセス , [37](#page-36-1) セキュリティ , [36](#page-35-2)

### き

キーサイズ制限 , [78](#page-77-1) キーデータベースのパスワード (SSL), [40](#page-39-3) キーファイル、レルムの , [29](#page-28-2) キーペアファイル 安全確保 , [39](#page-38-0) 紹介 , [44](#page-43-0) 機能 HTTP セキュリティ , [20](#page-19-0) J2EE セキュリティ , [22](#page-21-3) 基本認証方法 , [97](#page-96-2) 拒否時のメッセージ、アクセス , [132](#page-131-3)

# く

クライアント証明書 API, [111](#page-110-2) 認証 , [86](#page-85-2) クライアント認証 , [21](#page-20-1), [90](#page-89-0), [104](#page-103-0) クライアントの SSL 認証 , [87](#page-86-1)

グループ認証 , [20](#page-19-1), [84](#page-83-1) グローバルセキュリティパラメータ , [71](#page-70-0)

## け

厳密な暗号化方式オプション , [78](#page-77-2)

## こ

公開鍵 , [44](#page-43-1), [50](#page-49-1) 構成ファイル SSL、値の設定 , [72](#page-71-0) 構文、ACL ファイル , [95](#page-94-0)

## さ

サーバー、CA の種類 , [90](#page-89-0) サーバー認証、定義 , [19](#page-18-2) 削除アクセス , [116](#page-115-3)

## し

式 カスタム , [103](#page-102-2) 属性演算子 , [100](#page-99-0) 実行アクセス , [116](#page-115-4) 承認ステートメント、ACL, [98](#page-97-0) 情報アクセス , [116](#page-115-5) 証明書 , [43](#page-42-1) to [59](#page-58-1) API, [109](#page-108-0), [110](#page-109-0) x509v3、属性 , [109](#page-108-3) インストール , [52](#page-51-0) 管理 , [56](#page-55-1) クライアント認証 , [86](#page-85-2) クライアントマッピングの例 , [111](#page-110-3) サーバー証明書の要求 , [48](#page-47-0)

種類 , [51](#page-50-2) 紹介 , [43](#page-42-2) 信頼する , [53](#page-52-0) 定義 , [18](#page-17-2) 内蔵のルート証明書モジュールの使用 , [55](#page-54-3) マッピングファイル , [108](#page-107-3) 要求 , [47](#page-46-0) ルート , [55](#page-54-4) 証明書チェーンの定義 , [51](#page-50-3) 証明書の信頼性設定 , [56](#page-55-2) 証明書のマッピング , [108](#page-107-4), [111](#page-110-4) 指令 (htaccess), [141](#page-140-2) 指令 (SSL) SSL3SessionTimeout, [72](#page-71-1) SSLCacheEntries, [71](#page-70-2) SSLClientAuthDataLimit, [72](#page-71-2) SSLClientAuthTimeout, [72](#page-71-3) SSLSessionTimeout, [72](#page-71-4) シングルサインオン (J2EE), [23](#page-22-1) 信頼する、証明書 , [53](#page-52-0) 信頼データベース , [107](#page-106-0) 作成 , [44](#page-43-2), [45](#page-44-1) パスワードの変更 , [46](#page-45-0)

### す

スーパーユーザーアクセス , [37](#page-36-1)

#### せ

セキュリティ FAT ファイルシステム , [40](#page-39-0) FIPS-140 の有効化 , [77](#page-76-2) HTTP 機能 , [20](#page-19-0) J2EE 機能 , [22](#page-21-3) SSL/TLS アンゴウカ , [61](#page-60-0) アクセス制御 , [83](#page-82-0) 暗号化方式 , [78](#page-77-2) 一般的な , [31](#page-30-0)

概要 , [17](#page-16-0) to [29](#page-28-3) 機能 , [18](#page-17-3) グローバルパラメータ、init.conf, [71](#page-70-0) 厳密な暗号化方式 , [78](#page-77-2) 証明書 , [43](#page-42-1) 設定ファイル, [25](#page-24-3) ファイアウォール , [33](#page-32-0) ファイル , [25](#page-24-3) 物理的なアクセス保護 , [32](#page-31-0) リスナーの新規作成時の有効化 , [65](#page-64-0) セキュリティドメイン ( レルム ), [85](#page-84-2) 設定ファイル, [25](#page-24-3) 場所 , [32](#page-31-1) 宣言によるセキュリティ (J2EE), [22](#page-21-4)

そ

双方向の暗号化、暗号化方式 , [62](#page-61-3) 属性 ACL, [99](#page-98-0) x509v3 証明書 , [109](#page-108-3) 演算子 , [100](#page-99-0)

## た

ダイジェスト認証 , [87](#page-86-2), [91](#page-90-0) ACL, [88](#page-87-0) パスワード , [93](#page-92-0) プラグインのインストール , [91](#page-90-2) 方法 , [97](#page-96-3)

## ち

チャンネルセキュリティ , [33](#page-32-1)

## つ

通常テキストのパスワード , [32](#page-31-2)

### て

ディレクトリサーバー、DES アルゴリズム , [93](#page-92-0) database 作成、信頼データベース, [44](#page-43-2) データベース ACL, [115](#page-114-0) 仮想サーバーからのアクセス , [133](#page-132-1) 指定 , [135](#page-134-2) 認証、仮想サーバー , [133](#page-132-1) ファイアウォールによる保護 , [35](#page-34-1) デジタル署名 , [44](#page-43-1), [51](#page-50-4) デフォルトの認証方式 , [85](#page-84-1)

### と

動的な設定ファイル , [29](#page-28-0)

### な

ナンス , [88](#page-87-1)

### に

認証, [20](#page-19-2), [23](#page-22-0) SSL, [87](#page-86-0), [97](#page-96-1) 基本 , [86](#page-85-3), [97](#page-96-2) クライアント , [90](#page-89-0), [104](#page-103-0) クライアント証明書 , [86](#page-85-2) ダイジェスト , [87](#page-86-2), [97](#page-96-3) 定義 , [19](#page-18-3) プラグイン対応 , [24](#page-23-0) 方法 , [114](#page-113-0), [140](#page-139-0)

ホスト - IP、定義 , [21](#page-20-1) ユーザー - グループ , [20](#page-19-1), [84](#page-83-1), [94](#page-93-3) 認証ステートメント、ACL の構文 , [97](#page-96-0) 認証データベース , [115](#page-114-3), [133](#page-132-1), [135](#page-134-2)

## は

ハードウェアアクセラレータ , [56](#page-55-0), [75](#page-74-0) 配備記述子 , [22](#page-21-4) パスワード , [32](#page-31-3) FTFS ファイルシステム , [40](#page-39-2) password.conf の使用 , [40](#page-39-3) 作成用のガイドライン , [37](#page-36-2) ダイジェスト認証 , [93](#page-92-0) 変更 , [39](#page-38-1) 信頼データベースパスワードの変更 , [46](#page-45-0) バックアップ , [32](#page-31-4)

## ふ

ファイアウォール , [33](#page-32-0) JDBC, [35](#page-34-0) ODBC, [35](#page-34-0) ファイル , [25](#page-24-3) certmap.conf, [28](#page-27-1), [108](#page-107-0) dbswrtich.conf, [26](#page-25-0) htaccess, [29](#page-28-0) init.conf, [25](#page-24-1) obj.conf, [27](#page-26-1) password.conf, [27](#page-26-2) server.policy, [29](#page-28-1) server.xml, [26](#page-25-1) アクセス制御 , [89](#page-88-1) キーファイル , [29](#page-28-2) ファイルタイプ、アクセスの制限 , [128](#page-127-0) ファイルのキャッシュ , [81](#page-80-0) フォーム、アクセスの制限 , [116](#page-115-7) フォーム認証 (J2EE), [23](#page-22-0) 復号化、定義 , [18](#page-17-1), [62](#page-61-4)

符号化方式 定義 , [18](#page-17-0) 物理的なアクセス保護, [32](#page-31-0) プラグイン digestauth, [91](#page-90-0) htaccess, [136](#page-135-0) ダイジェスト認証 , [91](#page-90-1) 認証 , [24](#page-23-0) プラグイン対応認証 (J2EE), [24](#page-23-0) プログラム、アクセス制御 , [116](#page-115-7) プログラムによるセキュリティ (J2EE), [23](#page-22-2) プロパティ ( カスタム ) の作成 , [111](#page-110-2) 分散管理 , [37](#page-36-1)

### ほ

ポートのセキュリティ , [32](#page-31-5), [42](#page-41-2) 保護されていないサーバー、保護 , [42](#page-41-3) ホスト - IP アクセス制御 , [89](#page-88-2), [115](#page-114-4) ホスト名と IP アドレス、指定 , [115](#page-114-1)

### ゆ

ユーザーキャッシュ、ACL の設定 , [117](#page-116-1) ユーザー - グループ認証 , [20](#page-19-1), [84](#page-83-1), [94](#page-93-3) ACL の指定 , [113](#page-112-1) SSL, [86](#page-85-4) ユーザー認証 (J2EE), [23](#page-22-0) ユーザー認証データベース , [133](#page-132-1)

# よ

要求 - ダイジェスト , [88](#page-87-2) 曜日によるアクセスの制限 , [129](#page-128-0) 読み込みアクセス , [116](#page-115-1)

# り

リストアクセス , [116](#page-115-6) リスナー、セキュリティの有効化 , [65](#page-64-0) リソース認証 (J2EE), [23](#page-22-3) リソースワイルドカードのリスト , [121](#page-120-0) リダイレクト ( アクセス制御 ), [132](#page-131-4) リモートサーバーの管理 , [36](#page-35-3)

# る

ルート証明書 , [55](#page-54-4) ルートディレクトリ、chroot によるリダイレクト , [42](#page-41-0)

# れ

レルム , [23](#page-22-4), [29](#page-28-2), [85](#page-84-2), [88](#page-87-3)

## わ

ワイルドカードの利用 , [115](#page-114-5), [120](#page-119-0)